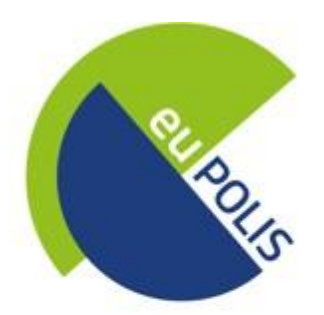

## Integrated NBS-based Urban Planning Methodology for Enhancing the Health and Well-being of Citizens

# **D5.7**

# **Improved Visualization Module**

WP5 – Technologies to support the development of NBS in the cities

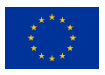

This project has received funding from the European Union's Horizon 2020 Research and Innovation Program under grant agreement No 869448. The contents of this publication are the sole responsibility of the authors and can in no way be taken to reflect the views of the European Commission.

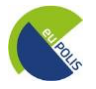

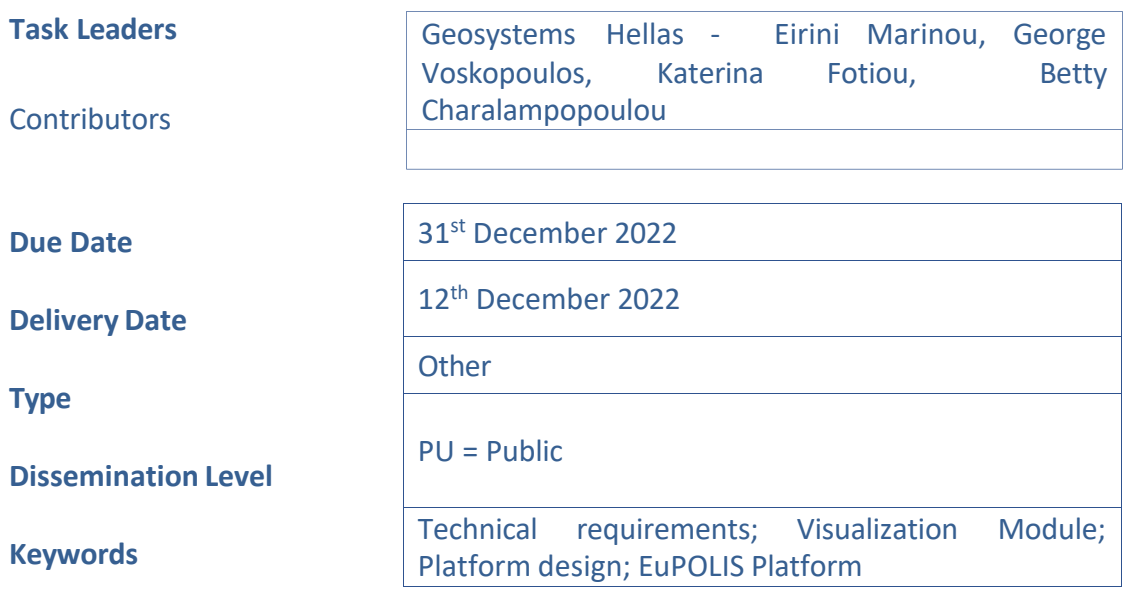

#### **Document History**

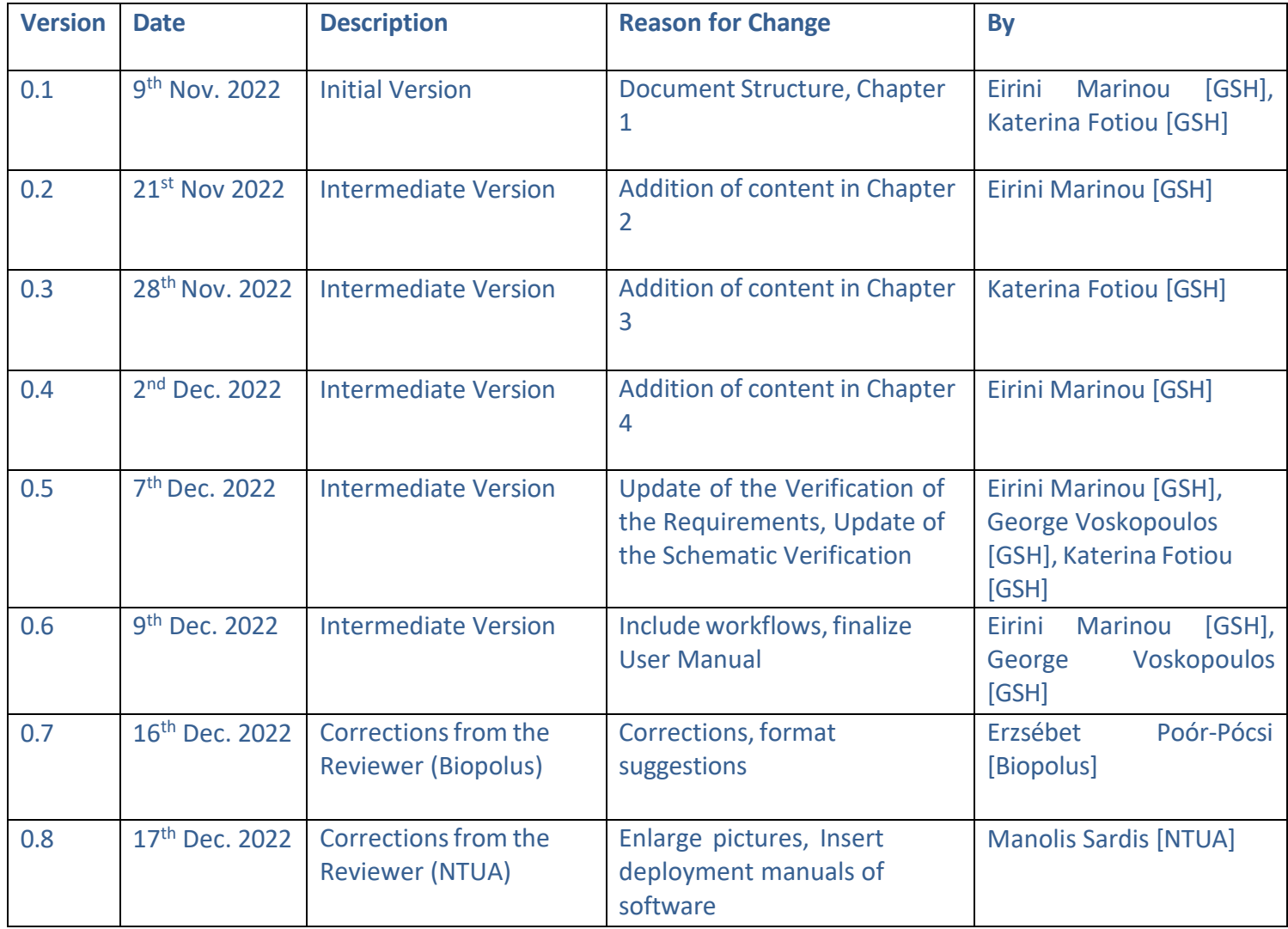

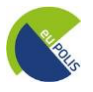

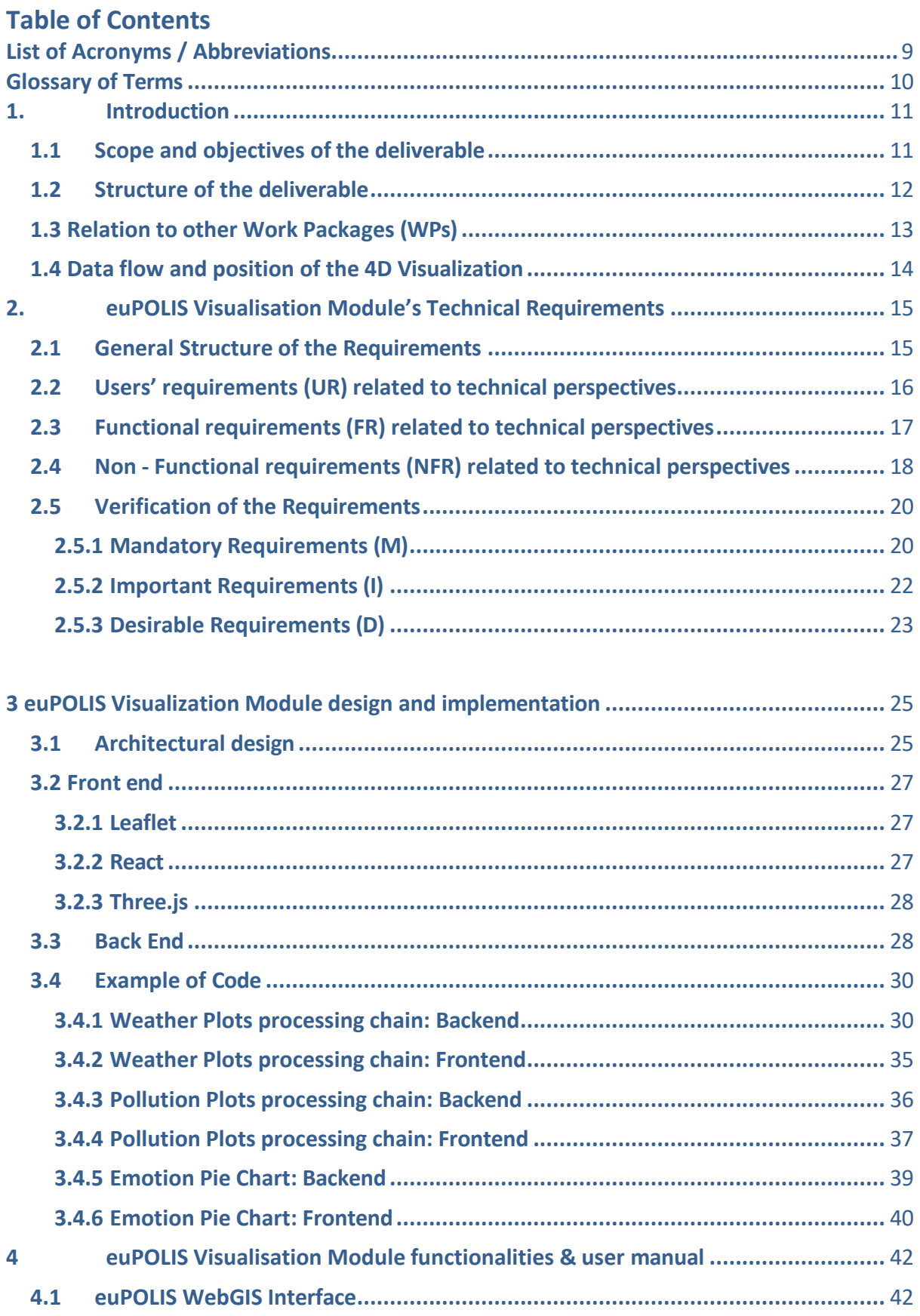

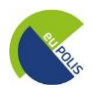

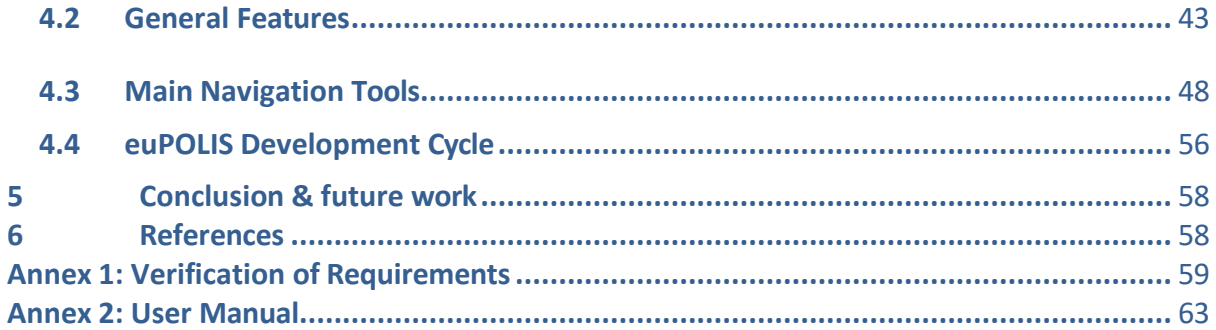

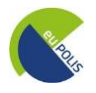

#### **Executive Summary**

Deliverable D5.7 with the title "Improved Visualisation Module" aims to create a WebGIS platform to visualize the environmental monitoring of the properties under Natural-Based-Solutions (NBS) interventions. euPOLIS Visualisation Module (eVM) is a web-based platform that enables users to explore, understand and analyze the optimized euPOLIS solutions spatiotemporally. This document starts by describing all the requirements that this platform needs to fulfill, such as user requirements, functional and non-functional requirements, as well as the technical specifications underlying this application. Moreover, information regarding the overall architecture, design, and technologies of the euPOLIS' Improved Visualization Module is included, describing the data flow, the backend, and the frontend processing chain. Following the architecture, detailed screenshots are included, showing step-by-step the functionalities of the platform and the navigation possibilities via the menu. In the last section, the verification of the requirements is described, and justified by given examples.

Lastly within the euPOLIS Visualization platform in the "Information tab", a User Manual is provided, to facilitate the user's experience while navigating through the platform, and it was considered essential to be first introduced in this report (**Annex 2**).

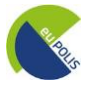

## **List of Figures**

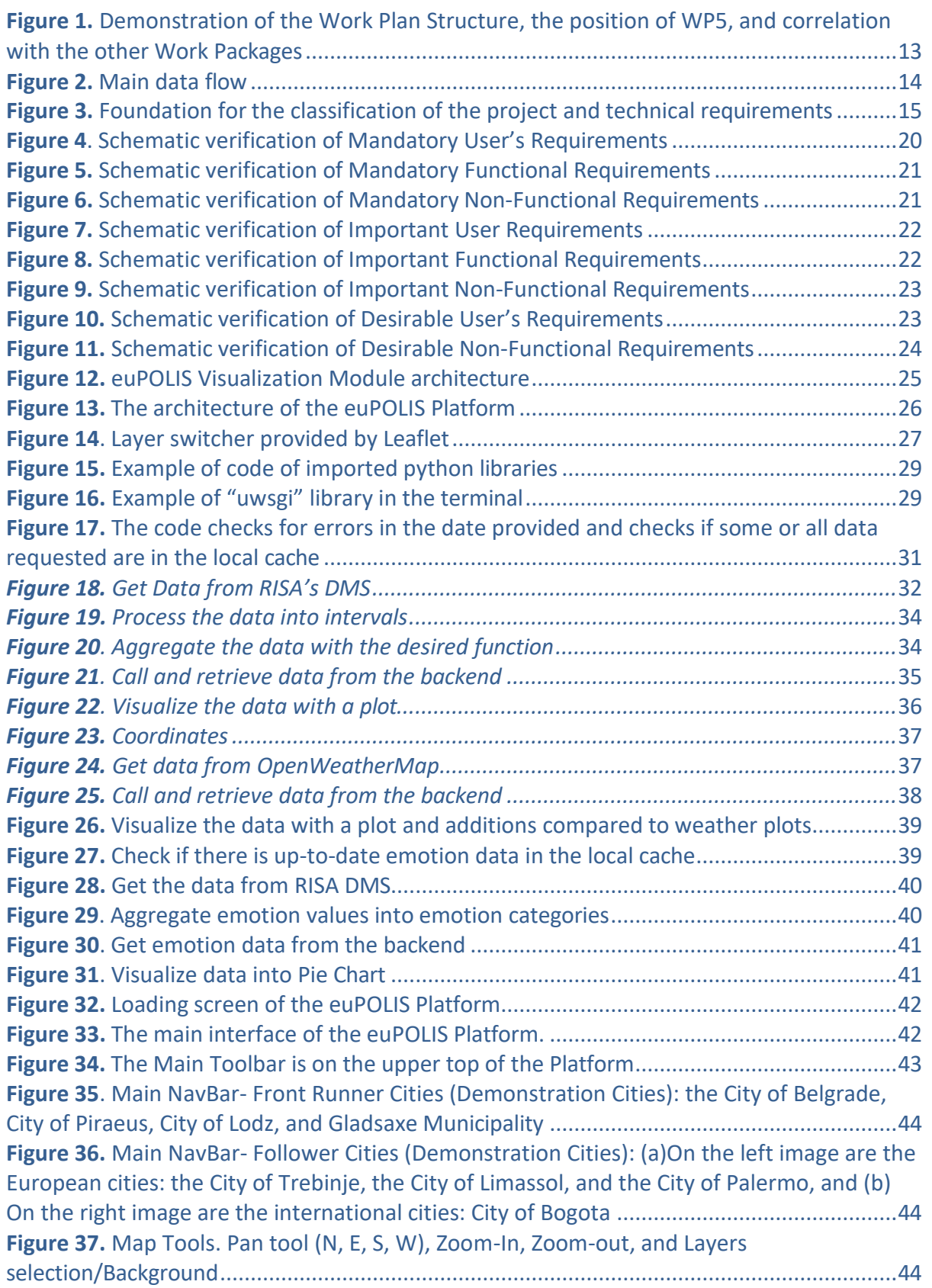

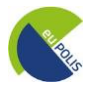

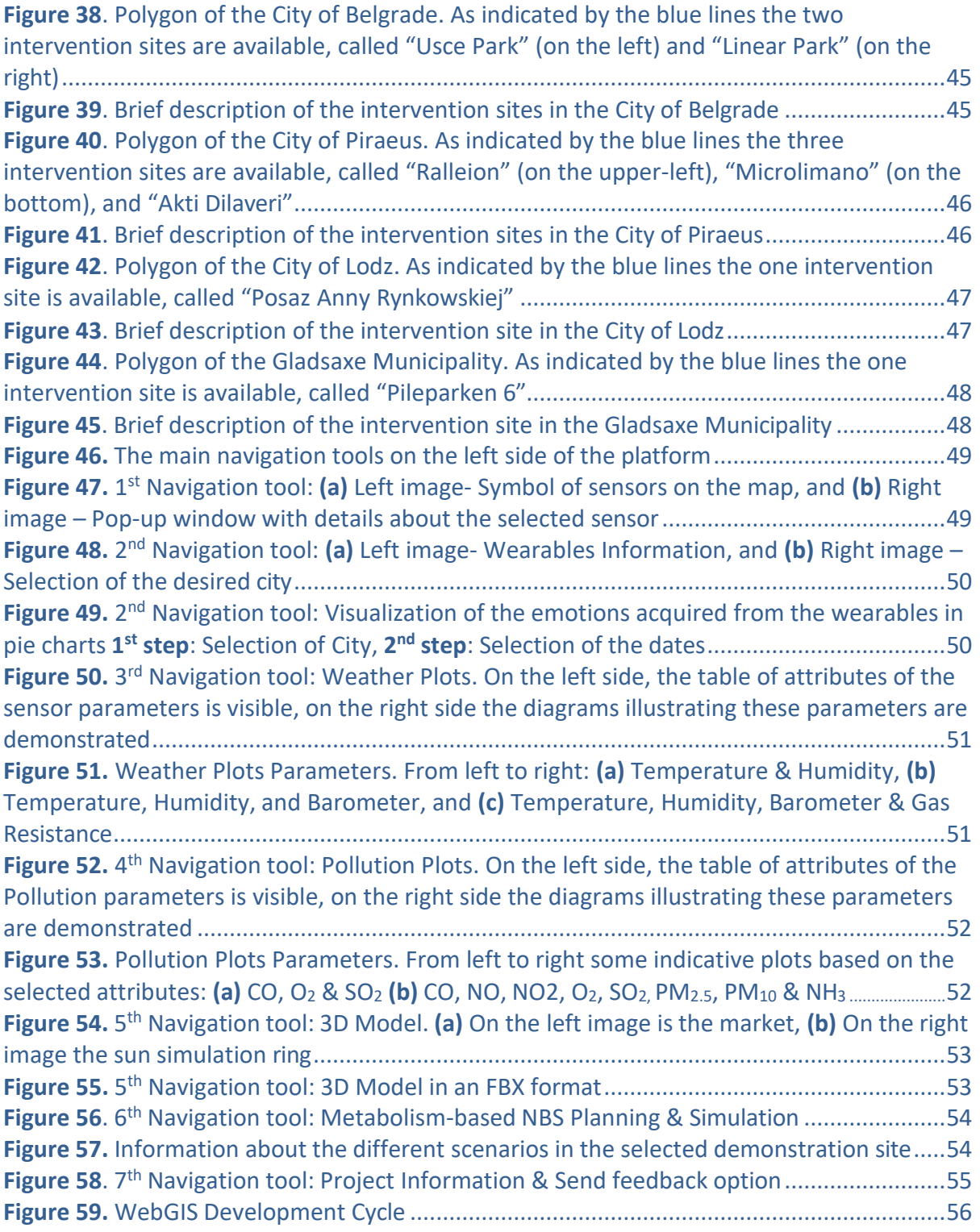

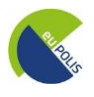

### **List of Tables**

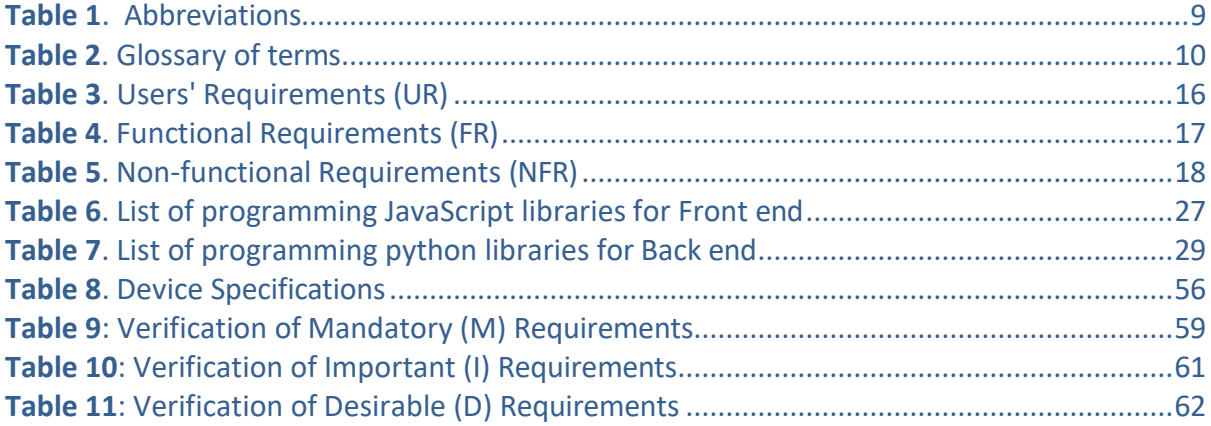

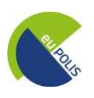

### <span id="page-8-0"></span>**List of Acronyms / Abbreviations**

#### <span id="page-8-1"></span>*Table 1. Abbreviations*

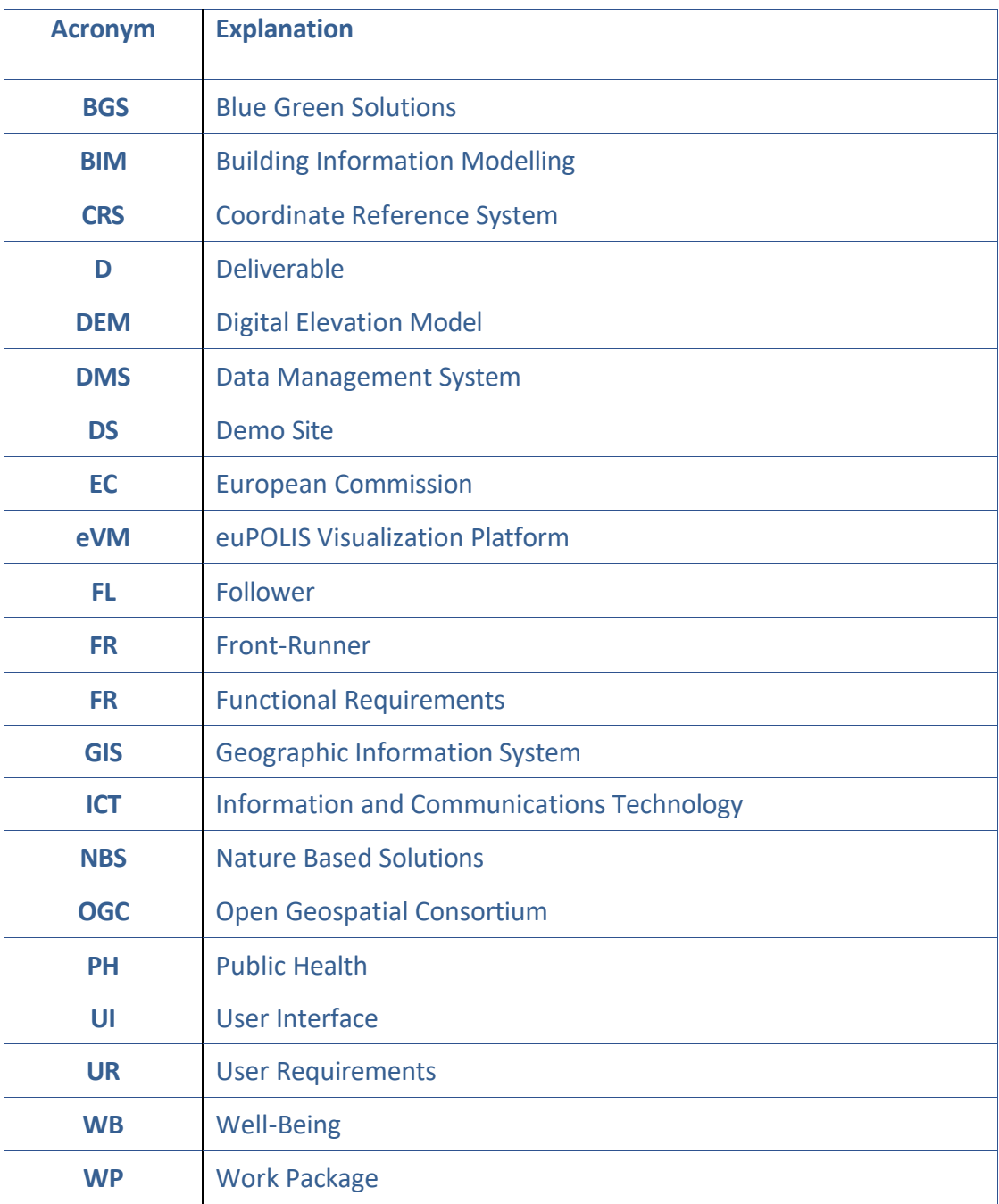

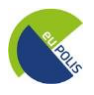

### <span id="page-9-0"></span>**Glossary of Terms**

#### <span id="page-9-1"></span>*Table 2. Glossary of terms*

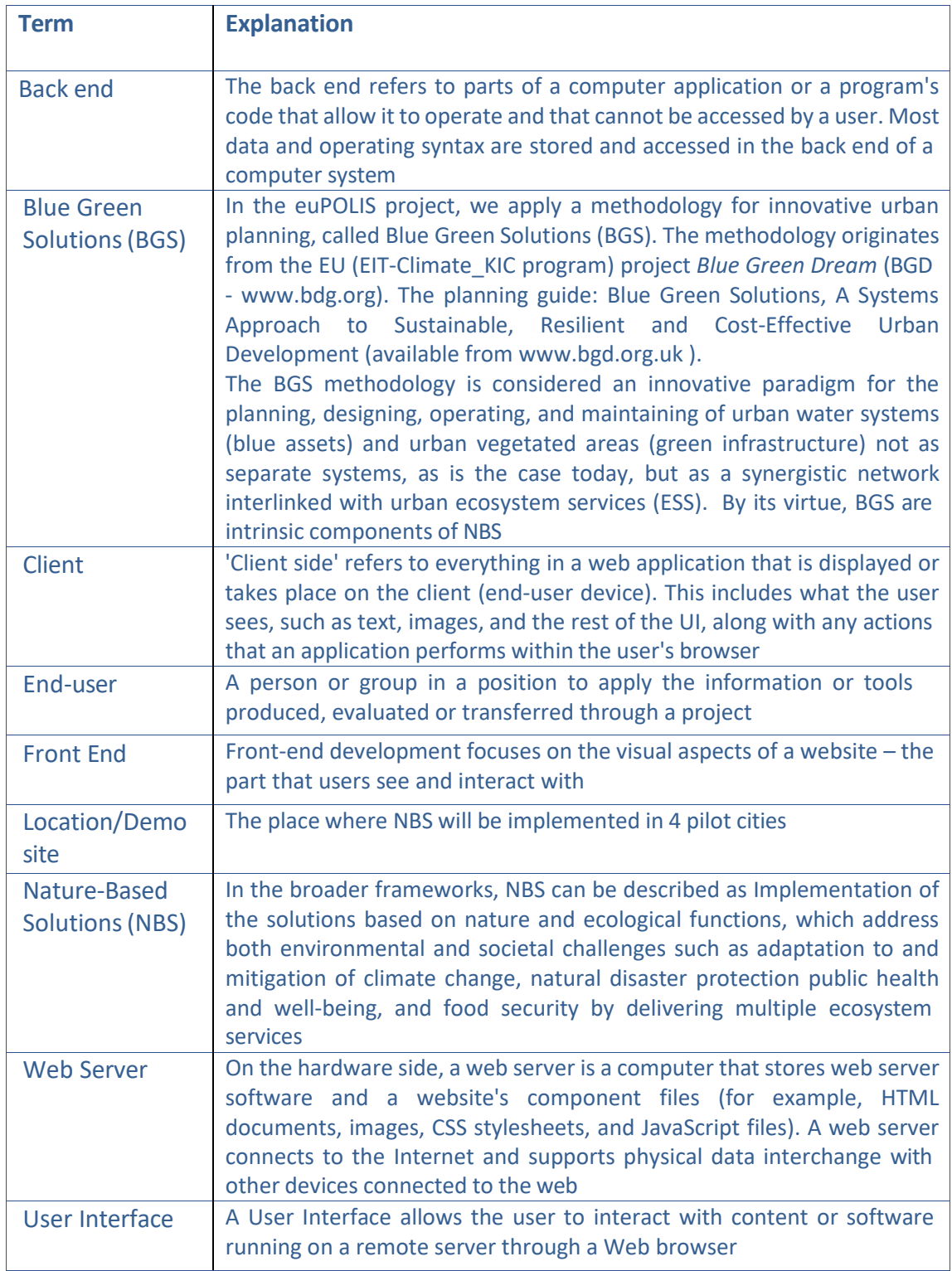

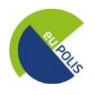

#### <span id="page-10-0"></span>**1. Introduction**

Global geopolitical, economic, climatic, as well as other developments, are posing significant social issues for European cities, placing great pressure on urban areas to create conditions that support Public Health (PH) and well-being (WB). The traditional approach to urban and revitalization planning is mostly driven by financial criteria and regular processes, frequently lacking cutting-edge integrated approaches and concepts that place a strong emphasis on societal, cultural, economic, and environmental factors. As a result, the demands of local communities are either ignored, or underappreciated, and as a result, cities make expensive investments that local populations do not support and are consequently not sustainable. To address these challenges, urban planning approaches built on the euPOLIS NBS services and enhanced with cultural and societal considerations provide the combination of a people-centered approach with the major environmental and economic benefits of Blue Green Solutions.

The main goal of the euPOLIS project is the regeneration and rehabilitation of urban ecosystems, by creating proper urban planning matrices, and inclusive and accessible urban spaces. The addressed key challenges include low environmental quality and low biodiversity in public spaces, water-stressed resources, and undervalued use of space. The project's methodologies will be tested in four front cities: Belgrade (Serbia), Lodz (Poland), Piraeus (Greece), and Gladsaxe (Denmark). The euPOLIS team will outline these critical challenges that the demonstration sites face, provide integrated solutions, and measure their positive impact on the quality of the citizens' lives, like their overall well-being (WB), physical health (PH,) and mental, as well as emotional health.

The role of **WP5** "Technologies to support the development of NBS in the cities" is to coordinate customization and integration of existing modeling and planning technologies for NBS-based implementation in the demo sites. Its basic objective is to adapt and integrate existing technologies to support the co-design, implementation, and monitoring of NBS and related technical and social aspects in the cities. WP5 consists of the following tasks:

- Task 5.1: "Technical Specifications drove from requirements" [M10-M14]
- Task 5.2: "Extending HeartAround monitoring platform" [M12-M24]
- Task 5.3: "Extending MyFeel monitoring platform" [M12-M24]
- Task 5.4: "Implementation of the Data Management System" [M12-M24]
- Task 5.5: "Networking solutions for data exchange" [M12-M24]
- Task 5.6: "Metabolism-based NBS Planning and Simulation Toolkit" [M12-M24]
- **Task 5.7: "Improved Visualisation" [M15-M28]**

This document isthe report presenting the methodology followed for the development of the euPOLIS WebGIS platform and the functionalities of the platform itself. It is the result of **Task 5.7 "Improved Visualisation"** and that officially concludes Work Package 5. The following sub-sections present the scope and objectives, the structure of the document, and the relation to other WPs and Tasks.

#### <span id="page-10-1"></span>**1.1 Scope and objectives of the deliverable**

The main objective of deliverable **D5.7 "Improved Visualisation"**, is to implement a 4D visualization module to enable users to explore, understand and analyze spatiotemporally the optimized euPOLIS

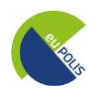

solutions. The module will provide comprehensive 2D and 3D views of the city environment enriched with temporal data provided by the system (modeling and sensor information).

Finding the right visual metaphor to maximize the display's intelligibility and engagement is a crucial problem in this situation. Additionally, the module will be responsible for managing the geospatial data required to depict the digital mock-up of the environment by combining existing datasets such as 2D SIG, 3D textured models, BIM, ortho-images, DEM, and lateral imageries.

To create a highly detailed environment for visualization, photo-textured 3D models can be created from input photos using the cutting-edge structure of motion algorithms. OCG standards will be used to convey geospatial data, making it possible for any tool to use them forsimulation. Additionally, the functionality of the base platform will also be provided by this deliverable, allowing for the addition and integration of modules and components, the containment of information, and the interaction of euPOLIS services. To depict the results of all tools embedded into the system in a single visualization application, RISA will ensure that the visualization component can communicate with them all.

#### <span id="page-11-0"></span>**1.2 Structure of the deliverable**

The present document, namely **"D5.7 – Improved Visualisation Module"**, is organized into six (6) Chapters to facilitate search, reference, and further analysis as needed.

- ➢ **Chapter 2** presentsthe Technical Requirements as defined in D5.1 regarding the Visualization Module and is described how these requirements are met
- ➢ **Chapter 3** includes information regarding the overall architecture, design, and technologies of the euPOLIS' Improved Visualization Module
- ➢ **Chapter 4** presentsthe euPOLIS Platform Visualisation Module functionalities & user manual
- ➢ **Chapter 5** summarises the conclusions of this deliverable
- ➢ **Chapter 6** is the reference section
- ➢ **Annex 1** describes the verification of the requirements, justified by the given examples
- ➢ **Annex 2** *User Manual for the euPOLIS Platform*

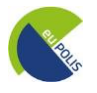

#### <span id="page-12-0"></span>**1.3 Relation to other Work Packages (WPs)**

In **Figure 1,** the demonstration of the Work Plan Structure is provided, indicating the position of the WP5 in the project, related to all the other Work Packages.

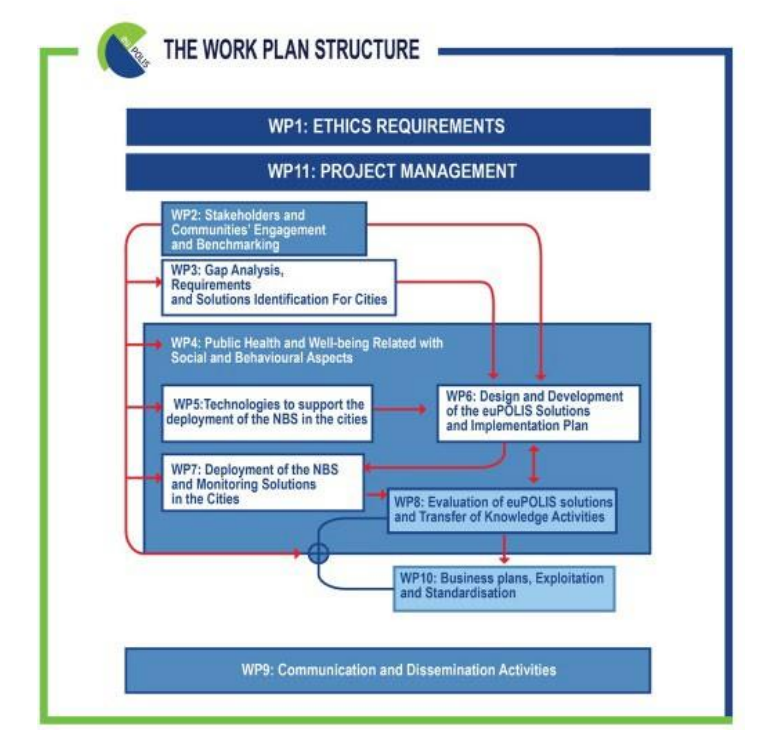

<span id="page-12-1"></span>Figure 1. Demonstration of the Work Plan Structure, the position of WP5, and correlation with the other Work *Packages*

As it can be seen, WP5 is based on the outcomes of all previous work packages. The baseline analysis, problems and needs assessment through intense stakeholder involvement (WP2, WP3) are fed to WP4, which will provide a set of Indicators appropriate for assessment. WP3 focus on project requirements and potential solutions according to needs, concerns, and available resources. The outcomes of T3.3 (June 2021) established a set of points that need to be addressed. WP5 builds upon both WP3 and WP4, furthering the development of methods and tools to measure, and assess the impacts of NBS.

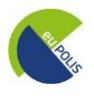

<span id="page-13-0"></span>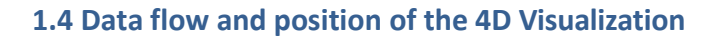

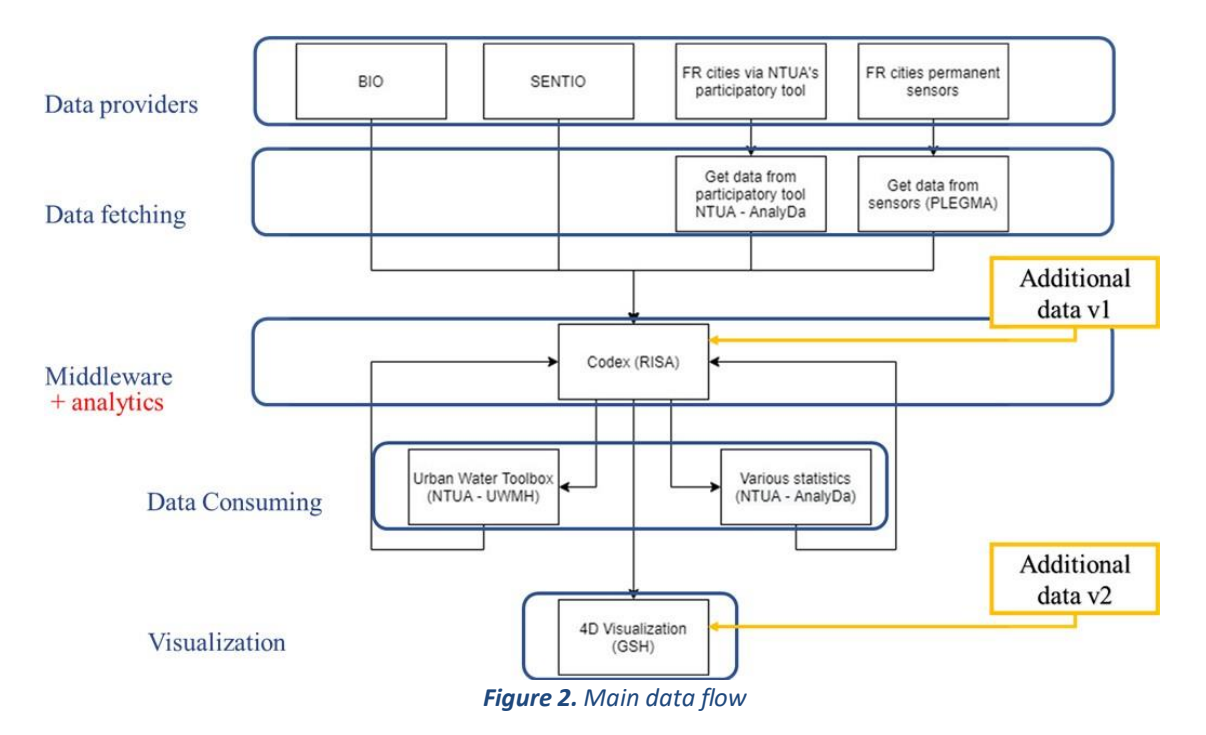

<span id="page-13-1"></span>The flow depicted in **Figure 2,** is part of deliverable 5.1 and it describes the various data sources that are connected to the platform. The general position of the 4D Visualization, created by GSH, is found at the bottom of the flow.

Firstly, the multiple channels are either explicitly described in the GA or implicitly induced as secondary data sources.

The Primary data sources or **Data providers** are summarized as follows:

- The wearable device and/or software providers
- The installed (or are planned to be installed) cities' sensors
- Any available participatory tools

The **Middleware services** will be provided by RISA. The DMS is a tested proprietary solution that will be parameterized appropriately to host all related data flows for the project. The same system can support various analytics, accept data from additional sources, such as online repositories related to euPOLIS, and communicate with 3<sup>rd</sup> part implementations, like the NTUA's simulation toolkit.

The last step includes the **Visualization Toolbox**, provided by GSH. This tool described in this report provides a dynamic interface adjustable to the user's needs and is capable of illustrating various information, stored in the DMS, including measurements from weather/air pollution stations, advanced analytics, figures, and time series data. At this point, for the sake of completeness, it needs to be mentioned that the tool also uses some data that is not stored in the DMS but in the local server of GSH. This applies in the case where the data is not used for other analyzes of the project and is only used only for visualization, for example, the 3D models of the interventions.

In **Section 2**, all the requirements for the development of this platform will be presented, and then verified accordingly to the results (**Annex 1**).

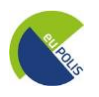

#### <span id="page-14-0"></span>**2. euPOLIS Visualisation Module's Technical Requirements**

The euPOLIS platform establishes an integrated solution, capable of determining, gathering, merging, and examining data collected from multiple sources, allowing end-users to assess the effectiveness and suitableness of the adopted NBS services over the citizen's WB and PH.

This platform was designed and unified based on specific requirements, allowing the integration of multiple tools, provided by relevant partners and supported by involved parties, such as urban planners, medical teams, citizens, stakeholders, and policymakers in numerous ways. In this section, a general overview of the requirements will be presented, focusing more on the **main technical requirements** that were used as the foundation for the euPOLIS platform.

#### <span id="page-14-1"></span>**2.1 General Structure of the Requirements**

The methodology employed to collect and process all data needed to compile a comprehensive list of project requirements for demo sites in 4 FR cities and 4 FL cities, is described in deliverable D3.3. Following these requirements, a set of technical requirements that fulfill the overall project requirements was established and presented in Deliverable 5.1.

Having defined the methodology and the sources for the project requirements, at the design phase the identification of concrete sets of functions, processes, synergies, and differences will be identified, ready to be applied through the euPOLIS innovative design methodology. It is of high importance to gather all project and technical requirements to gain a detailed understanding so that the project resources are optimally used to maximize euPOLIS' output. All the available data have been divided into three categories based on the direct impact on physical health and well-being. The categories are illustrated in the following **Figure 3**, which was designed on the scope of the deliverable D3.3. This table was used as the baseline for the classification of each requirement that emerged, for each FR and FL city.

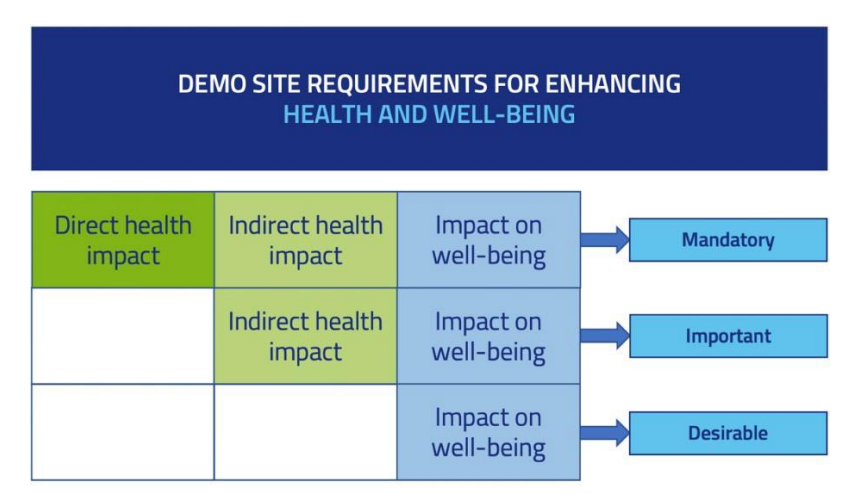

*Figure 3. Foundation for the classification of the project and technical requirements*

<span id="page-14-2"></span>The technical requirements based on deliverable D5.1 were separated into three categories: **[1]** The Users' requirements related to technical perspectives, **[2]** The functional requirements (focuses on what a product must do), and **[3]** Non-functional requirements (the general properties of the system), as indicated in the following sub-sections.

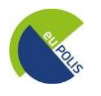

#### <span id="page-15-0"></span>**2.2 Users' requirements (UR) related to technical perspectives**

**Table 3** describes the general end-user requirements based on the deliverable D5.1. This table is a sub-section of the **overall table 3.1 of the deliverable D5.1,** focusing only on the relevant module regarding the euPOLIS Platform, such as the "Visualization tool" and the "All systems" module. Based on **Figure 3** the notations M, I, and D stand for Mandatory, Important, and Desirable, respectively.

<span id="page-15-8"></span><span id="page-15-7"></span><span id="page-15-4"></span><span id="page-15-3"></span><span id="page-15-2"></span>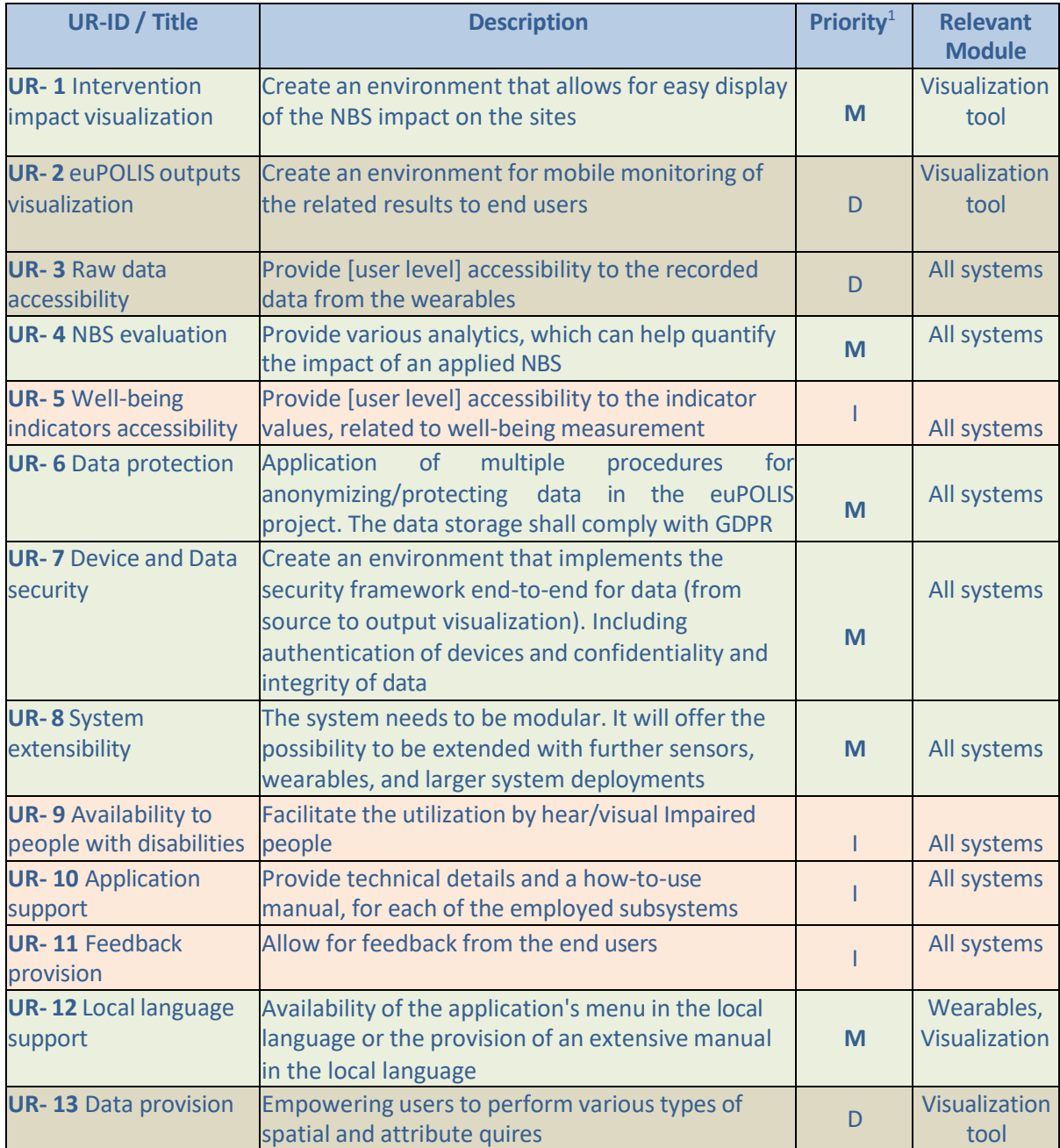

#### <span id="page-15-1"></span>*Table 3. Users' Requirements (UR)*

<span id="page-15-10"></span><span id="page-15-9"></span><span id="page-15-6"></span><span id="page-15-5"></span> $1 M - M$ andatory, I – Important, D - Desirable

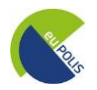

<span id="page-16-2"></span>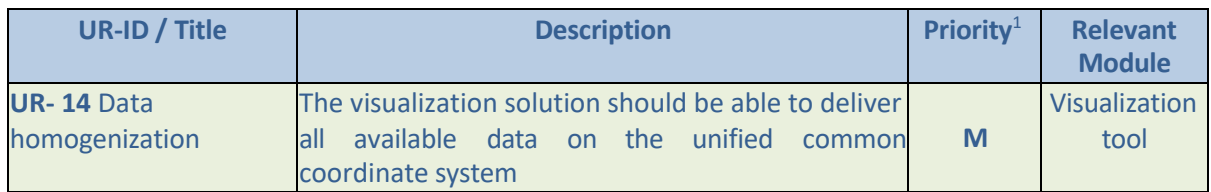

#### <span id="page-16-0"></span>**2.3 Functional requirements (FR) related to technical perspectives**

**Table 4** describes the functional requirements based on the deliverable D5.1. This table is a subsection of the **overall table 3.2 of the deliverable D5.1,** focusing only on the relevant module regarding the euPOLIS Platform, such as the "Visualization tool" and the "All systems" module. Based on **Figure 3** the notations M, I, and D stand for Mandatory, Important, and Desirable, respectively.

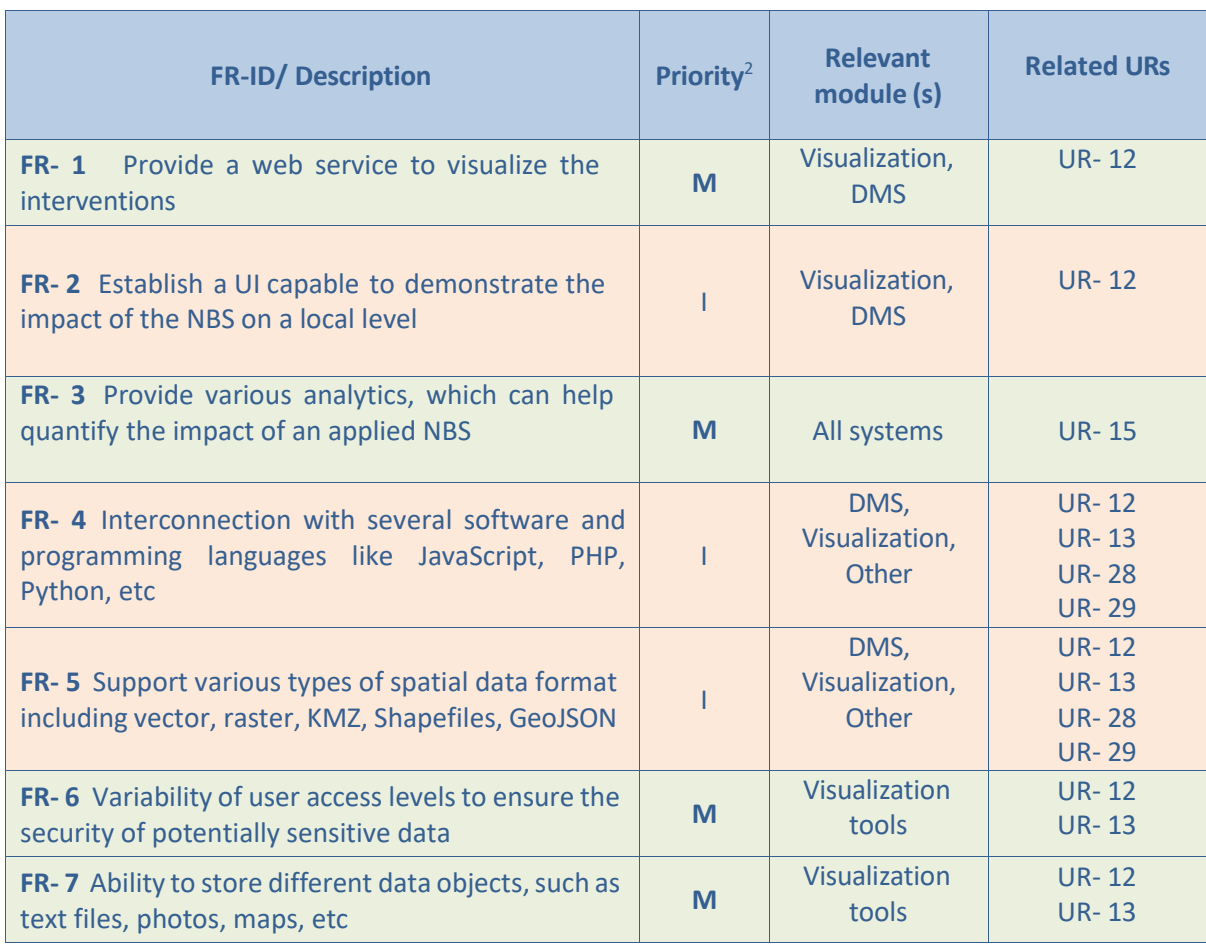

#### <span id="page-16-1"></span>*Table 4. Functional Requirements(FR)*

 $2^2 M -$ Mandatory, I – Important, D - Desirable

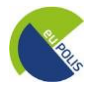

#### <span id="page-17-0"></span>**2.4 Non - Functional requirements (NFR) related to technical perspectives**

**Table 5** describes the non-functional requirements based on deliverable D5.1. This table is a subsection of the **overall table 3.2 of the deliverable D5.1,** focusing only on the relevant module regarding the euPOLIS Platform, such as the "Visualization tool" and the "All systems" module. Based on **Figure 3** the notations M, I, and D stand for Mandatory, Important, and Desirable, respectively.

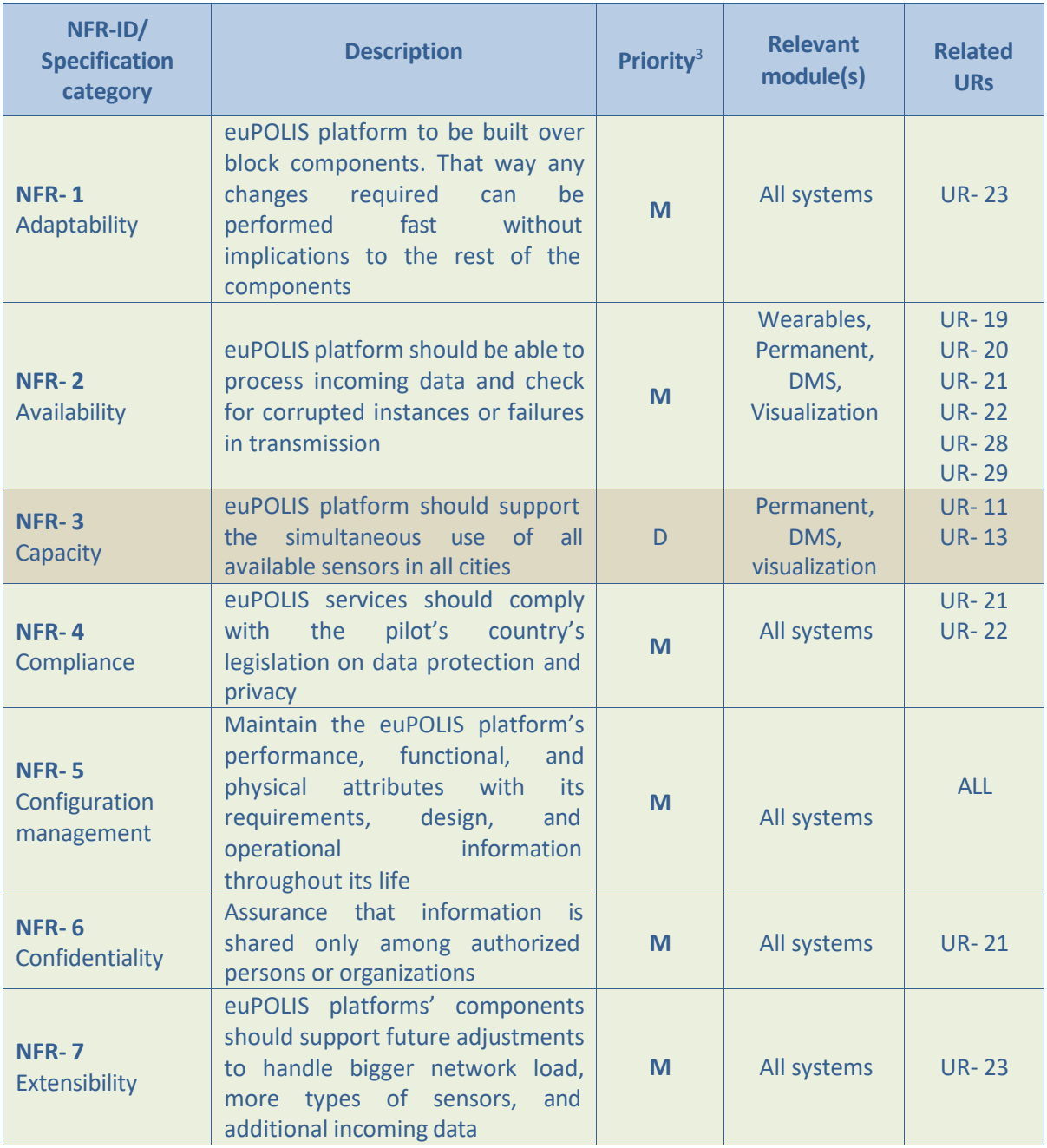

<span id="page-17-1"></span>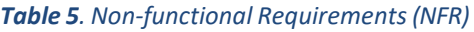

 $3 M - M$ andatory, I – Important, D - Desirable

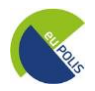

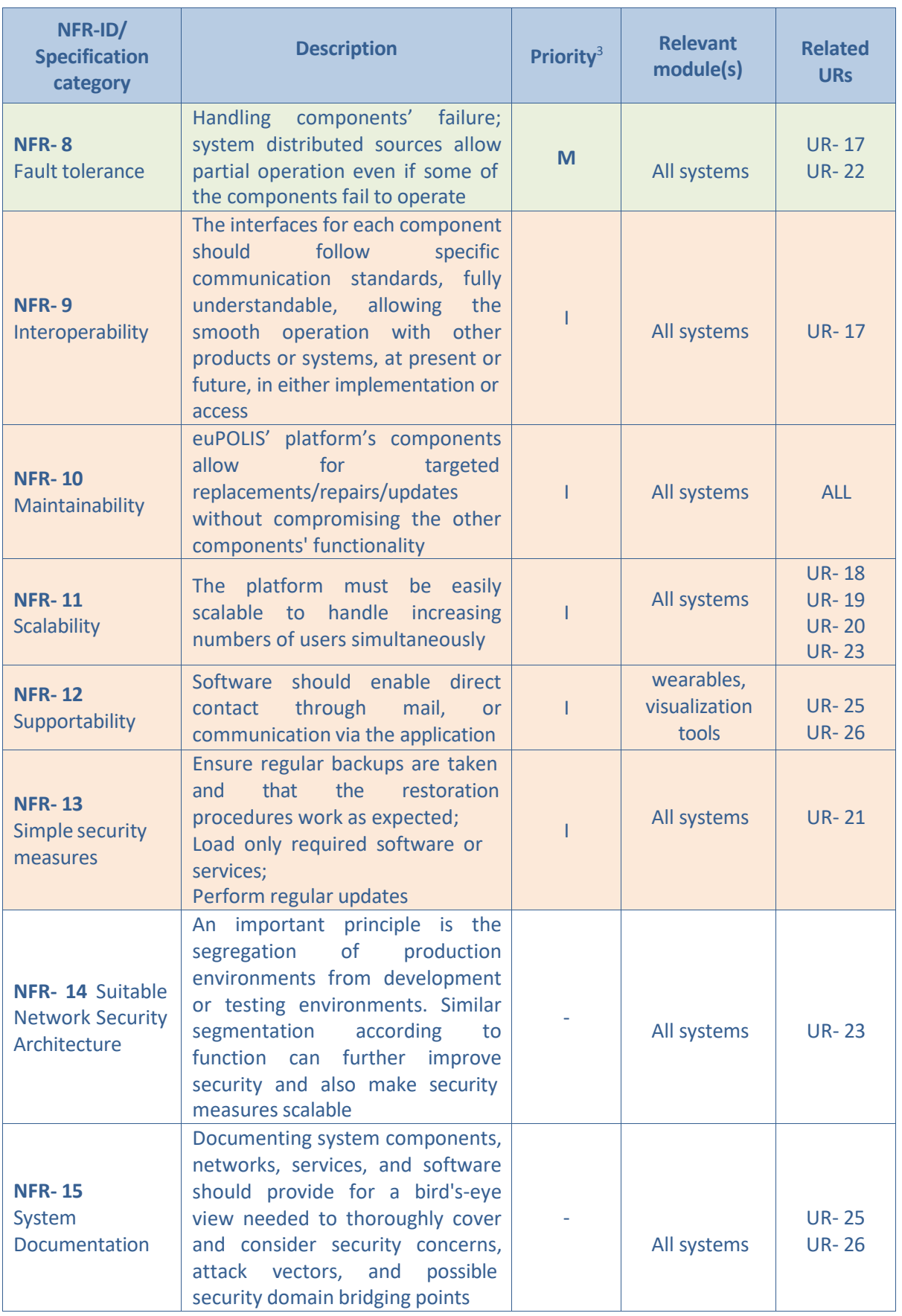

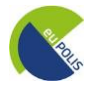

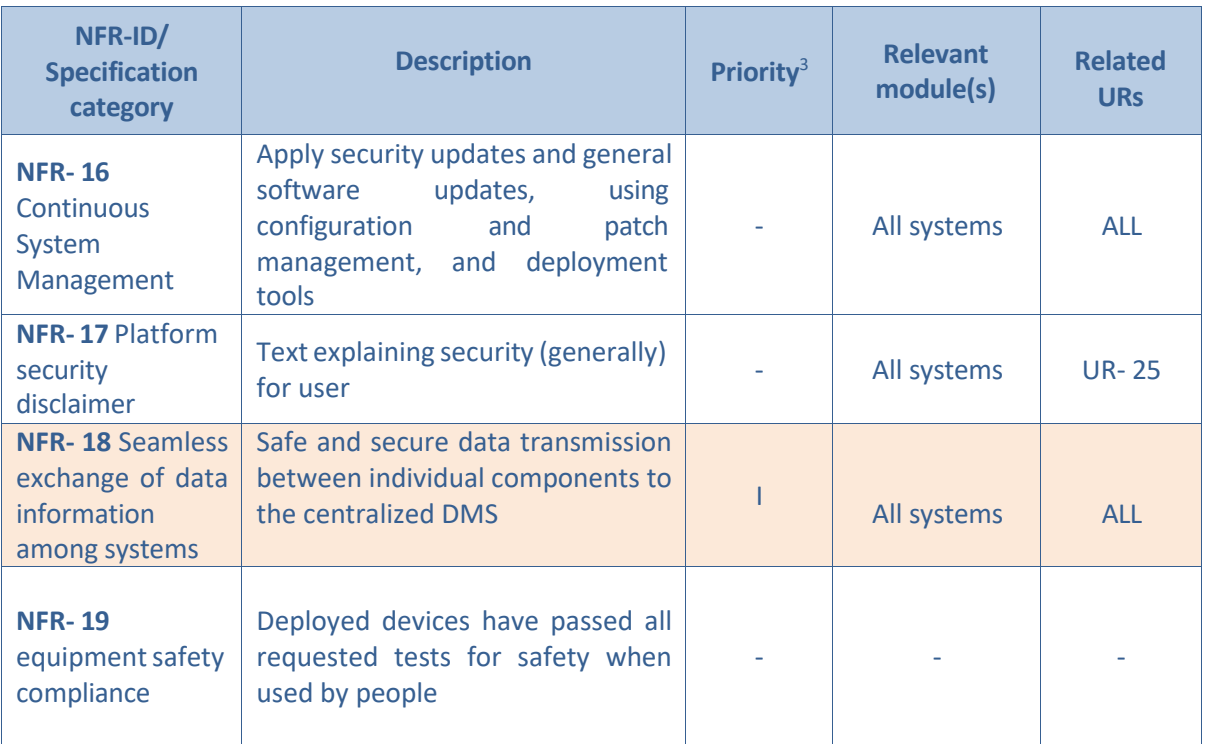

#### <span id="page-19-0"></span>**2.5 Verification of the Requirements**

The development of the euPOLIS Platform was based on the specific requirements analyzed in the previous sub-sections. In the following subsections, successful coverage of the requirements is presented schematically (**Figure 4-11**), while more extensive tables are provided in **Annex 1**.

#### <span id="page-19-1"></span>**2.5.1 Mandatory Requirements(M)**

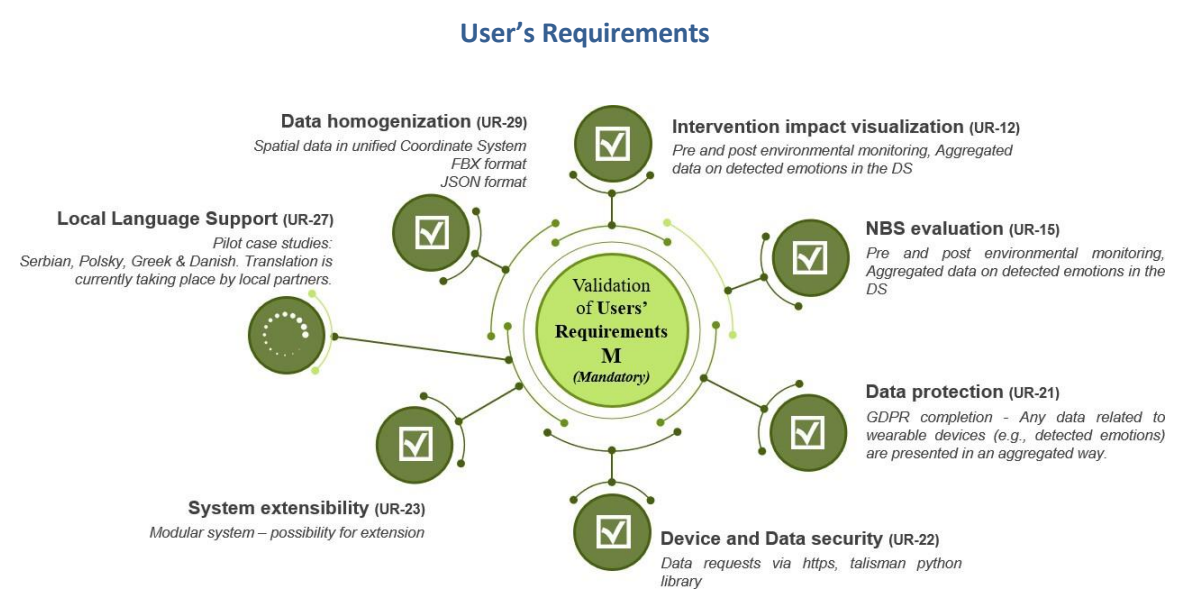

<span id="page-19-2"></span>*Figure 4. Schematic verification of Mandatory User's Requirements*

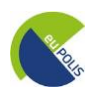

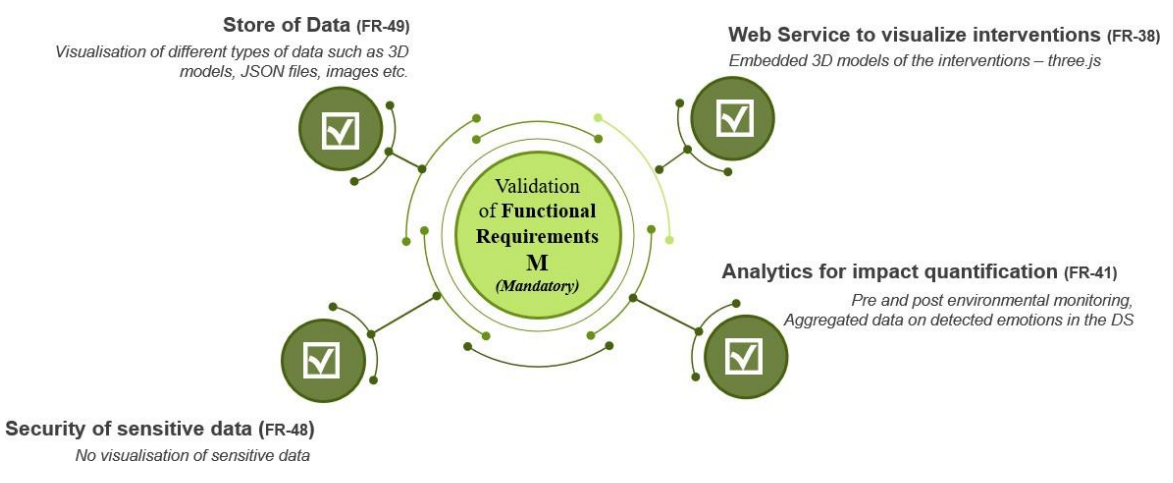

#### **Functional Requirements**

*Figure 5. Schematic verification of Mandatory Functional Requirements*

<span id="page-20-0"></span>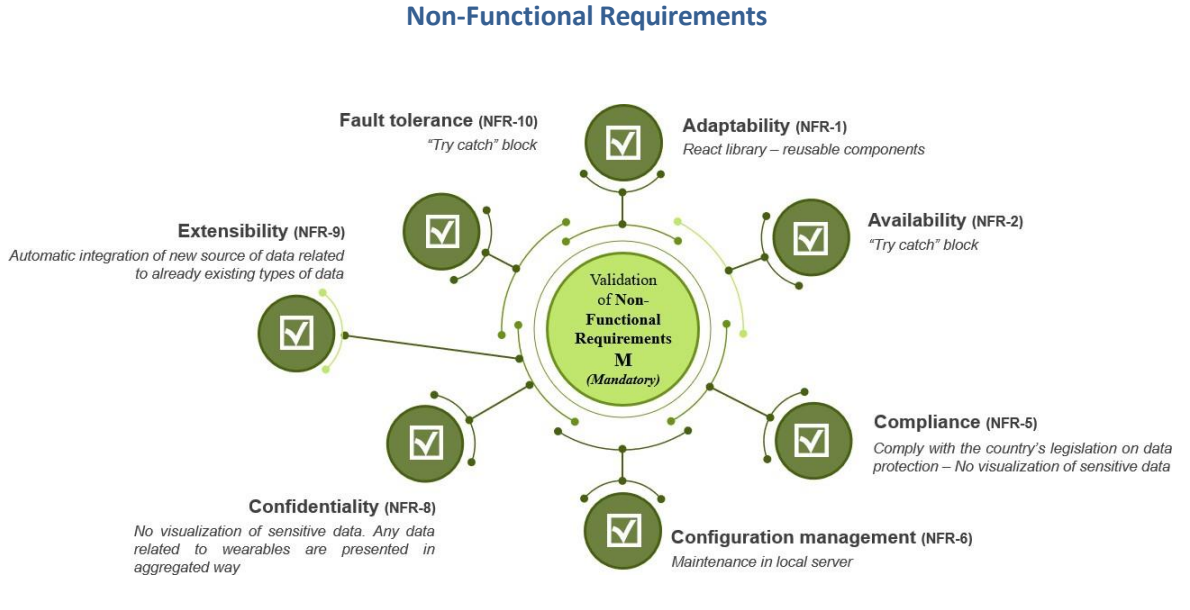

<span id="page-20-1"></span>*Figure 6. Schematic verification of Mandatory Non-Functional Requirements*

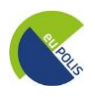

#### <span id="page-21-0"></span>**2.5.1 Important Requirements (I)**

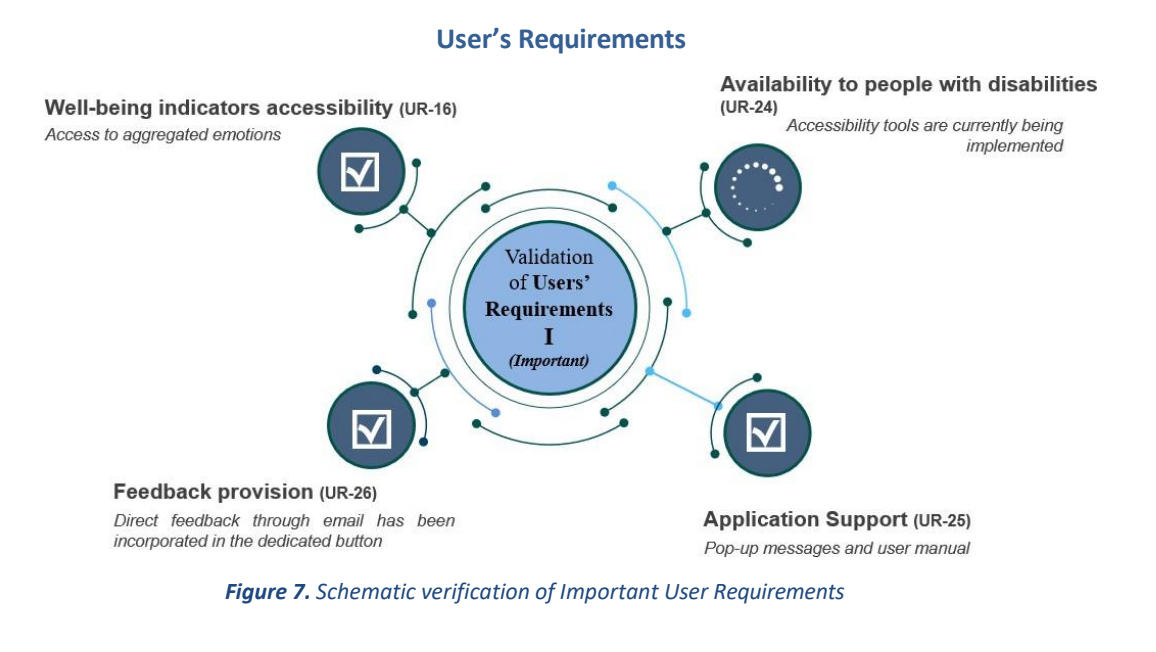

<span id="page-21-1"></span>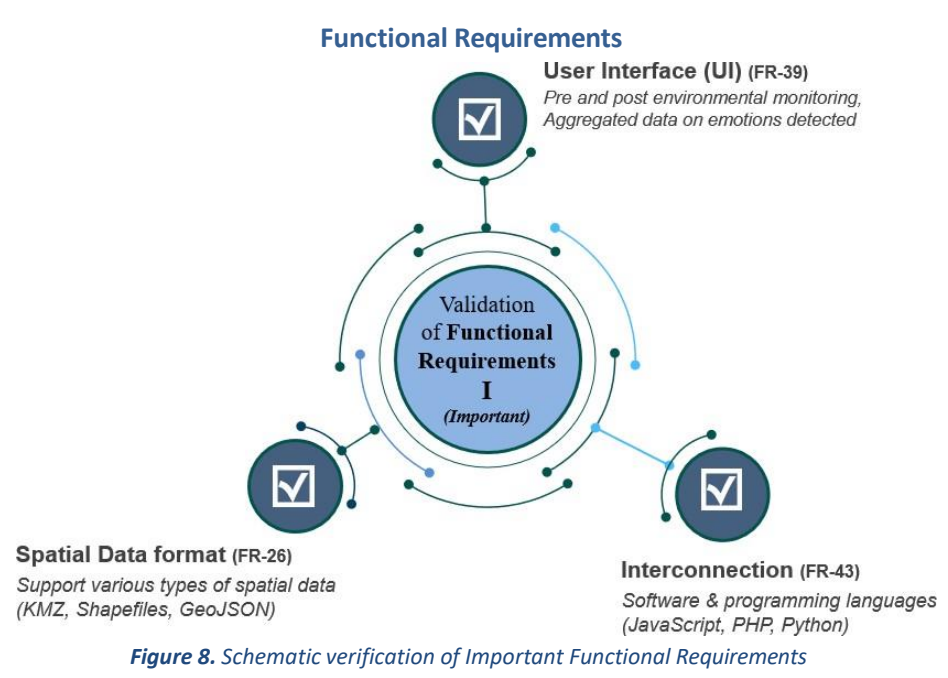

<span id="page-21-2"></span>**Non-Functional Requirements**

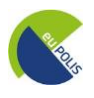

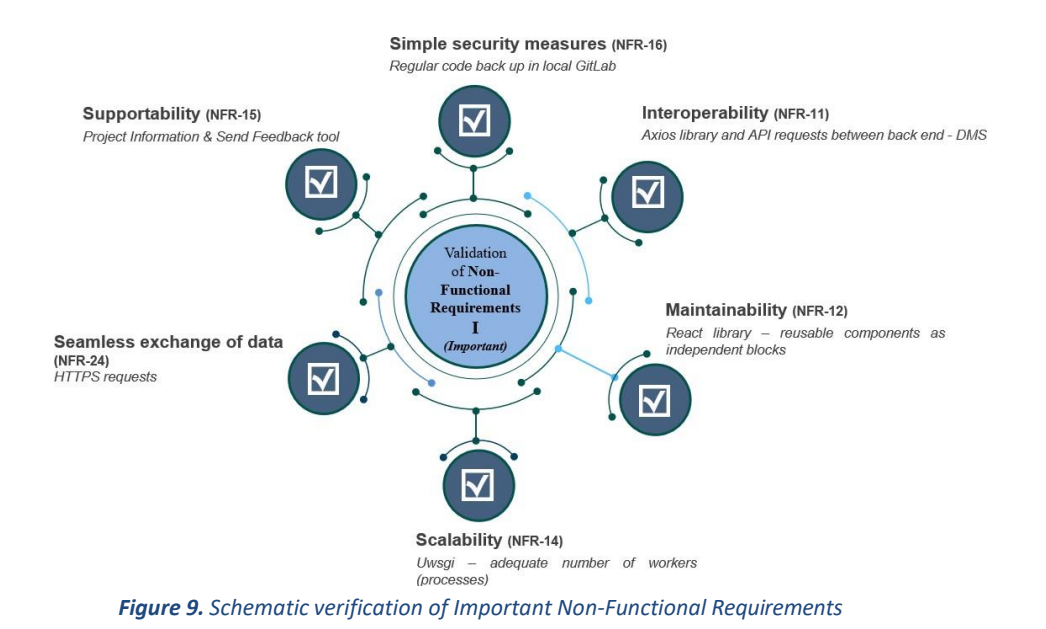

**User's Requirements**

#### <span id="page-22-1"></span><span id="page-22-0"></span>**2.5.2 Desirable Requirements (D)**

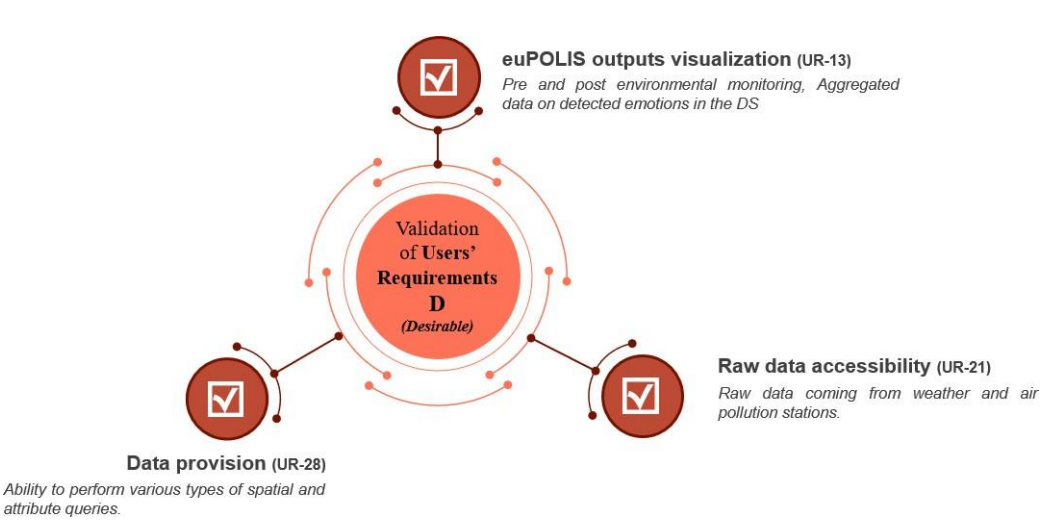

<span id="page-22-2"></span>*Figure 10. Schematic verification of Desirable User's Requirements*

#### **Non-Functional Requirements**

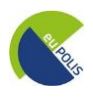

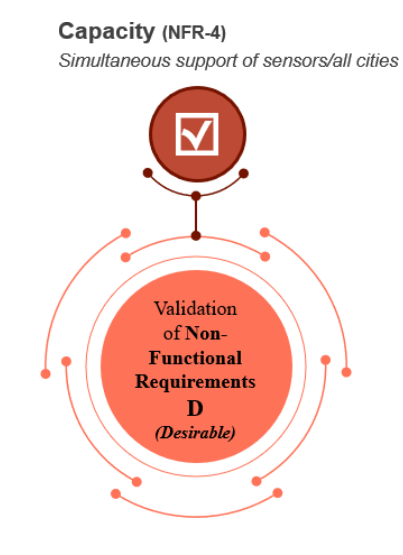

<span id="page-23-0"></span>*Figure 11. Schematic verification of Desirable Non-Functional Requirements*

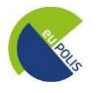

#### <span id="page-24-0"></span>**3 euPOLIS Visualization Module design and implementation**

The euPOLIS Visualization Module was designed in such a way as to meet the requirements and specifications defined under D5.1 which were also presented in detail in the previous chapter of this document. Priority was given to the Mandatory (M) requirements but also the other categories Important (I) and Desirable (D) were addressed. More details regarding the verification of the requirements are included in **Annex 1**.

#### <span id="page-24-1"></span>**3.1 Architectural design**

The eVM is a WebGIS platform that aimsto provide a tool to visualize the interventions and establishes a User Interface (UI) capable to demonstrate the impact of the NBS on a local level. In this context, the architecture was designed in such a way as to respond to the project's requirements defined under D5.1 "and presented also in the previous chapter. The visualization tool offers an enhanced 3D GIS environment with more dimensions including time (4D) -as described in detail in chapter 4, the tool gives the possibility to the end-user to define the time parameter in her/his queries.

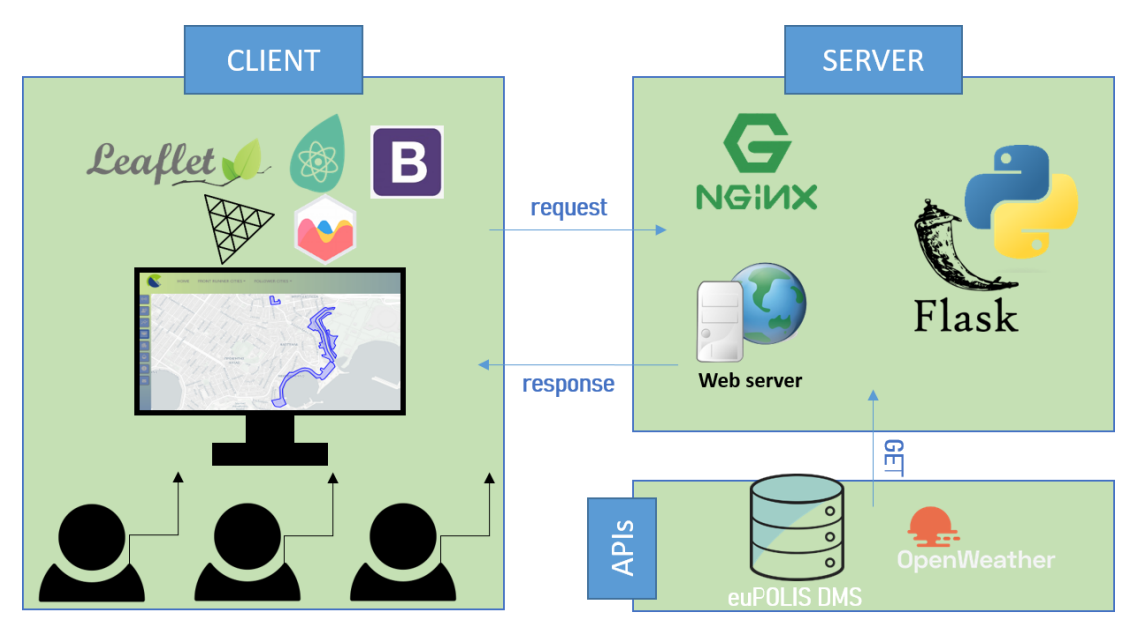

<span id="page-24-2"></span>*Figure 12. euPOLIS Visualization Module architecture*

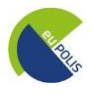

**Figure 13** displays the euPOLIS architecture (as defined in D5.1– "*Technical Specifications of euPOLIS modules"*).

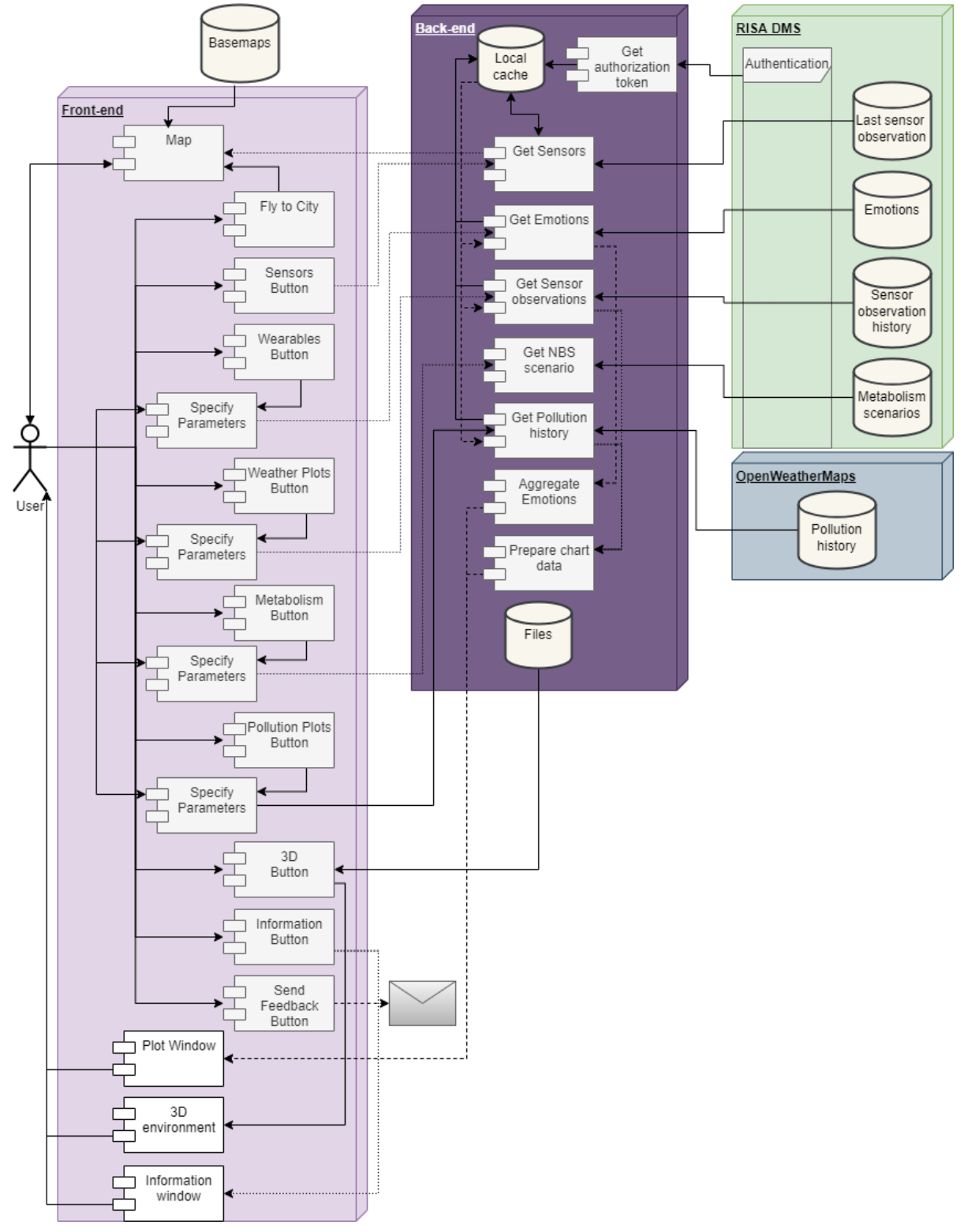

<span id="page-25-0"></span>*Figure 13. The architecture of the euPOLIS Platform*

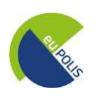

#### <span id="page-26-0"></span>**3.2 Front end**

As it can be seen in **Figure 12**, the eVM makes use of the core languages of the Web and on top of these utilizes additional libraries/technologies to provide the user with enhanced web page navigation. In more detail, the front end is written with a combination of the high-level programming language **JavaScript (JS)**, the Hypertext Markup Language (**HTML**), and the Cascading Style Sheets (**CSS**). Complementary to these, **Leaflet** was utilized to embed the map together with interactive functionalities, which will be further presented later in this deliverable. **React** was also incorporated into the visualization module for creating interactive UI. **Three.js** was used for the sake of displaying 3D data of the interventions. For the implementation of the WebGIS application, only free and opensource libraries/tools have been utilized. The following paragraphs narrate the reasons that led to choosing them and briefly discuss how they function.

The complete list of programming -JavaScript- libraries used for the frontend development is shown in **Table 6** below:

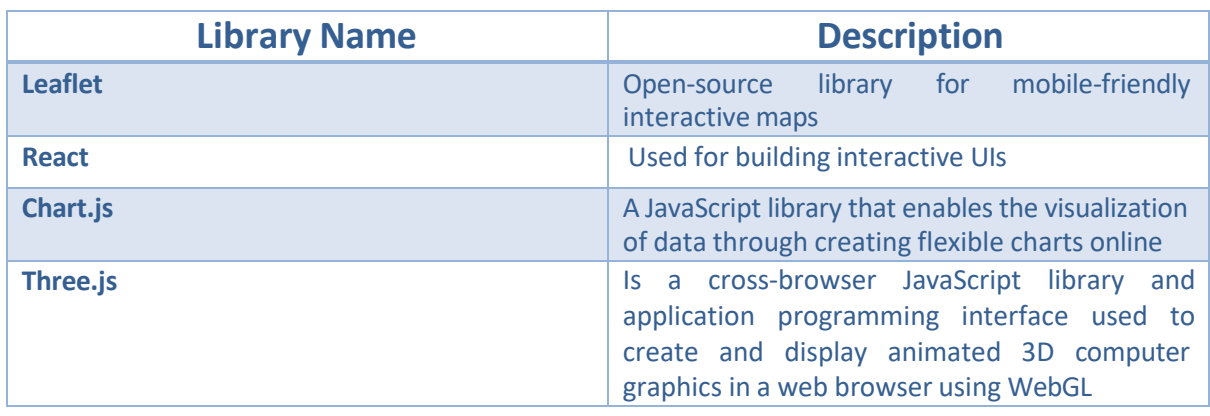

#### <span id="page-26-3"></span>*Table 6. List of programming JavaScript librariesfor Front end*

#### <span id="page-26-1"></span>**3.2.1 Leaflet**

Leaflet is one of the leading open-source libraries for mobile-friendly interactive maps. This library is written in JavaScript and supports various functionalities related to the map data. Indicatively, it supports clicking on objects on the map and getting additional information through pop-up windows. Another major functionality provided by Leaflet is the layer switcher (**Figure 14**) through which end-users can choose the cartographic background of the map among a predefined list of backgrounds.

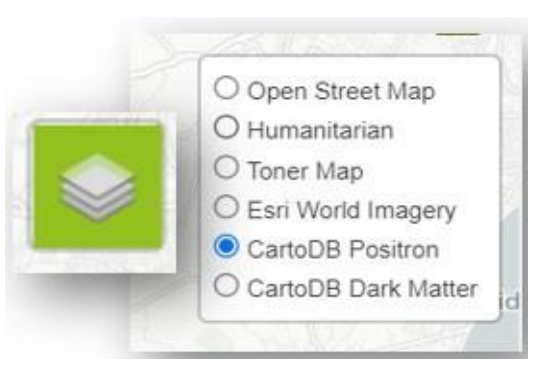

*Figure 14. Layerswitcher provided by Leaflet*

#### <span id="page-26-2"></span>**3.2.2 React**

**Reac[t](#page-26-4)**<sup>4</sup> is also a JavaScript library and it is used for building interactive UIs. This library enables the development of applications by creating reusable components that can be considered independent

<span id="page-26-4"></span><sup>4</sup> <https://reactjs.org/>

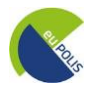

blocks. These components are individual pieces of a final interface, which, when assembled, form the application's entire UI. By separating the complex UIs into reusable components, React framework combines the speed and efficiency of JavaScript with a more efficient method of manipulating the DOM to render web pages faster and create highly dynamic and responsive web applications.

In more detail, when data changes in a traditional JavaScript application, manual DOM manipulation is required for these changes to be incorporated. On the other hand, React utilizes a virtual DOM, which is a copy of the actual DOM. This virtual DOM is immediately reloaded to reflect any change in the data state and then is compared to the actual DOM to detect what exactly has changed.

An example of the utilization of React in the eVM is the following: Clicking the wearables button changes the state of the app, which triggers a DOM reload and visualizes a new component that includes a specific form about the selection of a location and a date.

Additionally, React offers components for **Chart.js**, another JavaScript library that enables the visualization of data through creating flexible charts online. In the context of eVM, chart.js is being used to provide weather and air pollution plots. The user can then select for which time period and for which weather or air pollution parameters, the chart will report.

#### <span id="page-27-0"></span>**3.2.3 Three.js**

**Three.js** is a cross-browser JavaScript library and application programming interface used to create and display animated 3D computer graphicsin a web browser using WebGL. The source code is hosted in a repository on GitHub. In the context of the eVM, three.js is used to load 3D models of the interventions in the DS. This library provides many loaders supporting various file formats. EuPOLIS Visualisation Module currently supports 3D data in FBX format.

#### <span id="page-27-1"></span>**3.3 Back End**

The core of the euPOLIS WebGIS application is deployed using the **Ngin[x](#page-27-2)<sup>5</sup> Web Server**. Nginx is one of the most widely used Web Servers which can also be used as a reverse proxy and load balancer and it's distributed as open source under the terms of the 2-clause BSD license.

The WebGIS tool's backend is written in the high-level general-purpose programming language **Python**, in combination with the micro web framework **Flask**. Python is one of the most popular backend programming languages offering high scalability, an extensive standard library, and a wide variety of third-party libraries and frameworks. Flask is a lightweight WSGI web application framework with little to no dependencies on external libraries (micro-framework) and can support the creation of both small and bigger commercial websites. The backend undertakes the following tasks, also illustrated in **Figure 13**:

- Serving the front end to the client's browser
- Communicating with RISA API to receive data about:
	- o Sensor observations
	- o Scenario information
	- o Aggregated measurements from wearables concerning GDPR and compliant with UR-21 Data Protection and UR-22 Device and Data Security defined under D5.1 and presented also in this document in **Table 3**

<span id="page-27-2"></span><sup>5</sup> <https://www.nginx.com/>

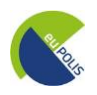

- o Aggregated emotions from wearables concerning GDPR and compliant with UR-21 Data Protection and UR-22 Device and Data Security defined under D5.1 and presented also in this document in **Table 3**
- Communicating with OpenWeatherMap API to receive data about pollution in a specific area
- Keeping some of the above information in the local memory, to limit the number of requests to the APIs
- Conveniently preparing the above data for the front end to visualize

The complete list of programming -python- libraries used for the backend development is shown in **Table 7**. In **Figure 15** and **Figure 16**, examples of the code used in the backend procedure are demonstrated mainly focusing on the import of the libraries:

```
from flask import ( 
Flask, 
send_from_directory, 
request,
jsonify,
)
import logging 
import requests 
import json 
import os 
import datetime
from talisman import Talisman 
from dotenv import load dotenv
```
*[uwsgi] module = wsgi:app*

*master = true processes = (adequate number, e.g.,5) socket = myproject.sock chmod-socket = 446 vacuum = true*

*Figure 16. Example of "uwsgi" library in the terminal*

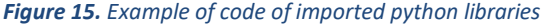

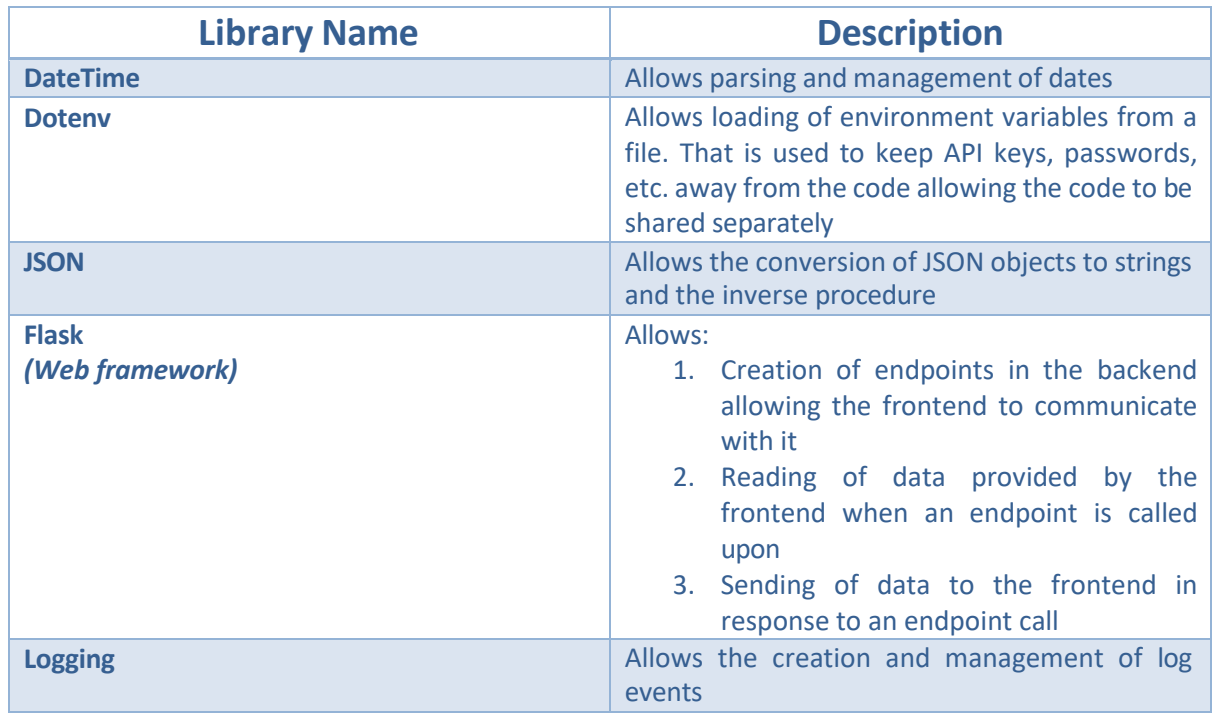

#### <span id="page-28-0"></span>*Table 7. List of programming python libraries for Back end*

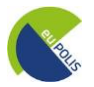

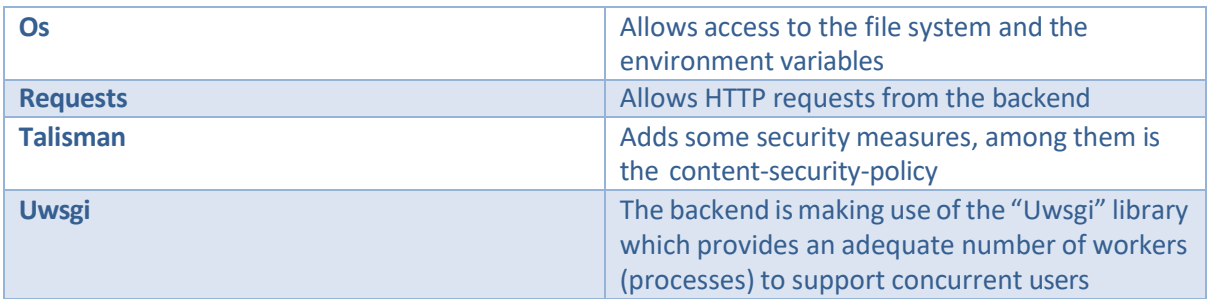

#### <span id="page-29-0"></span>**3.4 Example of Code**

#### <span id="page-29-1"></span>**3.4.2 Weather Plots processing chain: Backend**

- Error checking (**Figure 17**)
- Get data from RISA's DMS (**Figure 18**)
- Process the data into intervals (**Figure 19**)
- Aggregate data with the desired function (**Figure 20**)

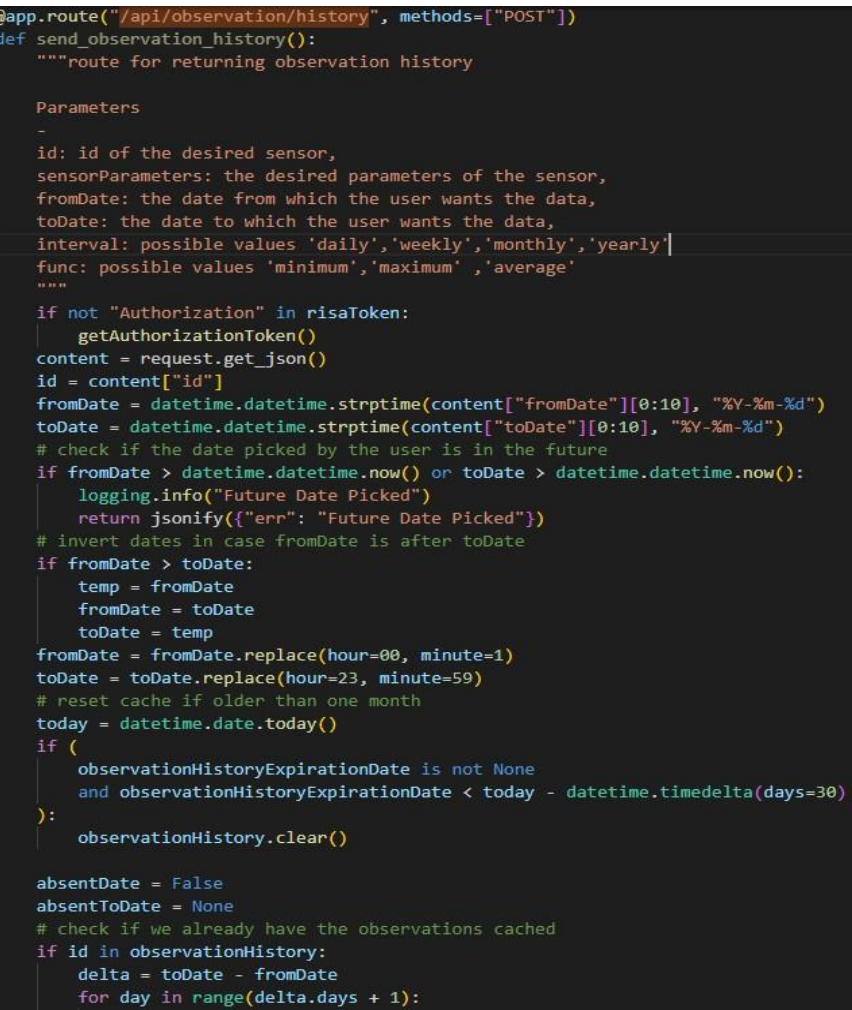

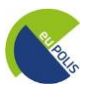

```
for day in range(delta.days + 1):
         currDay = fromDate + datetime.timedelta(days=day)
              、<br>not currDay.date().isoformat() in observationHistory[id]<br>or not observationHistory[id][currDay.date().isoformat()][
                    "complete
              if not absentDate:
                   absentDate = True
                   absentFromDate = currDay
                   absentToDate = absentFromDate.replace(hour=23, minute=59)
                   absentToDate = currDay.replace(hour=23, minute=59)
         elif absentDate:
              getObservationHistory(
                   \texttt{absentFromDate.isoformat() + "Z",}absentToDate.isoformat() + "Z",\begin{minipage}{.4\linewidth} \textbf{absentDate = False} \end{minipage}absentFromDate = None
              absentToDate = None
else:
    observationHistory[id] = \{\}getObservationHistory(
         id,
         fromDate.isoformat() + "Z",<br>toDate.isoformat() + "Z",
if absentDate:
    getObservationHistory(
         id,
         absentFromDate.isoformat() + "Z",<br>absentToDate.isoformat() + "Z",
     absentDate = False
# load the observations<br>preparedData = []
     preparedData = []try:
            for i in range(len(content["sensorParameters"])):
```
<span id="page-30-0"></span>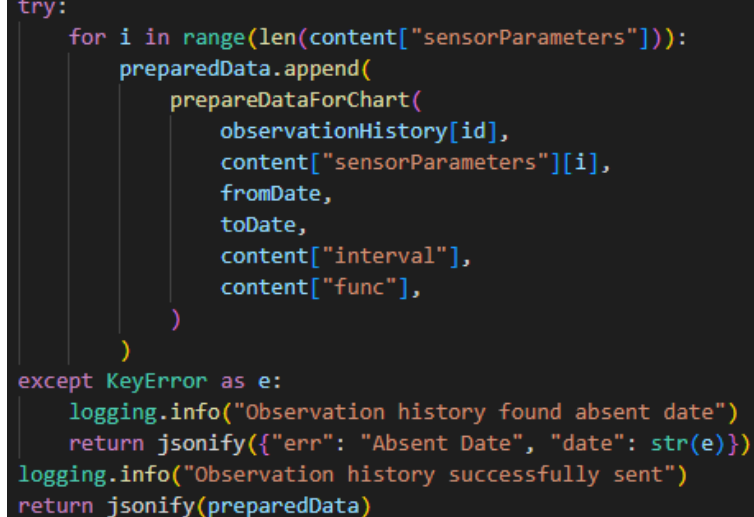

Figure 17. The code checks for errors in the date provided and checks if some or all data requested are in the local cache

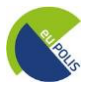

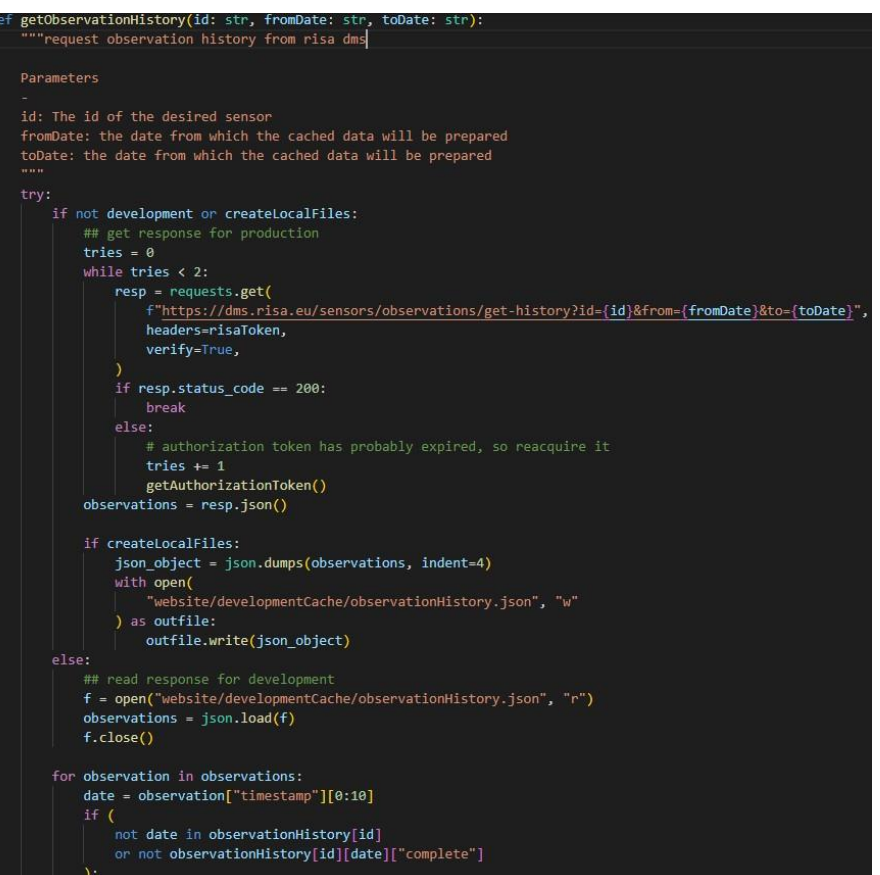

<span id="page-31-0"></span>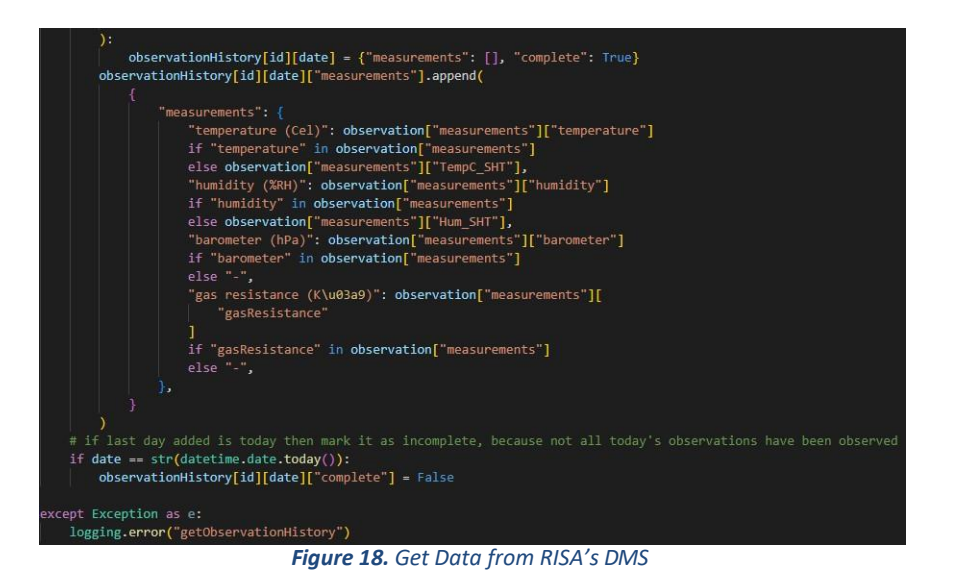

```
enareDataForChart
historydata: dict,
nistoryaata: utt.,<br>parameter: str,<br>fromDate: datetime.datetime,
toDate: datetime.datetime.
interval: str,
func: str.
"""format cached data in x and y axis for chartjs
Parameters
historydata: the cached data of the requested location or sensor<br>parameter: the requested parameter of the cached data
parameter: the requested parameter or the cached data will be prepared<br>fromDate: the date from which the cached data will be prepared<br>toDate: the date from which the cached data will be prepared<br>interval: possible values '
preparedData = []
delta = toDate - fromDate<br>if interval == "daily":
      Interval == daily :<br>for day in range(delta.days + 1):<br>currDay = fromDate.date() + datetime.timedelta(days=day)<br>currDay = currDay.isoformat()<br>preparedData.append(
                        "x": currDay,<br>"y": agrFunc(historydata[currDay]["measurements"], parameter, func),
elif interval == "weekly":<br>| currWeek = fromDate.isocalendar()[1]
      preparedData.append(
                               "x": str(currWeek),<br>"y": agrFunc(weekObservations, parameter, func),
```
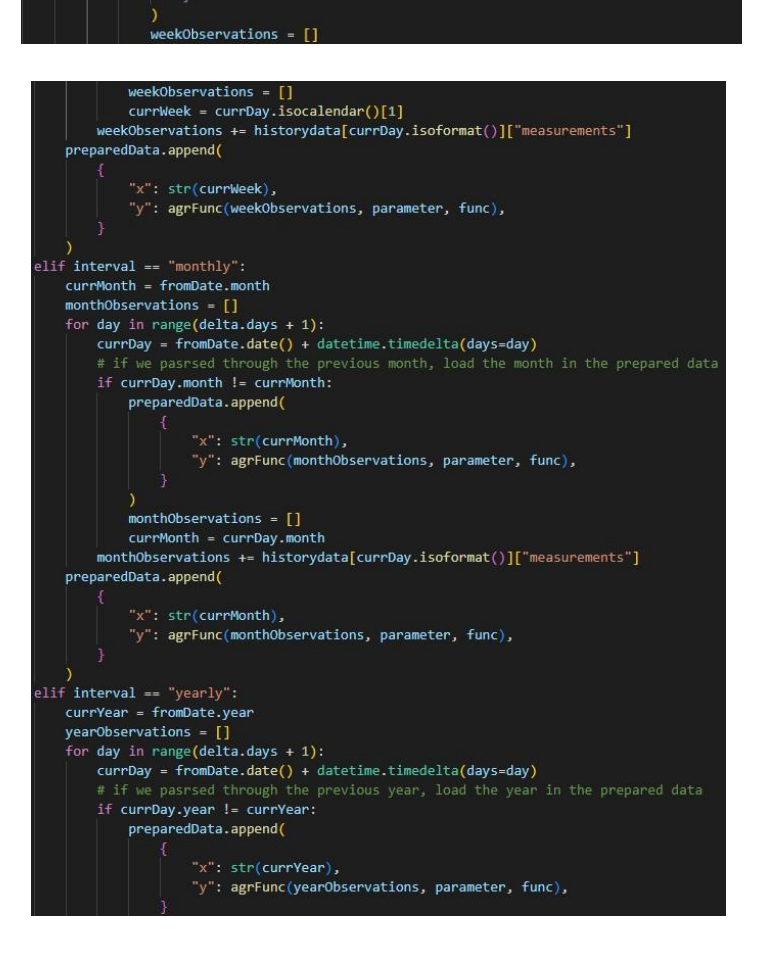

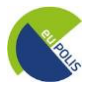

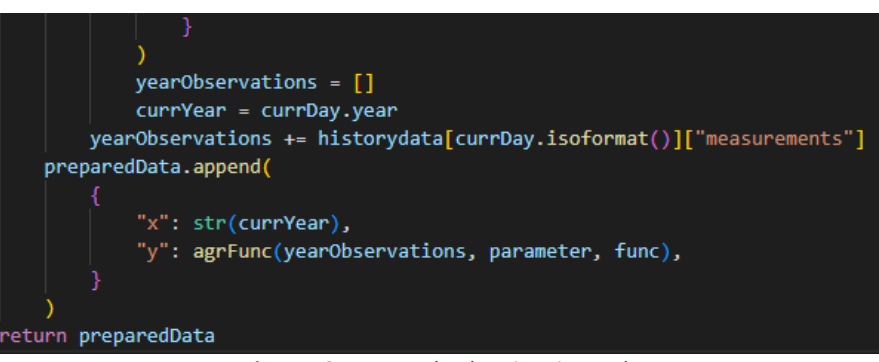

*Figure 19. Process the data into intervals*

<span id="page-33-0"></span>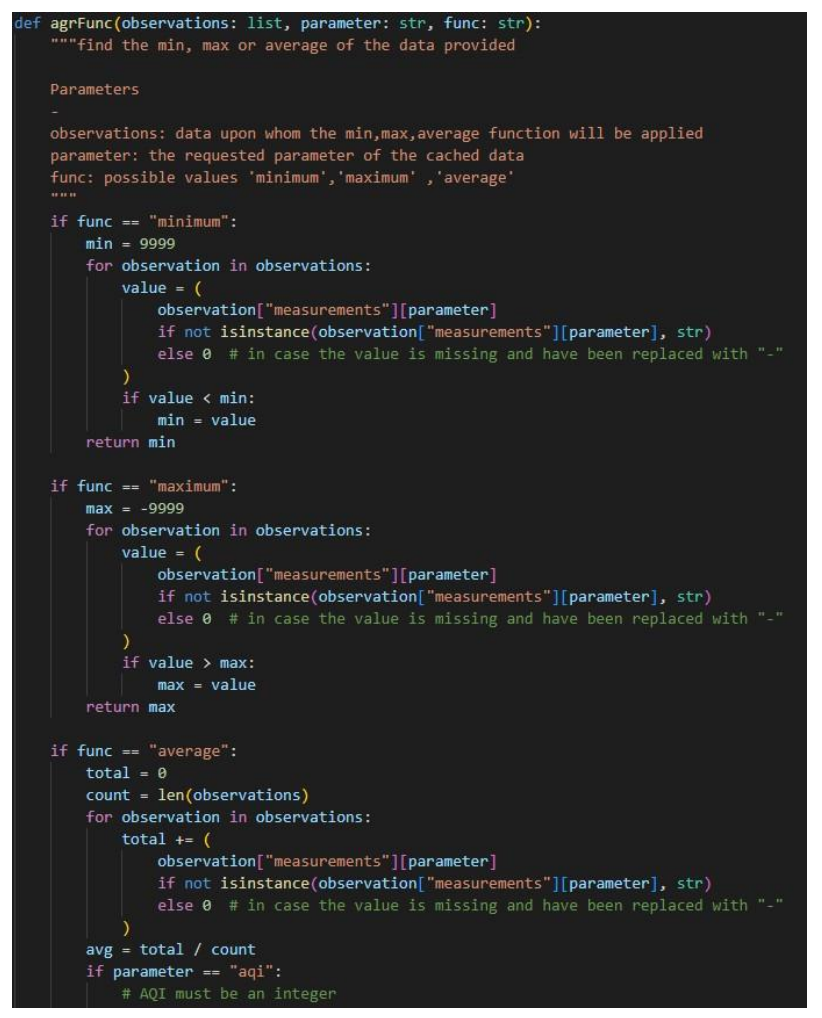

<span id="page-33-1"></span>*Figure 20. Aggregate the data with the desired function*

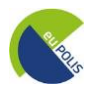

#### <span id="page-34-0"></span>**3.4.2 Weather Plots processing chain: Frontend**

- Call and retrieve data from the backend (**Figure 21**)
- Visualize the data with a plot (**Figure 22**)

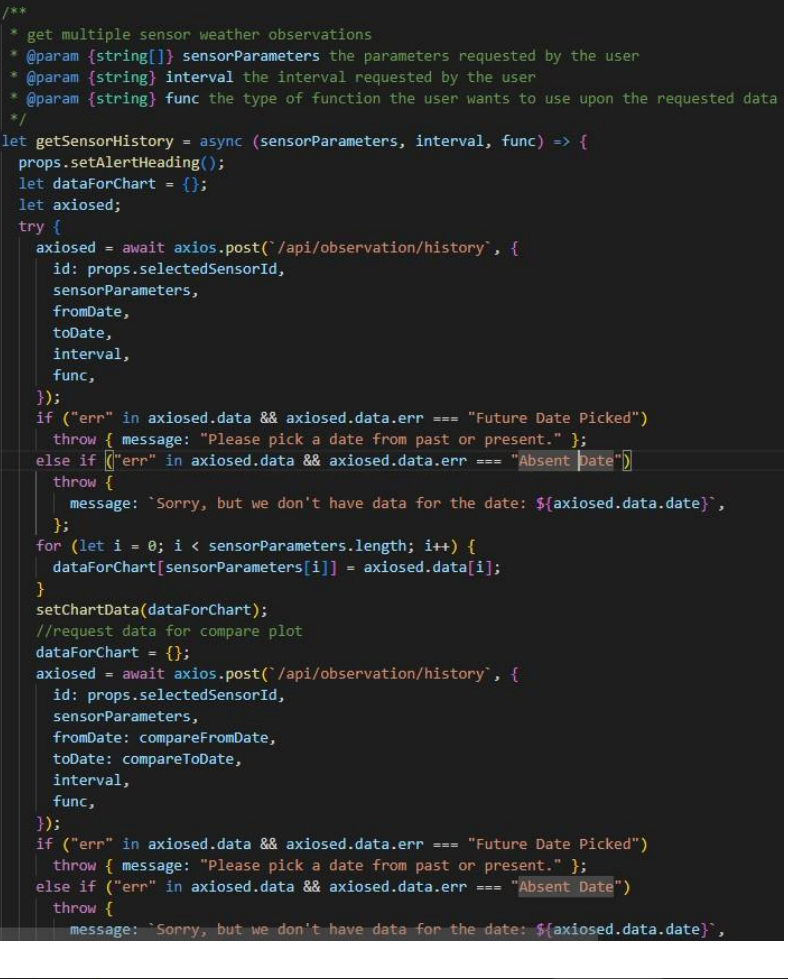

<span id="page-34-1"></span>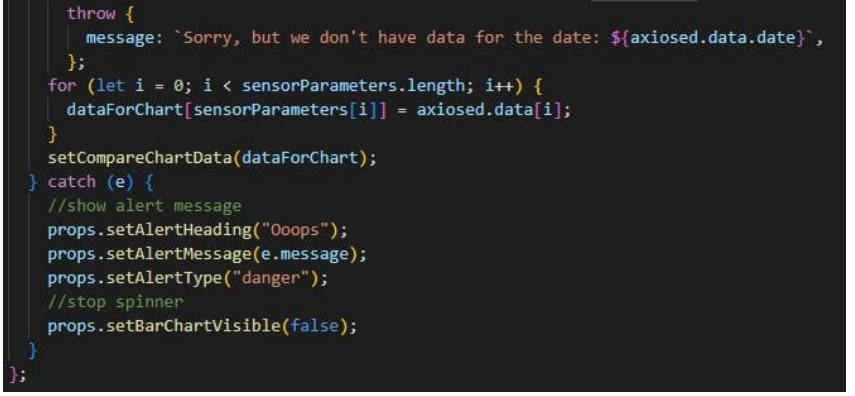

*Figure 21. Call and retrieve data from the backend*

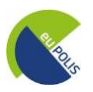

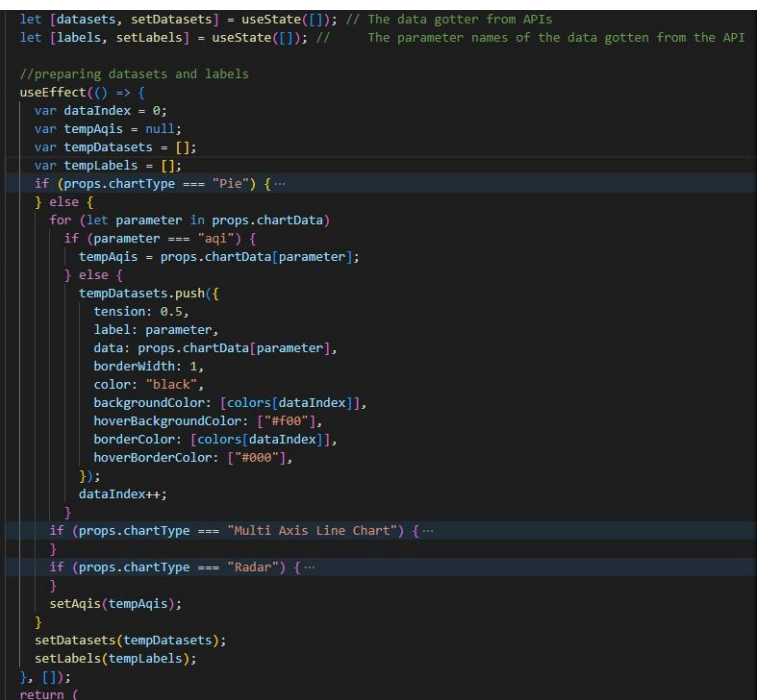

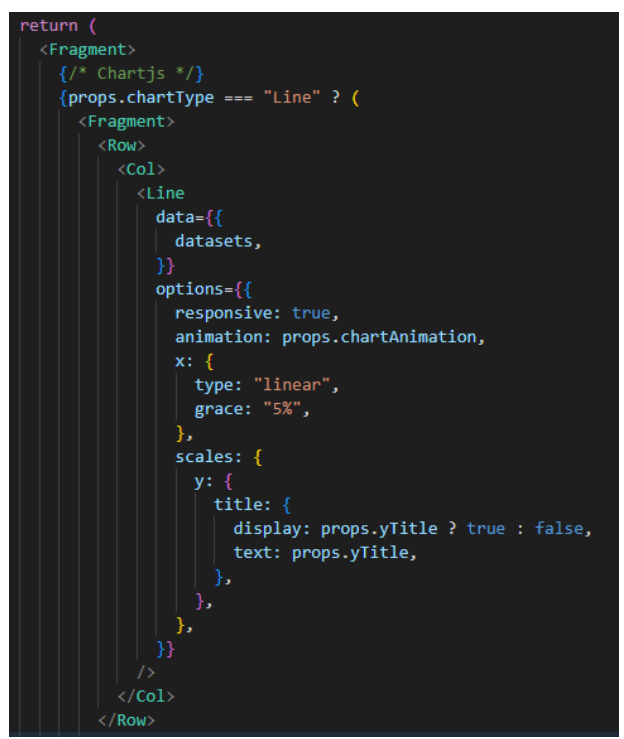

*Figure 22. Visualize the data with a plot*

#### <span id="page-35-1"></span><span id="page-35-0"></span>**3.4.2 Pollution Plots processing chain: Backend**

- Check for errors in the data provided and check if some or all data requested are in the local cache
	- \**The only difference isthat it has coordinates and the id is made from them (Figure 23)*
- Get data from OpenWeatherMap (**Figure 24**)
- Process the data into intervals
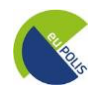

#### \**Same as weather plots(Figure 19)*

• Aggregate the data with the desired function \**Same as weather plots(Figure 20)*

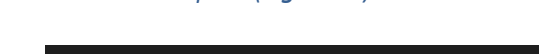

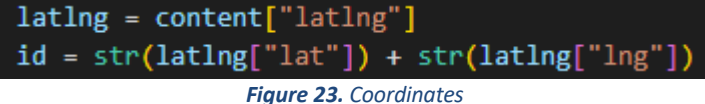

getPollutionHistory(id: str, latlng: dict, fromDate: datetime, toDate: datetime):<br>"""request pollution history from open weather maps id: The id is considered to be the lat and lng of the location<br>latlng: the lat and lng of the desired location<br>fromDate: the date from which the cached data will be prepared<br>toDate: the date from which the cached data will "";<br>"if not development or createLocalFiles:<br>"set response for production. USE DIFFERENT API KEY IN PRODUCTION<br>""exceptions = requests.get("<br>""https://api.openweathermap.org/data/2.5/sir\_pollution/history?lat=(latlng['la ## write response for development<br>if **createLocalFiles:**<br>json\_object = json.dumps(observations, indent=4) yon\_ooject = json.dumps\ouservations, indent=4)<br>with open(<br>"website/developmentCache/pollutionHistory.json", "w"<br>) as outfile: "website/developmentCache/<br>) as outfile:<br>| outfile.write(json\_object) e:<br>## read response for development<br>**f = open("**website/developmentCache/pollutionHistory.json", "r")<br>**observations =** json.l**oad(f)**  $f.close()$ for observation in observations["list"];<br>date = datetime.date.fromtimestamp(observation["dt"]).isoformat() \<br>not date in pollutionHistory[id]<br>or not <mark>pollutionHistory[id][date]["complete"]</mark> ,<br> pollutionHistory[id][date] = {"measurements": [], "complete": True}<br>pollutionHistory[id][date]["measurements"].append(  $\begin{array}{ll} \texttt{\$measures}^*: \{\texttt{\$} \texttt{\$} \texttt{\$ ", ast day added is today then mark it as incomplete, because not all today's observations have been observed<br>if date == str(datetime.date.today()):<br>"pollutionHistory[id][date]["complete"] = False 

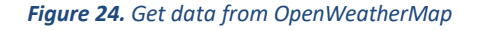

#### **3.4.3 Pollution Plots processing chain: Frontend**

- Call and retrieve data from the backend (**Figure 25**)
- Visualize the data with a plot (**Figure 26**)
	- \*Same as the weather plots with some additions

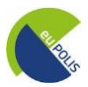

```
* @param {string[]} pollutionParameters the parameters requested by the user
* @param {string} interval the interval requested by the user
* @param {string} functive type of function the user wants to use upon the requested data
let getPollutionHistory = async (pollutionParameters, interval, func) => {
 props.setAlertHeading();
 let dataForChart = \{\};
 let axiosed;
 var latlng;
 let layers = props.selectedGeoJSON._layers;
 for (let key in layers) {
   lating = layers[key].latlngs[0][0][0];break;
   axiosed = await axios.post(`/api/pollution/history`, {
      latlng,
      pollutionParameters,
      fromDate.
      toDate,
      interval,
      func,
    \mathcal{W}if ("err" in axiosed.data && axiosed.data.err === "Future Date Picked")
   throw { message: "Please pick a date from past or present." };<br>| throw { message: "Please pick a date from past or present." };<br>| else if ("err" in axiosed.data && axiosed.data.err === "Absent Date")
      throw \{message: `Sorry, but we don't have data for the date: ${axiosed.data.date}',
    for (let i = 0; i < pollutionParameters.length; i++) {
     dataForChart[pollutionParameters[i]] = axiosed.data[i];
    setChartData(dataForChart);
   dataForChart = \{\};axiosed = await axios.post('/api/pollution/history', {
     latlng,
      pollutionParameters,
      fromDate: compareFromDate,
      toDate: compareToDate,
      interval,
      func,
```
*Figure 25. Call and retrieve data from the backend*

| const agiSwitcher = $\{$<br>1: "#2c7bb6",  |                                          |
|--------------------------------------------|------------------------------------------|
| 2: "#abd9e9",                              |                                          |
| $3:$ "#ffffbf",                            |                                          |
| 4: "#fdae61",                              |                                          |
| $5:$ "#d7191c",                            |                                          |
| $\bf{H}$                                   | colors of AQI Legend                     |
| $let [aqis, setAqis] = useState(null); //$ | The AQI data gotten from openweathermaps |

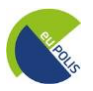

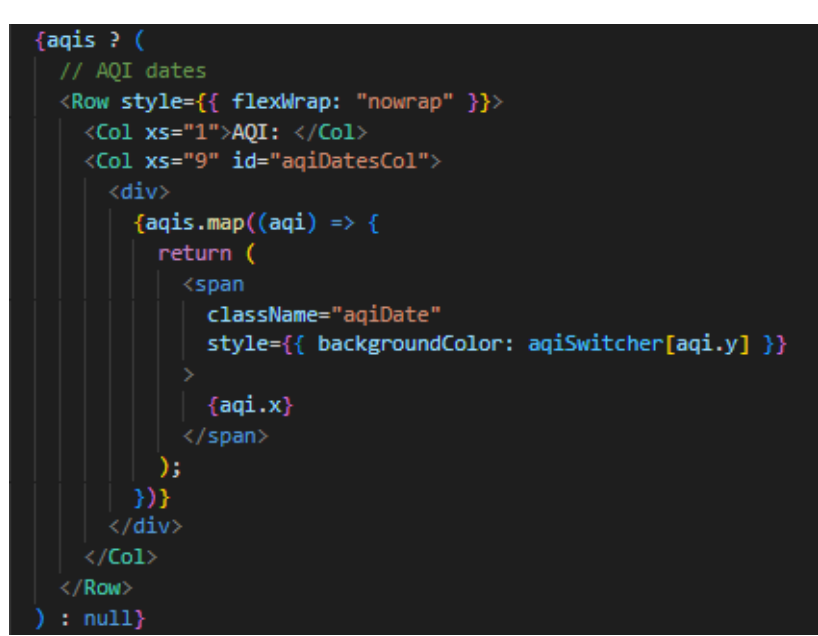

*Figure 26. Visualize the data with a plot and additions compared to weather plots*

#### **3.4.3 Emotion Pie Chart: Backend**

- Check if there is up-to-date emotion data in the n local cache (**Figure 27**)
- Get the data from RISA DMS (**Figure 28**)
- Aggregate emotion values into emotion categories, then into dates, then into cities (**Figure 29**)

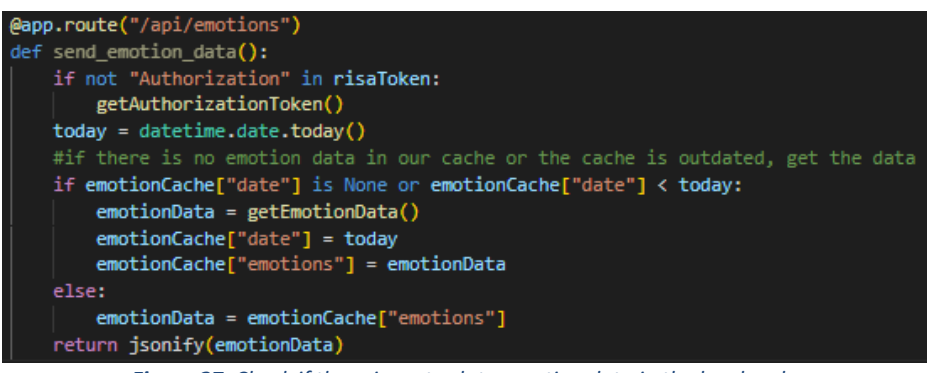

*Figure 27. Check if there is up-to-date emotion data in the local cache*

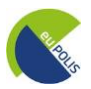

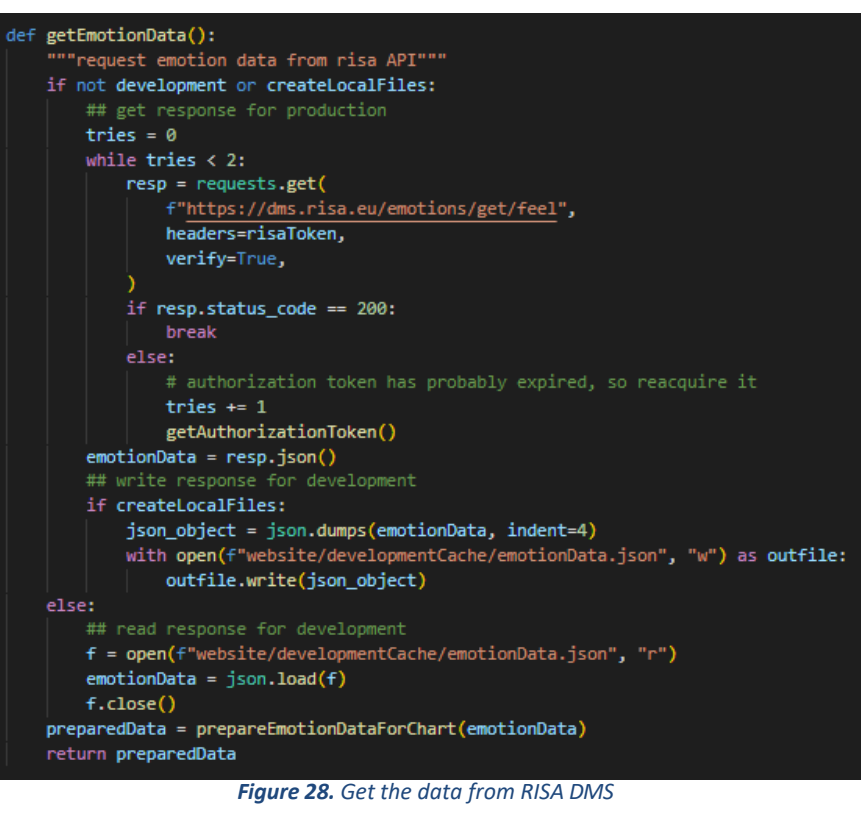

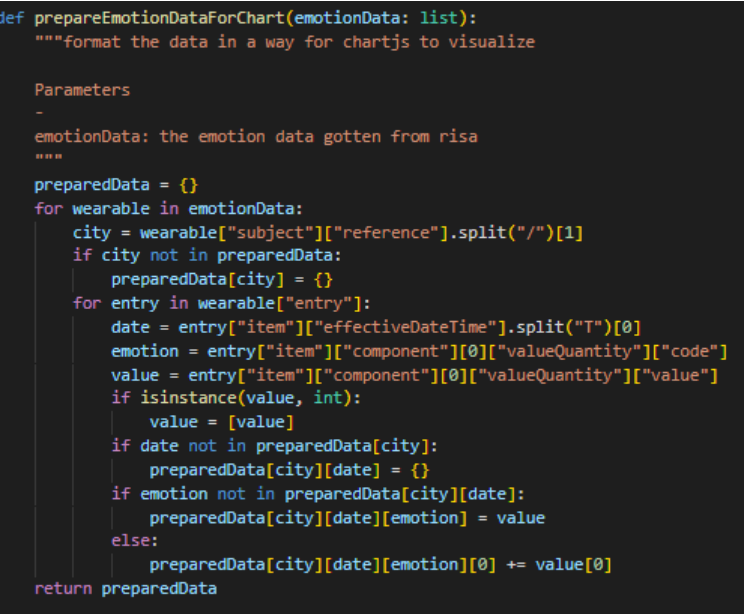

*Figure 29. Aggregate emotion values into emotion categories*

#### **3.4.4 Emotion Pie Chart: Frontend**

- Get emotion data from the backend (**Figure 30**)
- Visualize data into Pie Chart (**Figure 31**)

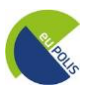

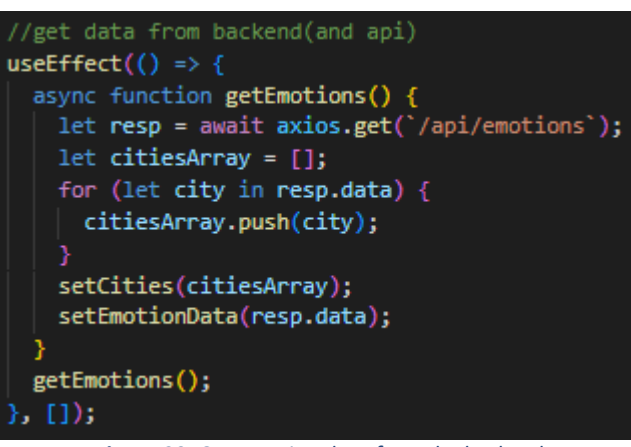

*Figure 30. Get emotion data from the backend*

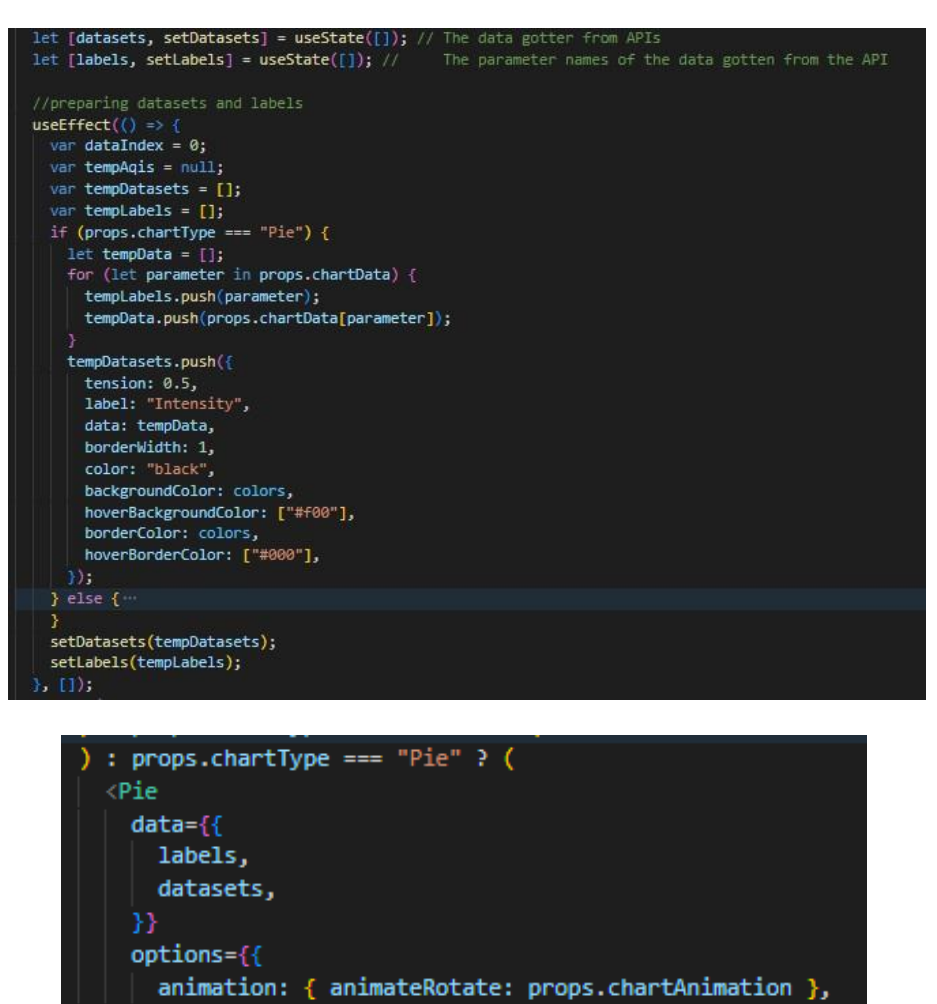

*Figure 31. Visualize data into Pie Chart*

-}}

 $) : null$ 

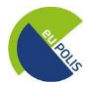

#### **4 euPOLIS Visualisation Module functionalities & user manual**

Within the framework of euPOLIS, a WebGIS platform was developed for the visualization of the project's outcome. In this section screenshots from the platform will be given, providing a step-bystep explanation and navigation throughout the euPOLIS Visualisation Module.

#### **4.1 euPOLIS WebGIS Interface**

Once the user enters the euPOLIS Platform, the loading screen appears (**Figure 32**) and then the main interface of the Platform is accessible, as illustrated in **Figure 33.**

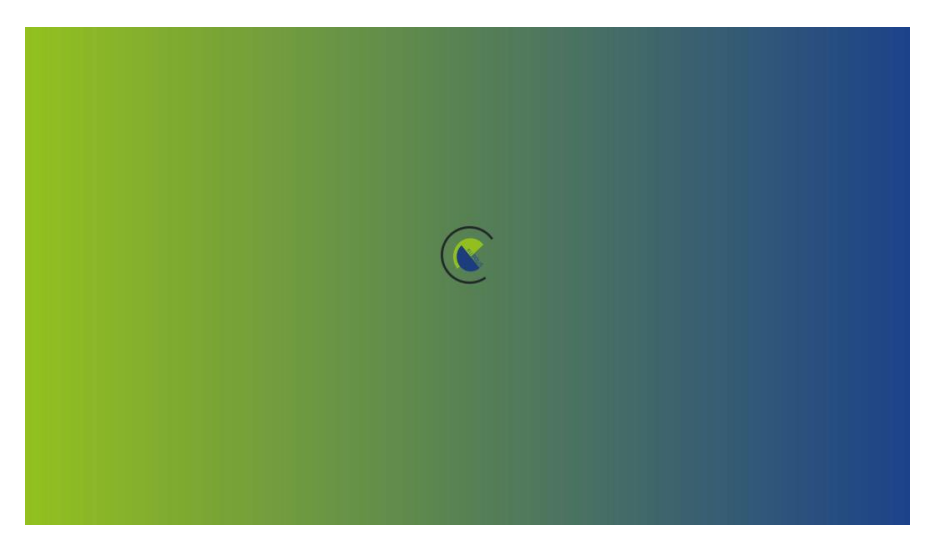

*Figure 32. Loading screen of the euPOLIS Platform.*

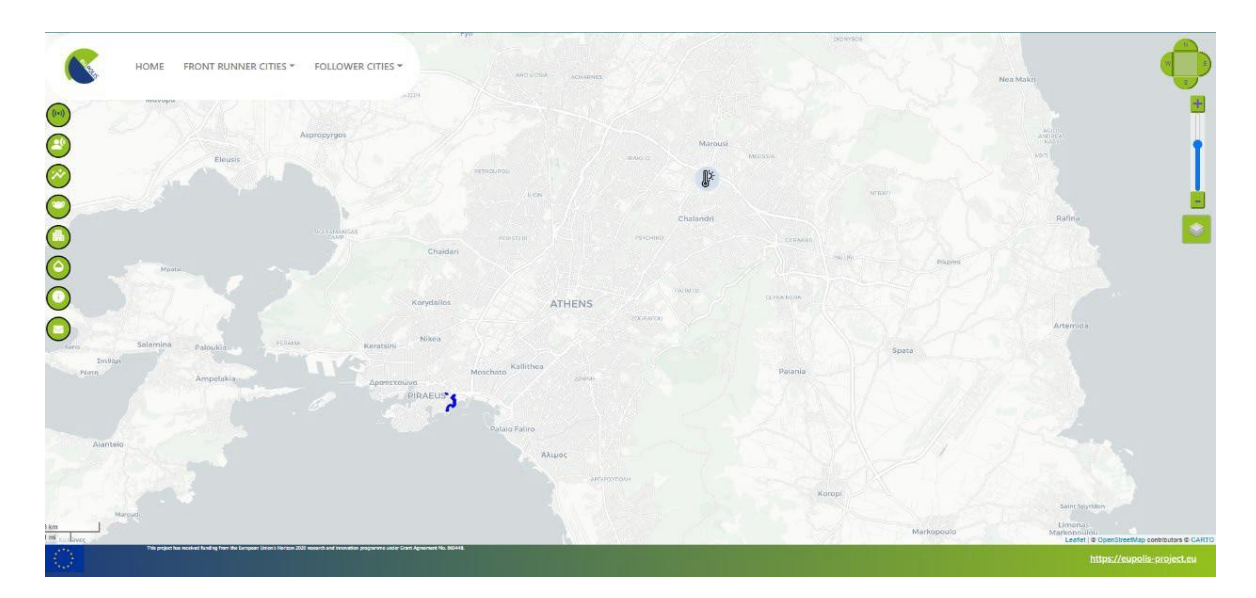

*Figure 33. The main interface of the euPOLIS Platform.*

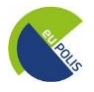

#### **4.2 General Features**

The euPOLIS platform can be described by the following features:

- **1.** The Main NavBar
	- ➢ Home
	- ➢ Front Runner Cities
	- ➢ Follower Cities
		- ❖ European Cities
		- ❖ International Cities
- **2.** A Sidebar
	- *\*Main Navigation tools described in section 4.3*
- **3.** The Map tools
	- $\triangleright$  Pan (N, E, S, W)
	- ➢ Zoom in, Zoom out
	- ➢ Layers Selection/Background Map
- **4.** Area of Interest/ Polygons

More specifically:

**1. The Main NavBar**

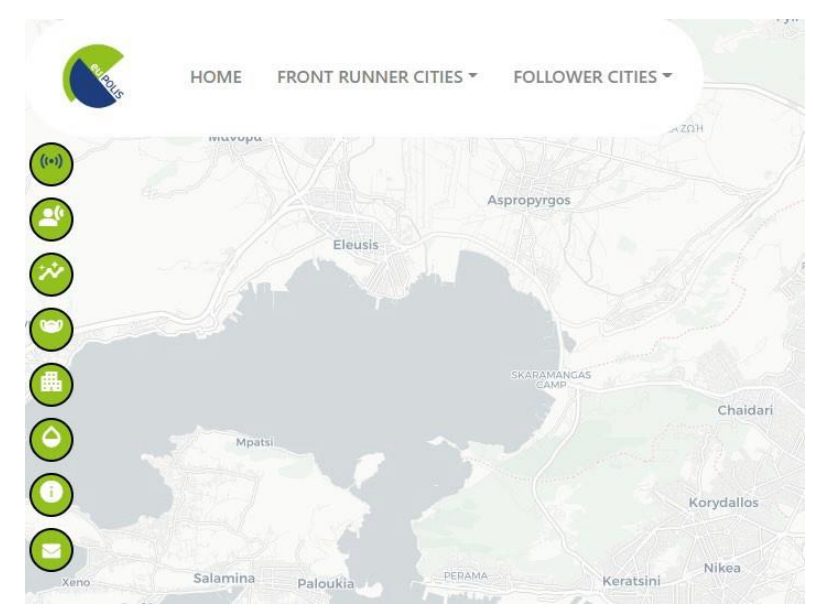

*Figure 34. The Main Toolbar is on the upper top of the Platform.*

The Main NavBar (**Figure 34**) consists of three buttons: (1) "Home", (2) "Front Runner Cities" which are the City of Belgrade, City of Piraeus, City of Lodz, and Gladsaxe Municipality (**Figure 35**), and (3) "Follower Cities" consisting of City of Trebinje, City of Limassol, City of Palermo and City of Bogota (**Figure 36**).

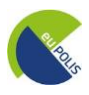

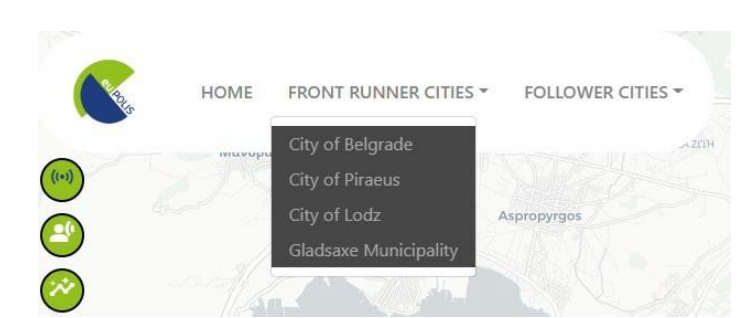

Figure 35. Main NavBar-Front Runner Cities (Demonstration Cities): the City of Belgrade, City of Piraeus, City of *Lodz, and Gladsaxe Municipality*

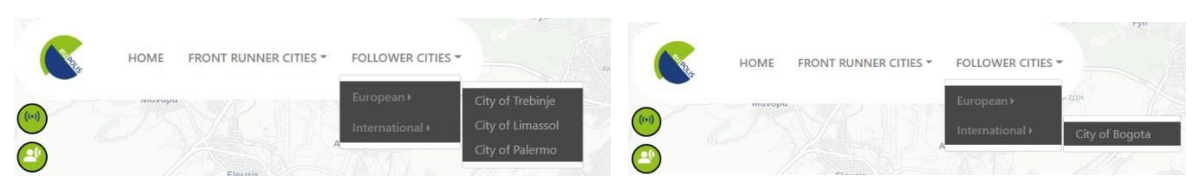

*Figure 36. Main NavBar- Follower Cities (Demonstration Cities): (a)On the left image are the European cities: the City of Trebinje, the City of Limassol, and the City of Palermo, and (b) On the right image are the international cities: City of Bogota*

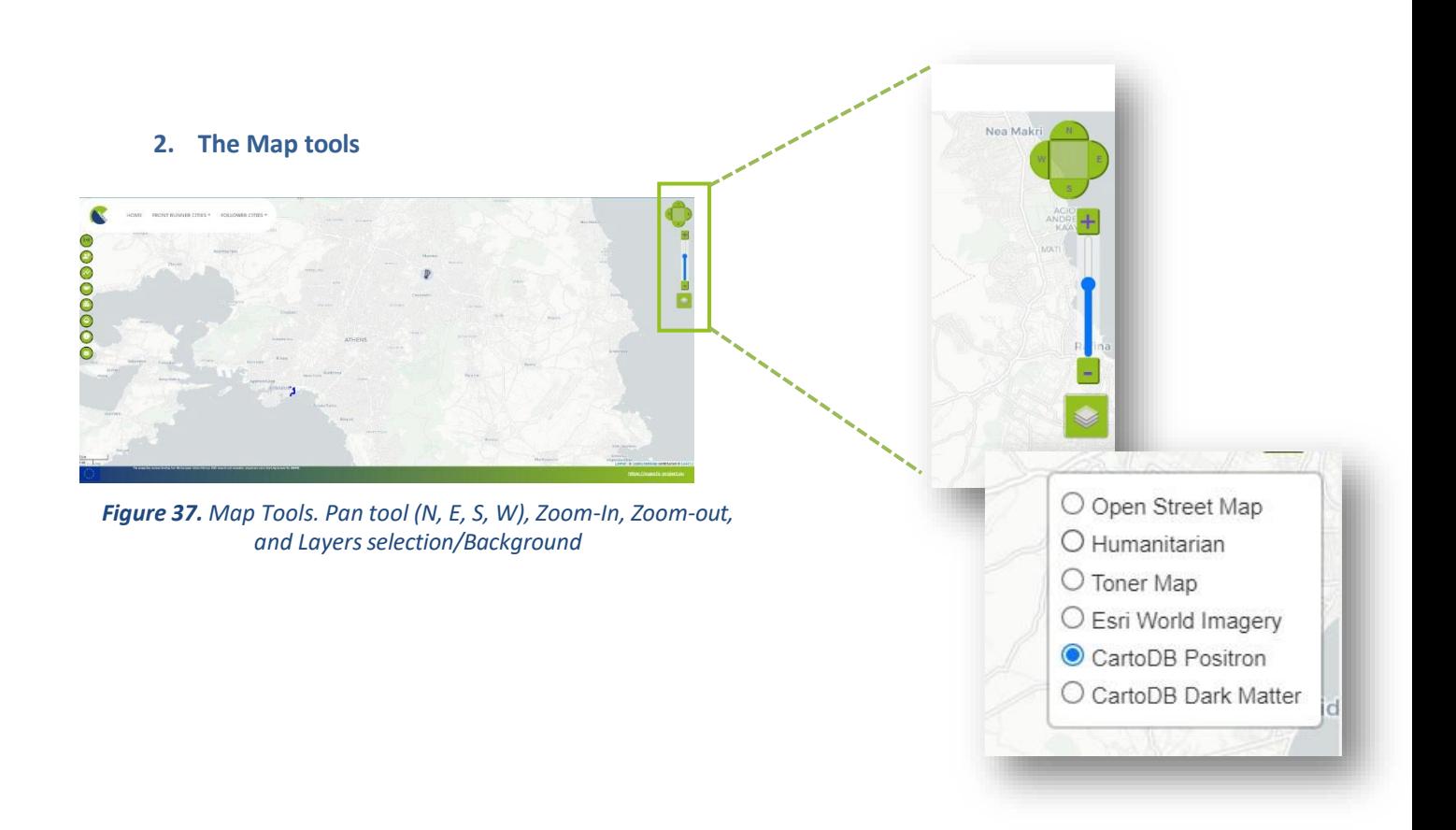

#### **3. A Sidebar**

*\*Main Navigation tools described in section 4.3*

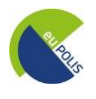

#### **4. Area of Interest/Polygons**

The demonstration sites can be found on the map, and are indicated by their polygons, as can be seen in **Figures 38, 40, 42,** and **44.** It should be mentioned that when the end user selects one of the cities either Front Runner or Follower the map zooms in on the corresponding area of interest.

**City of Belgrade**

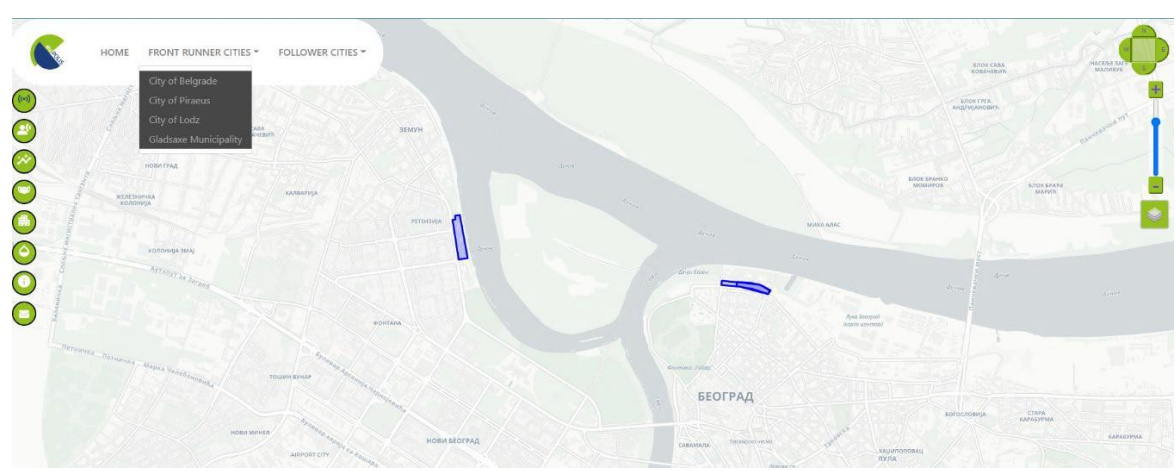

Figure 38. Polygon of the City of Belgrade. As indicated by the blue lines the two intervention sites are *available, called "Usce Park" (on the left) and "Linear Park" (on the right)*

The City of Belgrade is comprised of two intervention sites, one called "Usce Park" which can be found in the new Belgrade, and the other one called "Linear Park" on the old side of Belgrade. The polygons indicating the intervention areas are illustrated in **Figure 38**. Once the user selects the intervention site, a brief description of this area can be found (**Figure 39**).

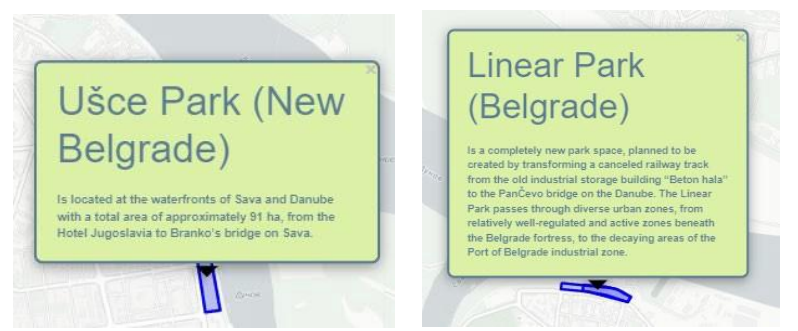

*Figure 39. Brief description of the intervention sitesin the City of Belgrade*

#### **City of Piraeus**

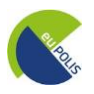

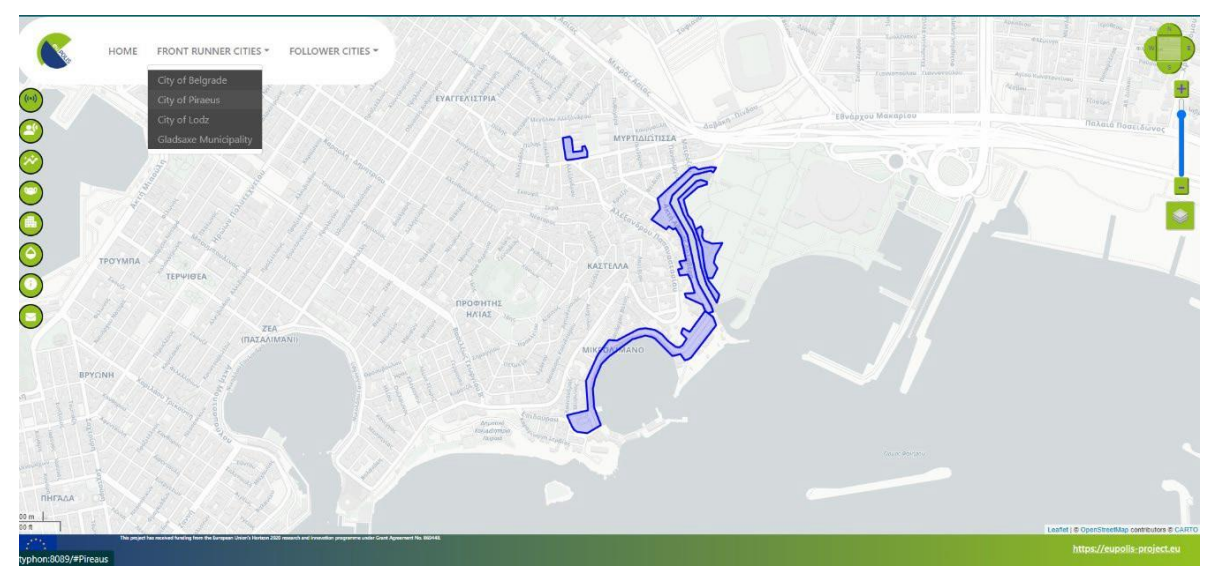

Figure 40. Polygon of the City of Piraeus. As indicated by the blue lines the three intervention sites are *available, called "Ralleion" (on the upper-left), "Microlimano" (on the bottom), and "Akti Dilaveri"*

The City of Piraeus is comprised of three intervention sites, called "Ralleion", "Microlimano" and "Akti Dilaveri". The polygons indicating the intervention areas are illustrated in **Figure 40**. Once the user selects the intervention site, a brief description of this area can be found (**Figure 41**).

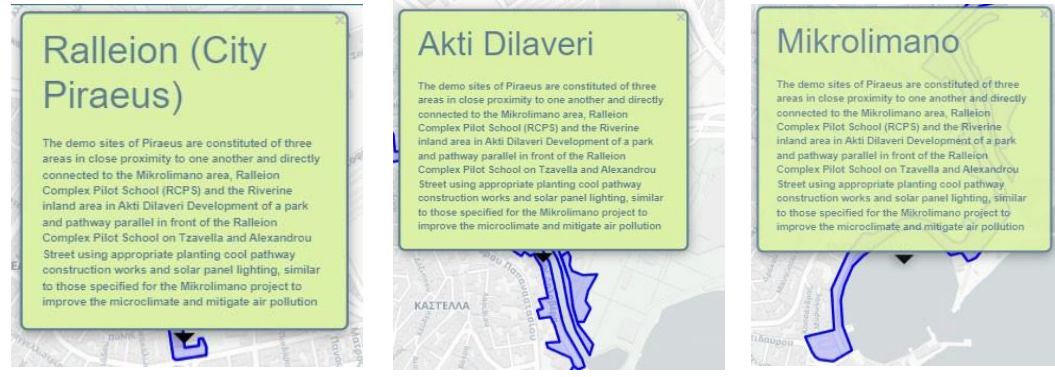

*Figure 41. Brief description of the intervention sitesin the City of Piraeus*

**City of Lodz**

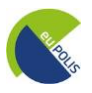

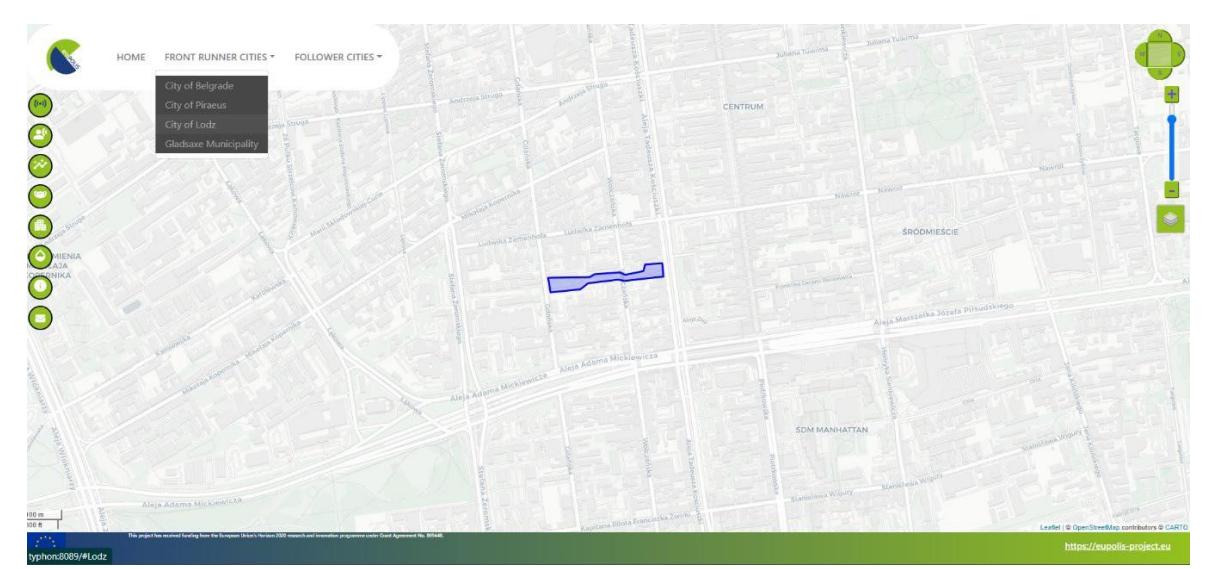

Figure 42. Polygon of the City of Lodz. As indicated by the blue lines the one intervention site is available, called *"Posaz Anny Rynkowskiej"*

The City of Lodz is comprised of one intervention site, called "Posaz Anny Rynkowskiej". The polygon indicating the intervention area is illustrated in **Figure 42**. Once the user selects the intervention site, a brief description of this area can be found (**Figure 43**).

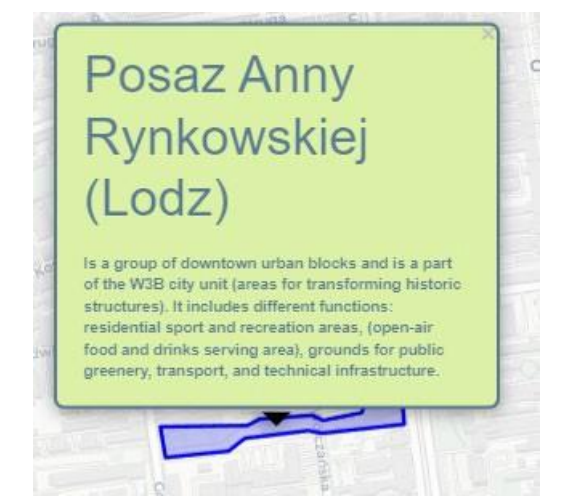

*Figure 43. Brief description of the intervention site in the City of Lodz*

**Gladsaxe Municipality**

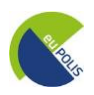

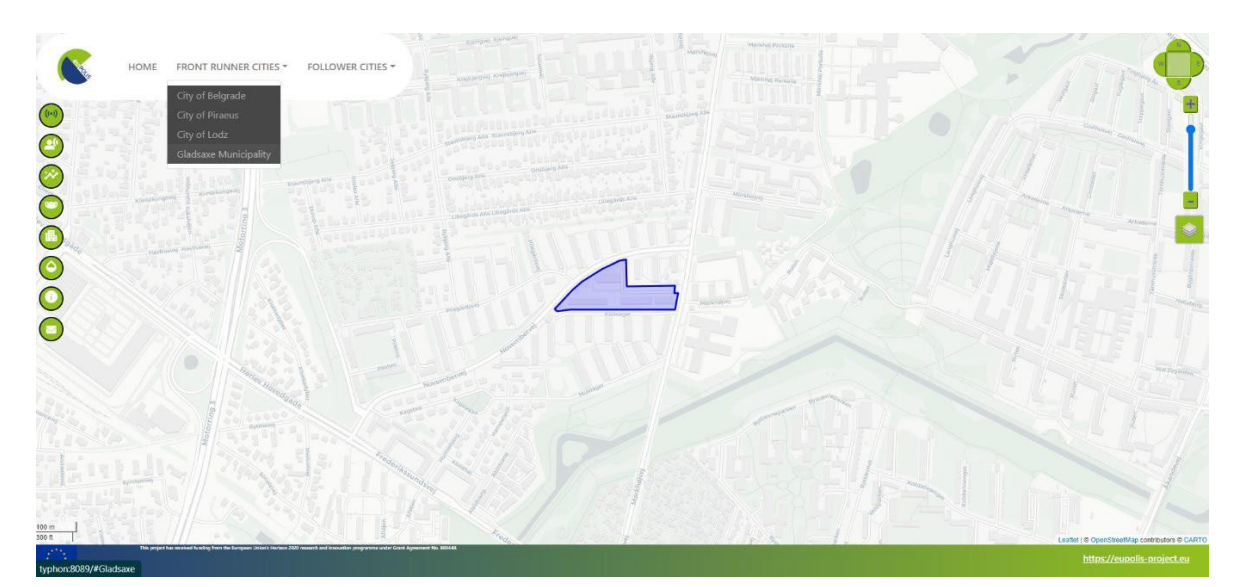

Figure 44. Polygon of the Gladsaxe Municipality. As indicated by the blue lines the one intervention site is *available, called "Pileparken 6"*

Gladsaxe Municipality is comprised of one intervention site, called "Pileparken 6". The polygon indicating the intervention area is illustrated in **Figure 44**. Once the user selects the intervention site, a brief description of this area can be found (**Figure 45**).

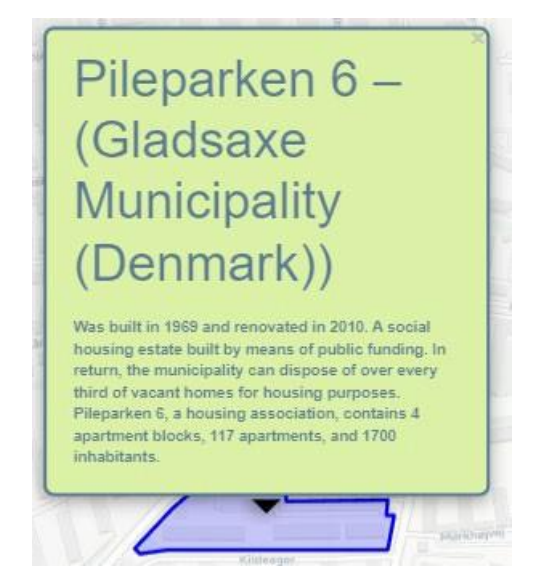

*Figure 45. Brief description of the intervention site in the Gladsaxe Municipality*

#### **4.3 Main Navigation Tools**

A user can easily navigate within the euPOLIS Visualisation Module. To achieve easier and quicker navigation within the eVM, a variety of tools/sub-menus have been created. The main tools which are

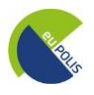

available in the interface of the platform are shown in **Figure 46** and can be found on the left part of the platform.

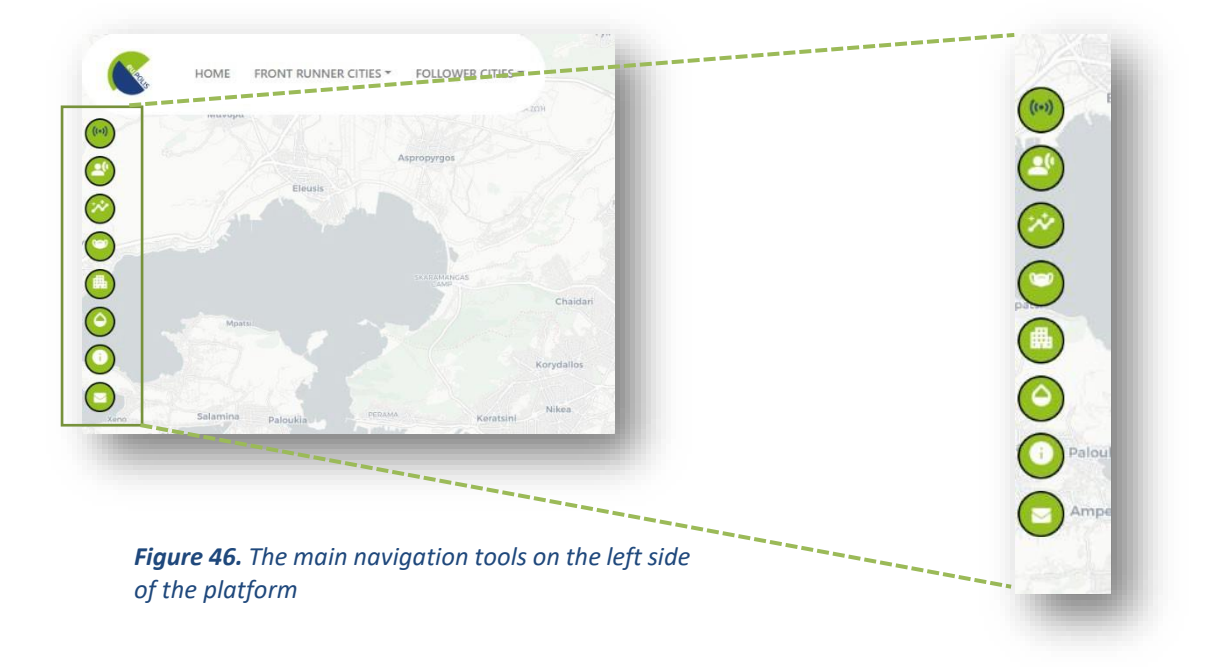

More specifically, the tools shown in **Figure 46** are described as follows (from up to bottom):

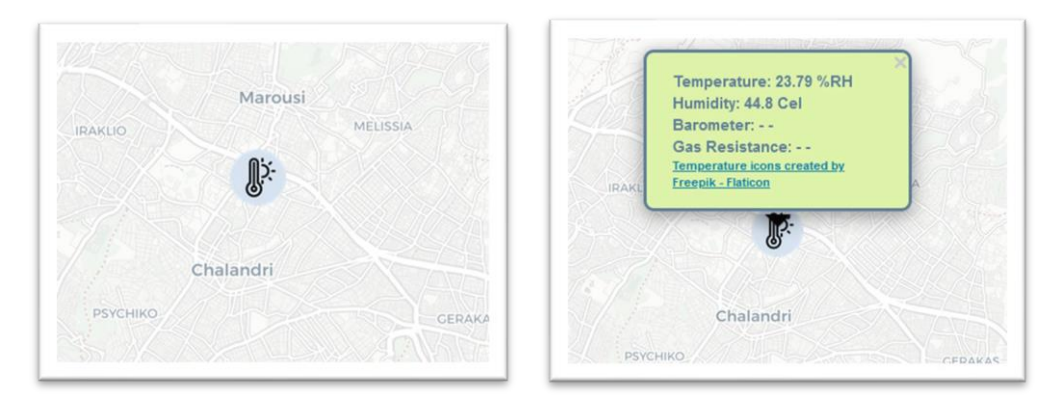

• **1 st Navigation tool: Sensors**

Figure 47. 1st Navigation tool: (a) Left image-Symbol of sensors on the map, and (b) Right image – Pop-up *window with details about the selected sensor*

The 1 st Navigation Tool is the sensors (**Figure 47**). By selecting this button all available sensors appear on the map. The user to check the details of the sensor has to first select the symbol illustrated in **Figure 47 (a)** and read in the pop-up window (**Figure 47 (b)**) certain attributes regarding the selected sensor, such as temperature, humidity, barometer, and gas resistance for example. These data are obtained from RISA's API and are refreshed daily. It is noted that at the time of writing this report there are not enough sensors available as they have not been installed in the Demonstration Sites. The available ones are already existing stations in a very wide area of the Demo Sites. Once the weather and air pollution sensors are installed, corresponding updates will be done in the eVM.

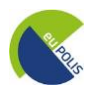

#### • **2nd Navigation Tool: Wearables**

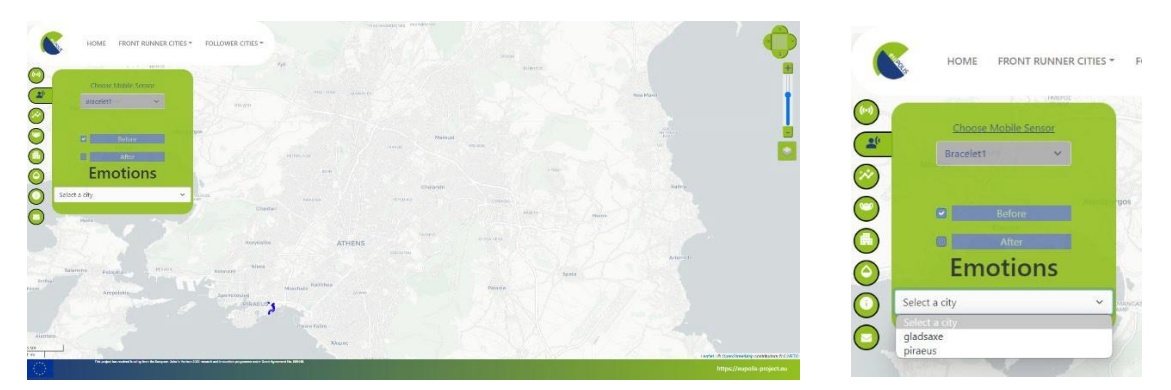

**Figure 48.** 2<sup>nd</sup> Navigation tool: **(a)** Left image- Wearables Information, and **(b)** Right image – Selection of the *desired city*

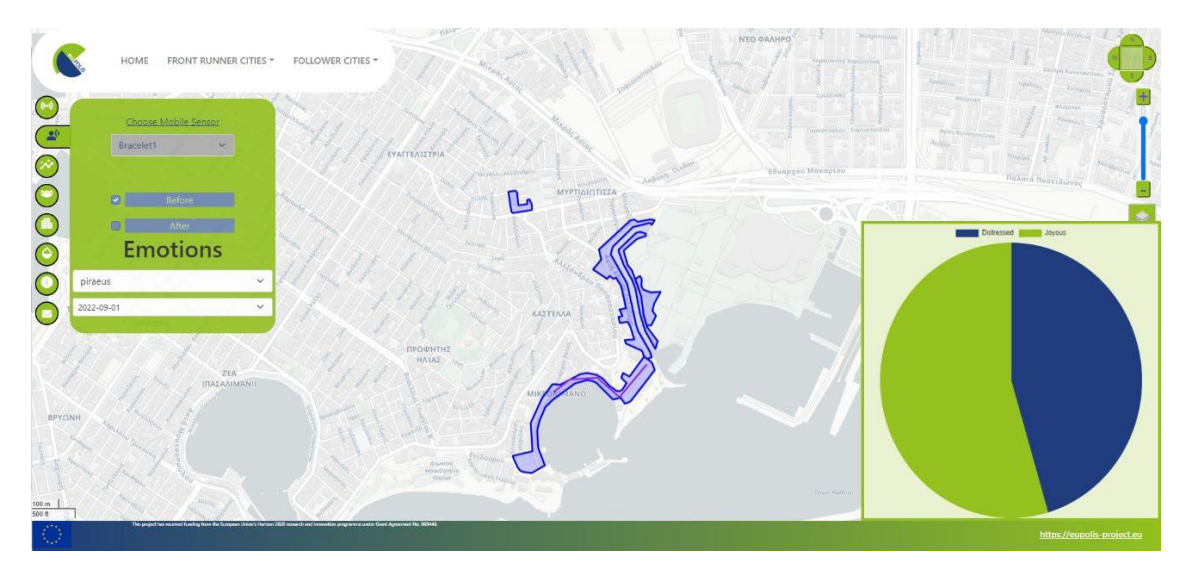

**Figure 49.** 2<sup>nd</sup> Navigation tool: Visualization of the emotions acquired from the wearables in pie charts  $1^{st}$  **step**: *Selection of City, 2 nd step: Selection of the dates*

The 2<sup>nd</sup> Navigation Tool is the wearables (Figure 48), in which the end user can receive information on emotions detected in the Demonstration Sites. It is highlighted that personal data are fully protected through this tool as no information is published regarding the user of the wearable and it is also aggregated data. Once the user of the eVM selects the desired city and a specific date from the lists, a pie chart appears on the right side of the platform. This tool aims to give a sense of the change that each intervention has brought to the place. In **Figure 49**, the pie chart includes information regarding some preliminary emotions only for the demonstration site of Piraeus. These data are obtained from RISA's API.

• **3 rd Navigation Tool: Weather Plots**

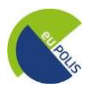

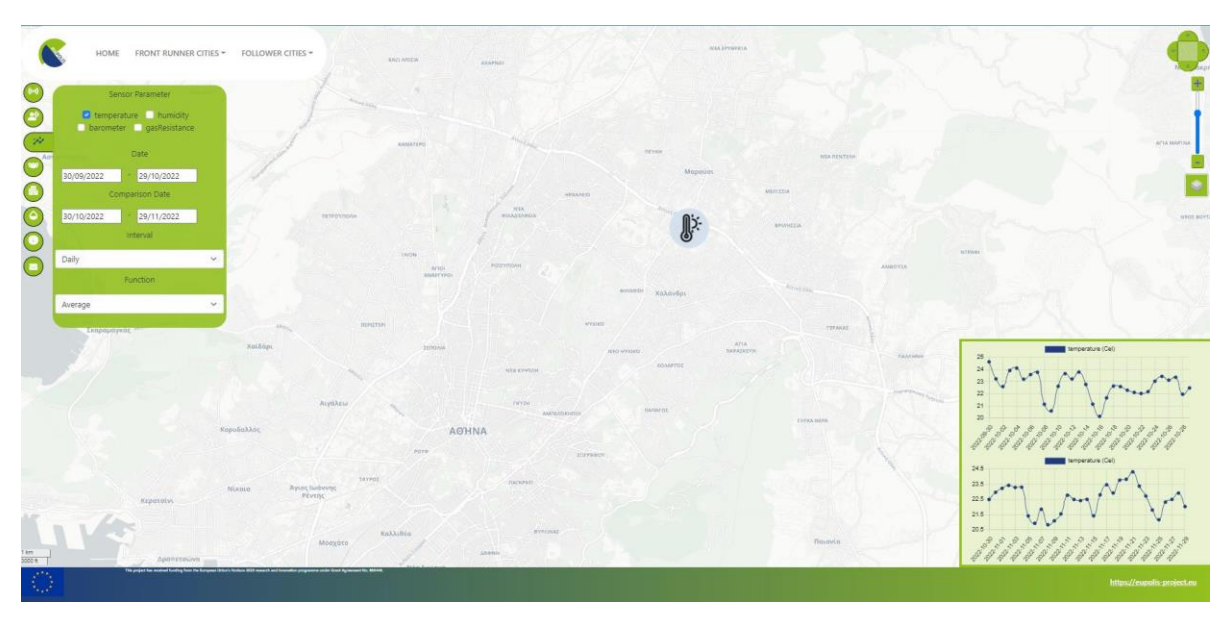

**Figure 50.** 3<sup>rd</sup> Navigation tool: Weather Plots. On the left side, the table of attributes of the sensor parameters *is visible, on the right side the diagrams illustrating these parameters are demonstrated*

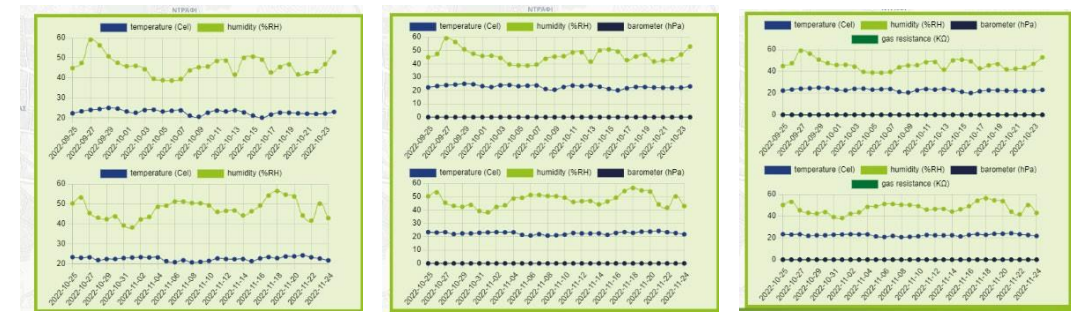

*Figure 51. Weather Plots Parameters. From left to right: (a) Temperature & Humidity, (b) Temperature, Humidity, and Barometer, and (c) Temperature, Humidity, Barometer & Gas Resistance*

The 3rd Navigation Tool is the weather plots (**Figure 50**). This tool offers the end user the ability to monitor weather parameters in the Demonstration Sites. First, the user needs to select a sensor on the map and once the sensor parameters are added, which are comprised of a specific date and a comparison date, an interval (e.g., daily, weekly, monthly, yearly), and a function (e.g., minimum, maximum, average) a diagram appears in the right side of the platform illustrating the result (**Figure 50 & 51**). The parameters of the sensors are Temperature, Humidity, Barometer, and Gas resistance, and can all be projected either separately or in combinations, based on the desired outcome.

#### • **4 th Navigation Tool: Pollution Plots**

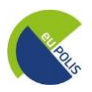

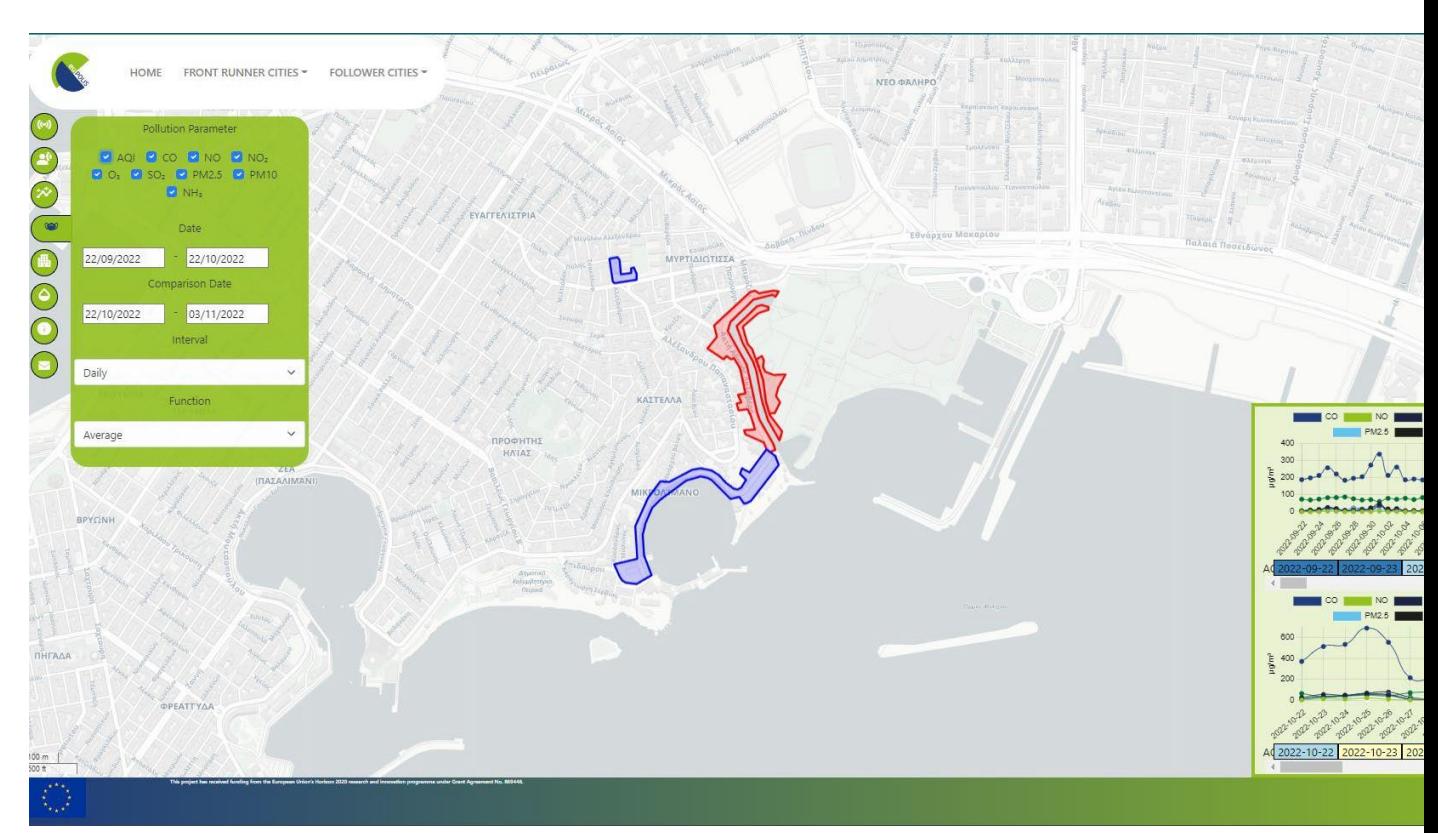

Figure 52. 4<sup>th</sup> Navigation tool: Pollution Plots. On the left side, the table of attributes of the Pollution *parameters is visible, on the right side the diagrams illustrating these parameters are demonstrated*

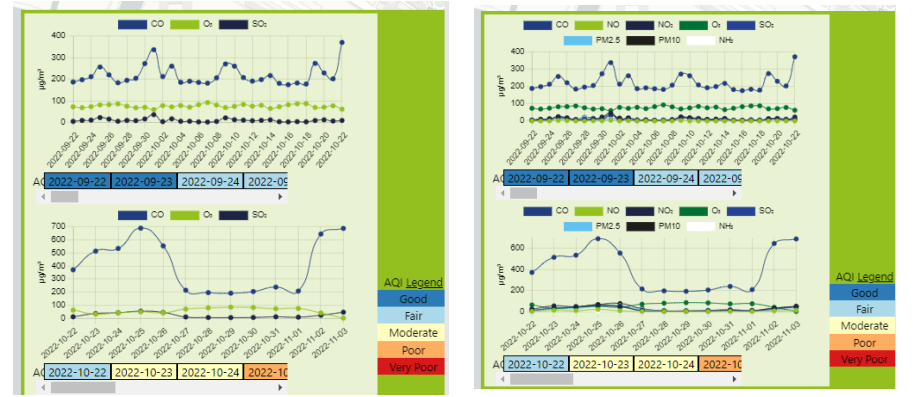

Figure 53. Pollution Plots Parameters. From left to right some indicative plots based on the selected attributes: (a) CO,  $O_2$  & SO<sub>2</sub> (b) CO, NO, NO2, O<sub>2</sub>, SO<sub>2</sub>, PM<sub>2.5</sub>, PM<sub>10</sub> & NH<sub>3</sub>

The 4th Navigation Tool is the pollution plots (**Figure 52**). This tool is similar to the previous, weather plots, but the difference is that air pollution parameters are being visualized in the plot.

First, the user needs to select a marked area on the map, and then, once pollution parameters are applied, which are comprised of a specific date and a comparison date, an interval (e.g., daily, weekly, monthly, yearly) and a function (e.g., minimum, maximum, average) the corresponding plot appears in the right side of the platform illustrating the result (**Figure 52 & 53**).

The current pollution parameters are AQI (Air Quality Index), CO (Carbon Monoxide), NO (Nitric Oxide), NO<sub>2</sub> (Nitrogen Dioxide), O<sub>2</sub> (Oxygen), SO<sub>2</sub> (Sulfur Dioxide), PM<sub>2.5</sub> (a complex mixture of solids and aerosols), PM<sub>10</sub> (Particulate matter suspended in air or water), and NH<sub>3</sub> (Ammonia). These data are

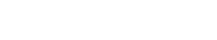

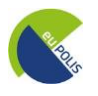

obtained from the API of the OpenWeatherMap, which gives access to current weather data for any location, processed and collected from different sources such as global and local weather models, satellites, radars, and a vast network of weather stations. It should be noted that once the new stations will be installed in each Demo Site, eVM will be updated to utilize the data coming from these stations.

- Nikon Keratsini Moschato Kallithea Δραπετσώνα **PIRAEUS** Palaio Faliro Άλιμος
- **5 th Navigation Tool: 3D Model**

**Figure 54.** 5<sup>th</sup> Navigation tool: 3D Model. **(a)** On the left image is the market, **(b)** On the right image the sun *simulation ring*

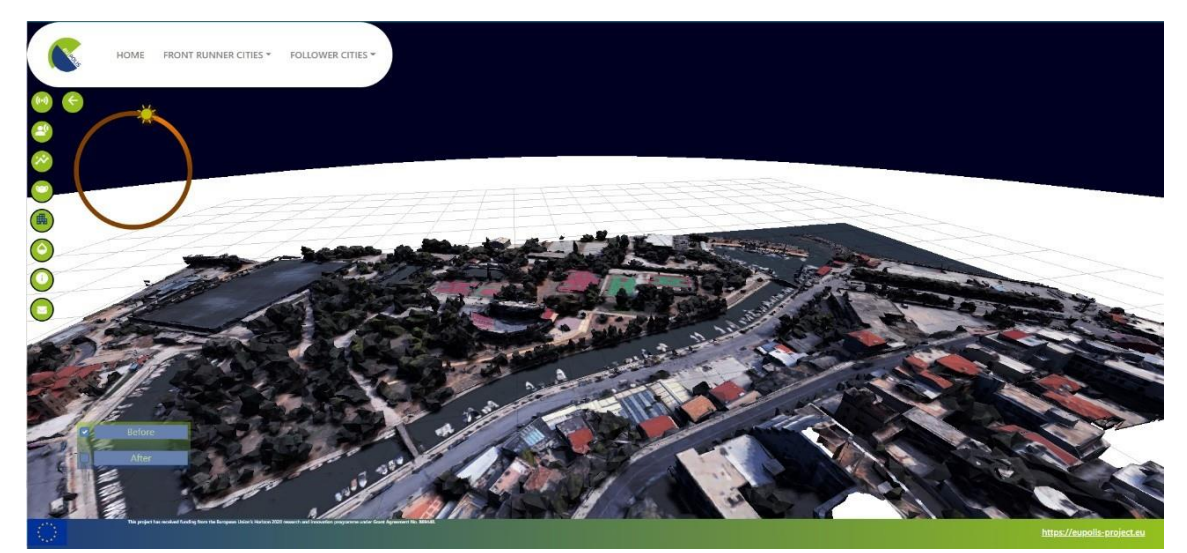

*Figure 55. 5 th Navigation tool: 3D Model in an FBX format*

The  $5<sup>th</sup>$  Navigation Tool is the 3D Model. Through this, the end user can visualize in 3D the designed interventions for the Demonstration Sites. First, the user needs to select a marker on the map as indicated in **Figure 54 (a)**, and then the 3D Models appear illustrating the representation of the area, as demonstrated in **Figure 55. In Figure 54 (b),** there is a sun simulation ring, enabling it to change from night to day, and receive an illustration throughout the day.

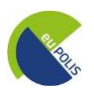

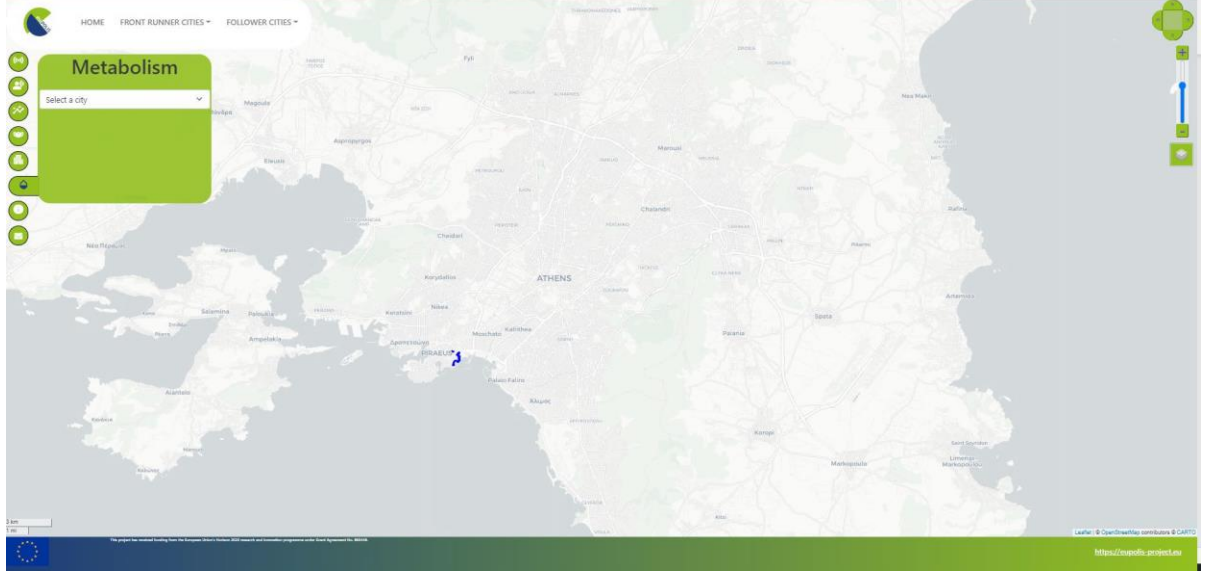

• **6 th Navigation Tool: Metabolism-based NBS Planning & Simulation**

*Figure 56. 6 th Navigation tool: Metabolism-based NBS Planning & Simulation*

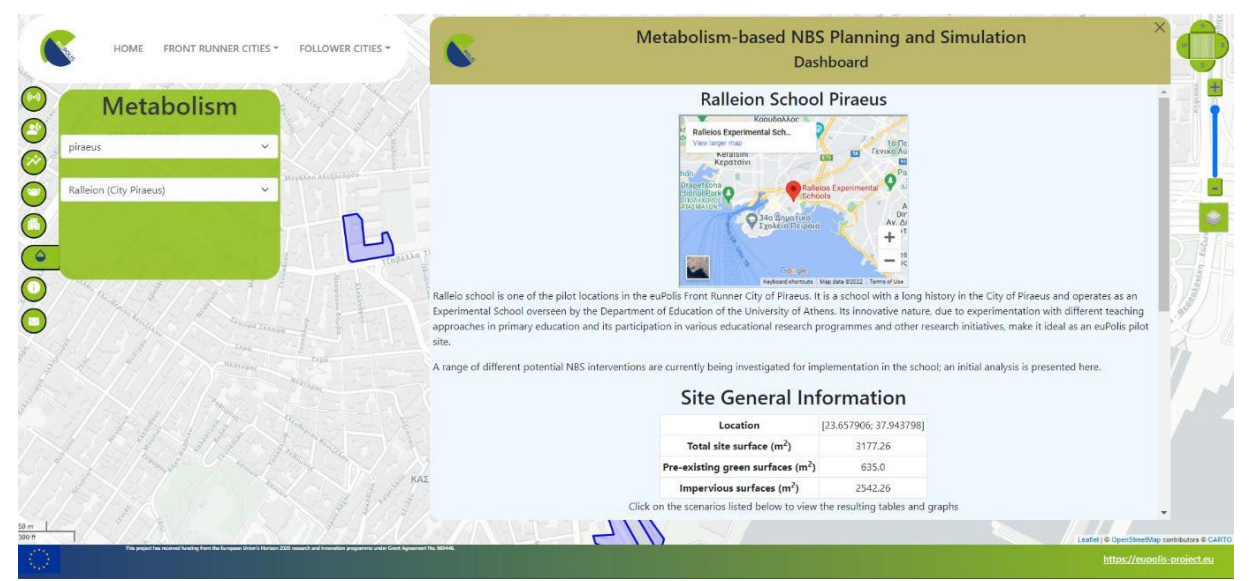

*Figure 57. Information about the different scenariosin the selected demonstration site*

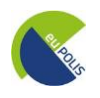

The 6th Navigation Tool is the Metabolism-based NBA Planning and Simulation. This tool provides the results of the modeling that took place under the Task The user needs to select the desired city and the intervention area (e.g., Ralleion School of Piraeus), as indicated in **Figure 56**, and then the dashboard will appear, as demonstrated in **Figure 57.** More information regarding the "*Metabolismbased NBA Planning and Simulation"*, are explained in deliverable 5.6.

#### • **7 th Navigation Tool: Project Information & Send Feedback**

The last Navigation tool isthe Project Information button explaining the euPOLIS project, followed by the send feedback option, by which the user can provide valuable information regarding the platform and help with its improvement (**Figure 58**).

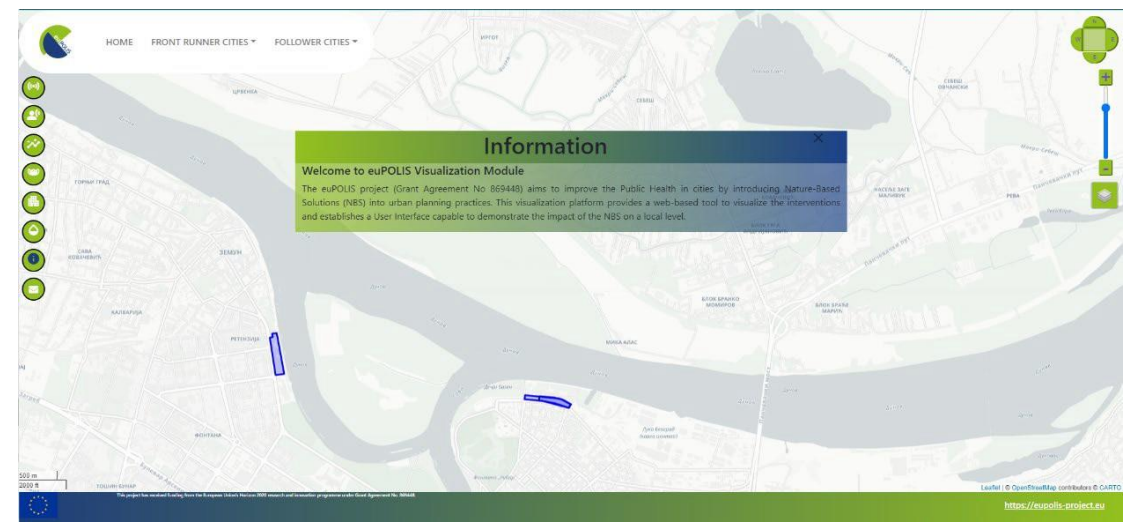

*Figure 58. 7 th Navigation tool: Project Information & Send feedback option*

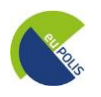

#### **4.4 euPOLIS platform Development Cycle**

To sum up, in performing the analysis tasks, eVM is similar to the client/server typical three-tier architecture. The geo processing is breaking down into server-side and client-side tasks. A client typically is a Web browser. The server-side consists of a Web Server and an eVM software (**Figure 12, 13**).

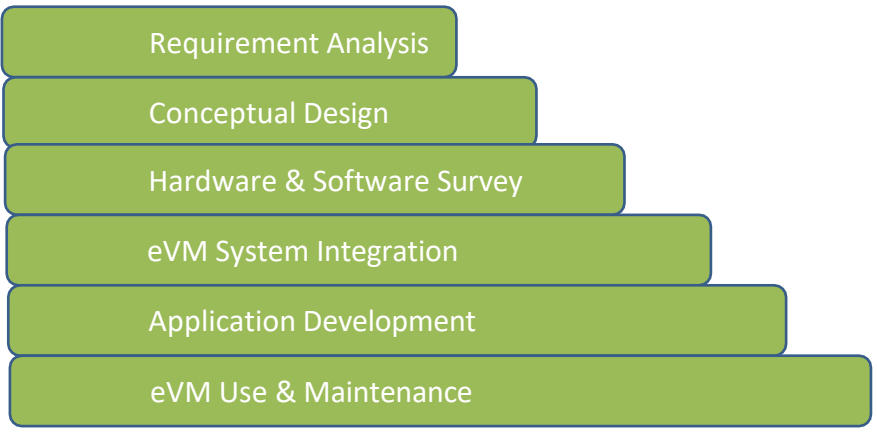

*Figure 59. Development Cycle*

#### • **Requirement Analysis**

**\****see section 2 and Annex 1 for their detailed verification*

#### • **Hardware & Software Survey**

Here are some of the hardware and software components that may be required for developing a web-based visualization module:

Prior to the local hosting of the platform, the PC used for the development has the following characteristics (**Table 8**):

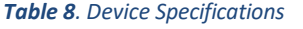

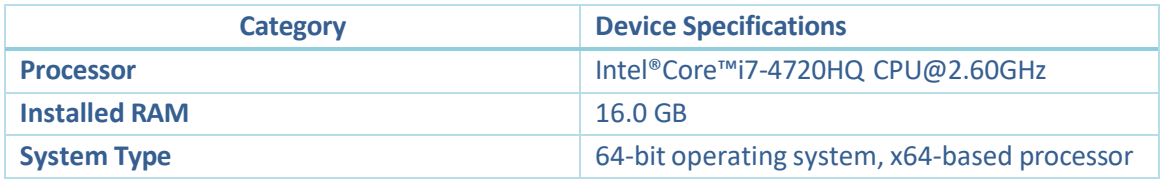

#### **Hardware**

- $\triangleright$  Server: A server is typically required to host the platform and handle requests from users. This can be a physical server or a virtual server hosted in the cloud. In euPOLIS case, the server used is, for now, in a **local** one
- $\triangleright$  Storage: The platform will likely require storage to store data, such as maps, spatial data and metadata. This can be a **local storage system** or a cloud-based storage solution. In euPOLIS case, for example the 3D models are saved locally, data like the ones from DMS or RISA are kept in the local Cass. After one month those data are being deleted automatically

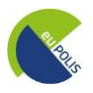

#### **Software**

- ➢ Operating System: The server will need an operating system to run the WebGIS platform. In this case **Ubuntu 22.04 LTS OS** was used
- ➢ Web Server Software: A web server, in this case **NGINX** (**see section 3.3**), was used to host the platform and handle requests from users. Inside this nginx docker container gets the source code Copy the source code into the nginx docker container and then run the following commands in order to deploy the eVM:

#### cd eupolis

#frontend installation npm install -legacy-peer-deps npm run build

#backend installation python3 -m venv env source env/bin/activate pip install -r requirements.txt

#for production uwsgi -ini proj.ini

#for development flask -debug run

- $\triangleright$  Database Management System: A database management system (DMS) is typically needed to store and manage the data for the WebGIS platform. In euPOLIS case there is **not a local database**. The required data are requested with the use of an API through RISA's DMS
- ➢ Programming Language: A programming language, such as Python, Java, or PHP, is typically used to develop the platform and its associated features and functionality. In eVM **Python was used for the Backend**, and **JavaScript, CSS** and **HTML for the Frontend**

Selecting suitable software is an important step in a successful implementation. Software was evaluated on functionality and performance, and independent of the hardware and operating system. With respect to the required functions and cost the software that was selected is **Visual Studio Code** in order to build the backend. Furthermore, it requires specific hardware configuration. Since the volume of transferred data is big, the speed of Internet connection is vitally important. For example, when a request of monthly data is made on the backend while clicking on a sensor to produce the data plots speed has been identified to be approximately 1ms. Based on the experience gained, a **i7 4720 HQ processor** computer with **16 GB RAM** has been selected for this project.

#### • **eVM Use & Maintenance**

The final step in the implementation of this module is to put the system to use. The eVM presented in this report is a demo of the platform, and after some discussions and with system integration and

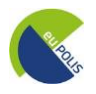

testing being finalized all applications could be available for end-users. Furthermore, the system maintenance (database, software, hardware) is an essential part, to be considered during and after the project's lifetime.

#### **5 Conclusion & future work**

In conclusion, the aim of the euPOLIS Visualisation Module can be summarized in two main elements; the first is providing the end users with a powerful ICT tool for visualizing the designed and implemented urban planning interventions and the second is monitoring the environmental and societal impact. The first objective is fulfilled through the support of visualizing 3D models. The other objective is achieved through the following features: environmental monitoring by creating weather and air pollution plots and societal monitoring by visualizing aggregated emotions. A significant element in the above is the fact that the dimension of time is taken into consideration. In more detail, the user can define the time period for which he/she wishes to receive this information (e.g., weather plots for a specific Demonstration Site) enabling this way a comparison of pre- and post-intervention situations.

Taking into consideration that the monitoring phase of the project as well as the implementation of the designed interventions have not yet been completed in all study areas, it is expected that after the final submission of this report, additions will need to be implemented to the euPOLIS visualization module. These additions include indicatively establishing new connections through APIs with the euPOLIS DMS to visualize data coming from the newly installed in-situ sensors (weather and air pollution stations) or incorporating some new 3D models of the designed interventions. In this context, it is implied the probability of claiming effort in WP5 despite it will have typically completed. It should be highlighted that at its current stage, all appropriate tools and technologies for any further development needed are already incorporated. The design, implementation, and functionalities of the eVM have been thoroughly presented in this deliverable and future additions will not alter the core of its implementation.

#### **6 References**

<https://blog.hubspot.com/website/react-js>

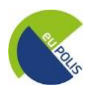

#### **Annex 1: Verification of Requirements**

#### *Table 9: Verification of Mandatory (M) Requirements.*

| <b>Title</b>                             | <b>Description of Verification</b>                                                                                                    | Priority <sup>6</sup> | <b>Status</b> |
|------------------------------------------|----------------------------------------------------------------------------------------------------|-----------------------|---------------|
| UR-<br><b>15</b><br>impact visualization | offers<br>eVM<br>and<br>post-environmental<br>pre-<br>monitoring (weather and air pollution parameters)<br>Intervention by enabling the user to select the specific<br>timeframe for receiving these kinds of data.<br>Additionally, enables users to receive information<br>on the detected emotions in the DS.                                                                               | M                     |               |
| <b>UR-16 NBS evaluation</b>              | offers<br>eVM<br>and<br>post-environmental<br>pre-<br>monitoring (weather and air pollution parameters)<br>by enabling the user to select the specific<br>timeframe for receiving these kinds of data.<br>Additionally, enables users to receive information<br>on the detected emotions in the DS.                                                                                            | M                     |               |
| <b>UR-17</b> Data protection             | Anonymization/protection of the recorded data in<br>the euPOLIS project. The data storage complies<br>with GDPR. No cookies are stored. The eVM does<br>not store any data - it visualizes data from the DMS<br>and from the local server (3D models which are not<br>personal data). Any data related to wearable<br>devices (e.g., detected emotions) are presented in<br>an aggregated way. | M                     |               |
| security                                 | UR-18 Device and Data The security framework is end-to-end for data<br>(from source to output visualization). Data requests<br>between the backend and the DMS are done<br>securely via HTTPS. Also, the talisman python<br>library was used to specify the content security<br>policy.                                                                                                    | M                     |               |
| UR-<br>19<br>extensibility               | SystemeVM's design allows further extensions such as<br>connection with new sensors, wearables, and larger<br>system deployments. Any source of related data<br>added to the DMS is designed to be automatically<br>integrated into the eVM.                                                                                                    | M                     |               |
| support                                  | The GSH team has created a document with all eVM<br>UR- 20 Local language fields and texts in English. It is distributed to local<br>partners to be translated. Once completed, GSH<br>will integrate the other languages into the eVM.                                                                                                    | M                     | In progress   |
| 21<br>UR-<br>homogenization              | All spatial data are projected in the same CRS<br>Data (Coordinate Reference System) which is the WGS<br>84 / Pseudo-Mercator (EPSG 3857). This is the<br>default CRS to be used in Leaflet. All 3D data are in<br>FBX format.<br>Environmental data are in JSON format.                                                                                                    | M                     |               |

<span id="page-58-0"></span><sup>6</sup> M – Mandatory, I – Important, D - Desirable

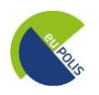

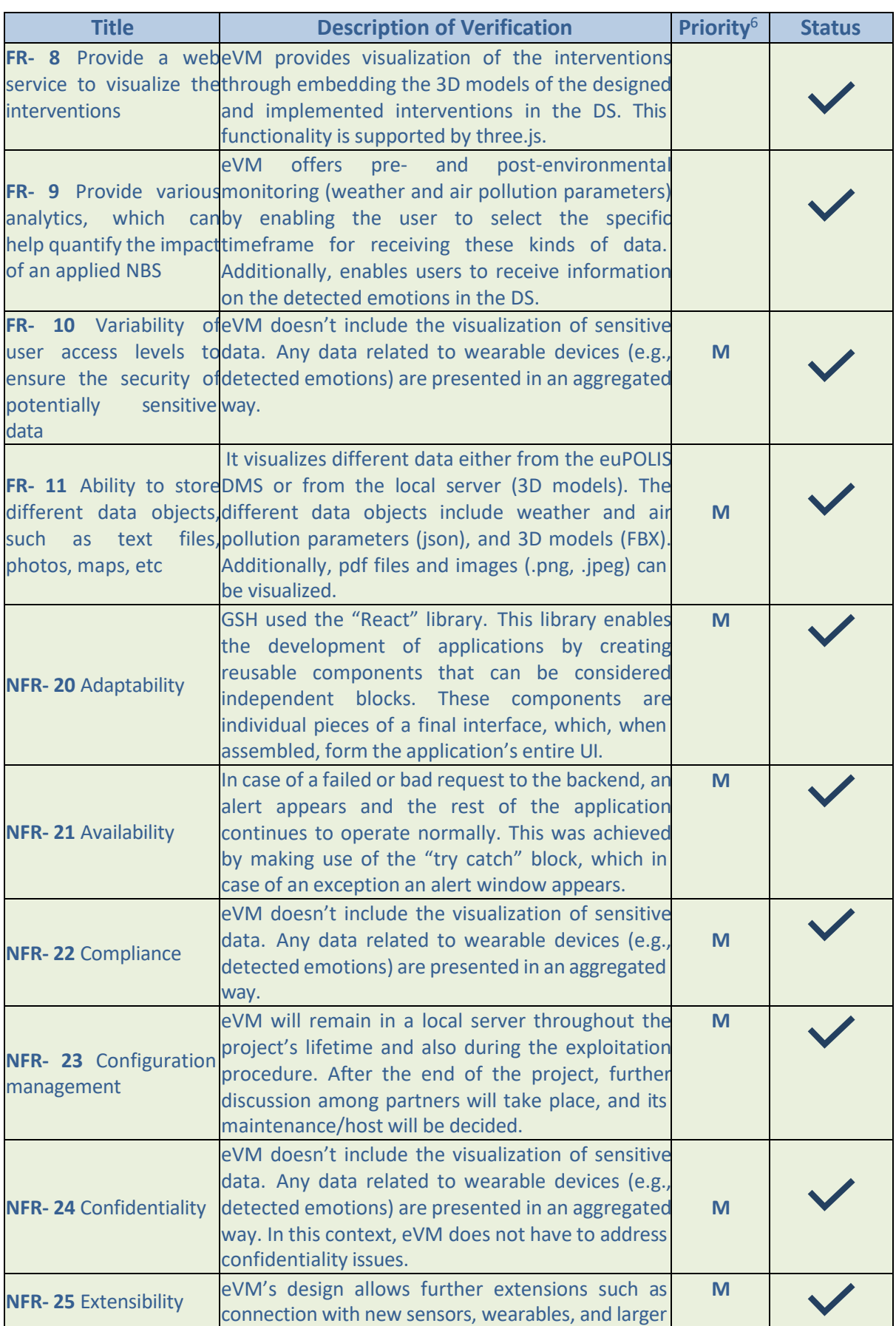

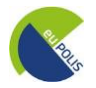

<span id="page-60-0"></span>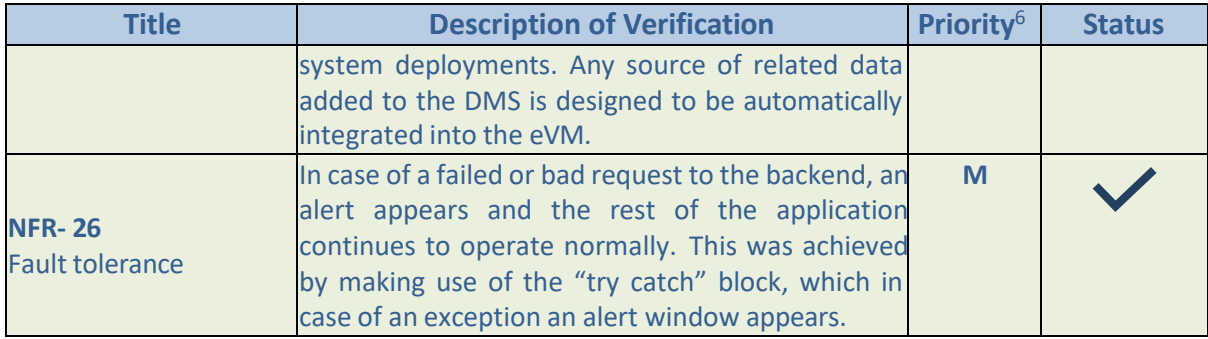

#### *Table 10: Verification of Important (I) Requirements.*

| <b>Title</b>                                                                       | <b>Description of Verification</b>                                                                                                    | Priority <sup>7</sup> | <b>Status</b> |
|------------------------------------------------------------------------------------|----------------------------------------------------------------------------------------------------|-----------------------|---------------|
| 22<br>UR-                                                                          | Well-being The eVM provides access to aggregated emotional<br>indicators accessibility $\int$ data (see Figure XX) which can be interpreted as<br>well-being indicator measurements.                                                                                                    |                       |               |
|                                                                                    | UR- 23 Availability to According to the euPOLIS site, similar accessibility<br>people with disabilities tools will be implemented.                                                                                                    |                       | In progress   |
| UR-<br>24<br>support                                                               | Application Technical details for each step are shown in a pop-<br>up window when the user selects one of the tools.<br>In addition to this, a user manual is available<br>through the eVM in the information tab.                                                                                |                       |               |
| UR-<br>25<br>provision                                                             | Feedback Direct feedback through email (see Figure 32) has<br>been incorporated into the eVM.                                                                                                    | $\mathbf{I}$          |               |
| FR- 12 Establish a UleVM<br>on a local level                                       | offers<br>and<br>pre-<br>post-environmental<br>capable to demonstrate monitoring (weather and air pollution parameters)<br>the impact of the NBSby enabling the user to select the specific<br>timeframe for receiving these kinds of data.<br>Additionally, enables users to receive information |                       |               |
| FR- 13 Interconnection<br>with several software<br>and<br>programming<br>languages | on the detected emotions in the DS.<br>The development of the eVM relies on several<br>software and programming languages to fulfill all<br>project requirements.<br>Python (back end)<br>JavaScript (front end)                                                                                  |                       |               |
| raster, KMZ, Shapefiles, shapefiles, and KMZ.<br><b>GeoJSON</b>                    | FR- 14 Support variouseVM supports various types of spatial data both<br>types of spatial dataraster and vector through OGC services (WMS,<br>format including vector, WFS) and other data formats such as GeoJSON,                                                                               |                       |               |
| <b>NFR-27</b><br>Interoperability                                                  | eVM establishes a connection between frontend -<br>backend via the "axios" library and between<br>backend-DMS via API requests.                                                                                                    |                       |               |
| <b>NFR-28 Maintainability</b>                                                      | GSH used the "React" library. This library enables<br>the development of applications by creating                                                                                                    |                       |               |

<sup>7</sup> M – Mandatory, I – Important, D - Desirable

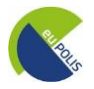

<span id="page-61-0"></span>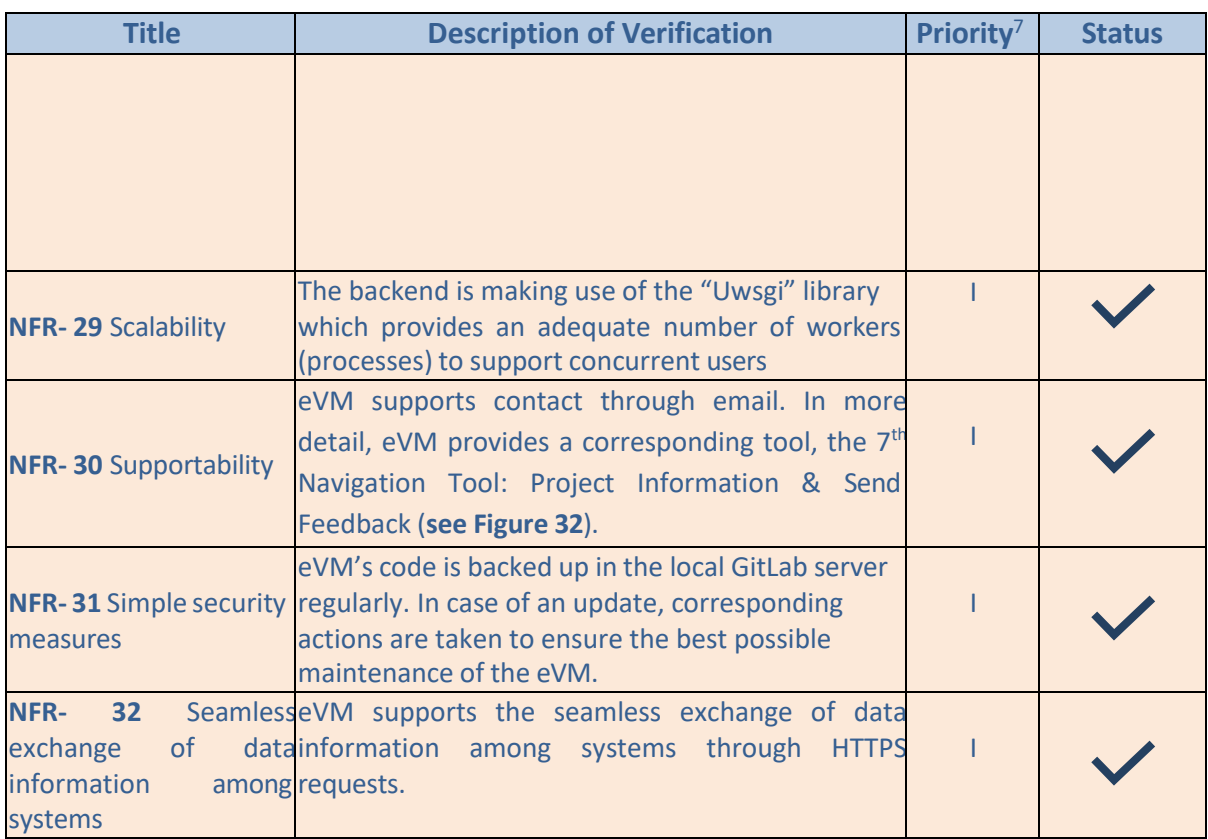

#### *Table 11: Verification of Desirable (D) Requirements.*

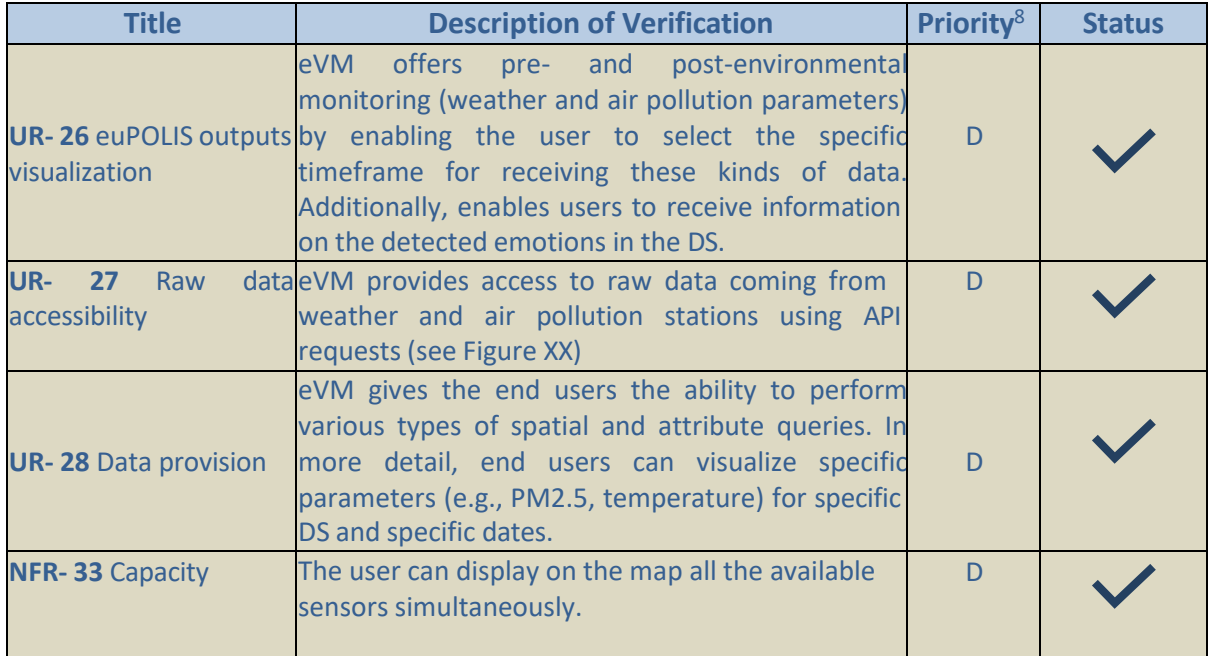

<sup>8</sup> M – Mandatory, I – Important, D - Desirable

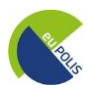

**Annex 2: User Manual**

# **EuPOLIS Visualization Module MANUAL**

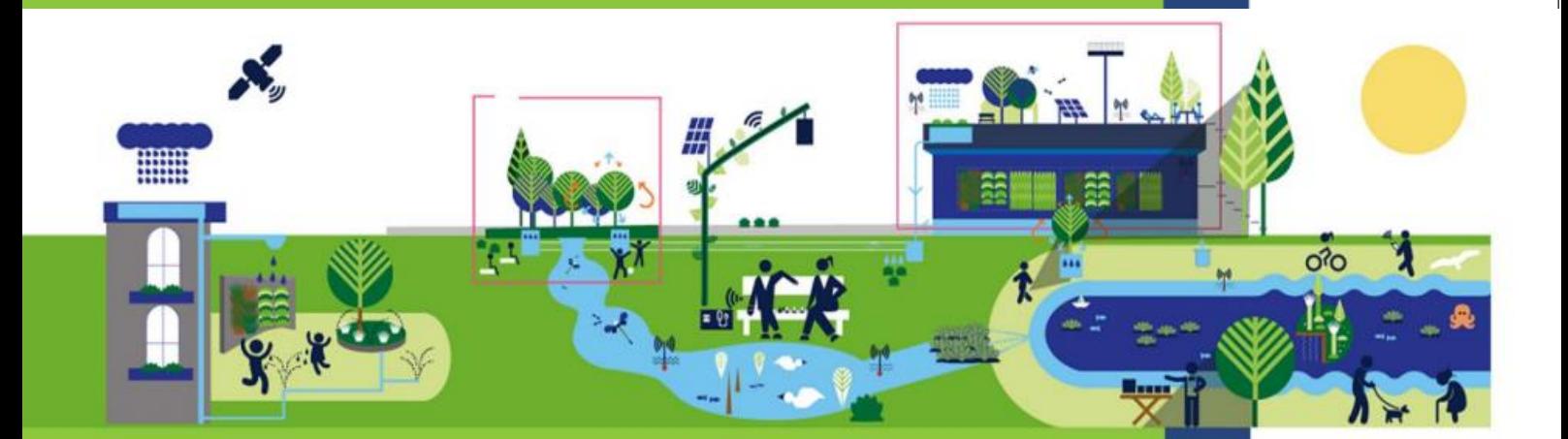

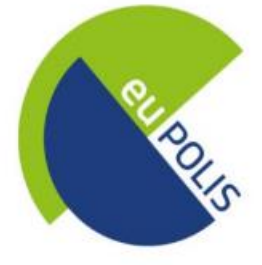

The euPOLIS project has received funding from the European Union's Horizon 2020 Research & Innovation programme H2020-EU.3.5.2., under grant agreement No 869448

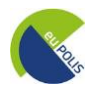

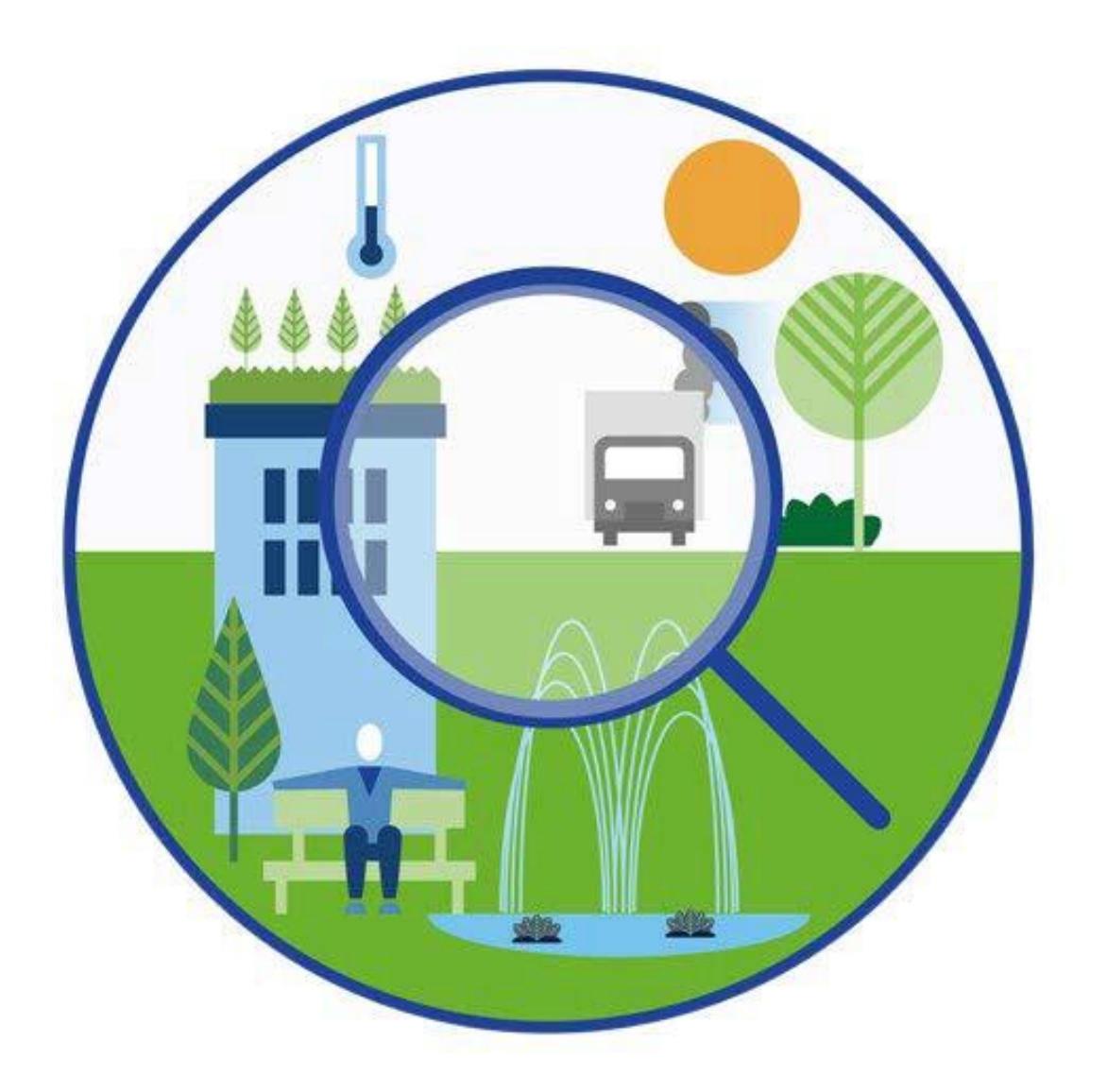

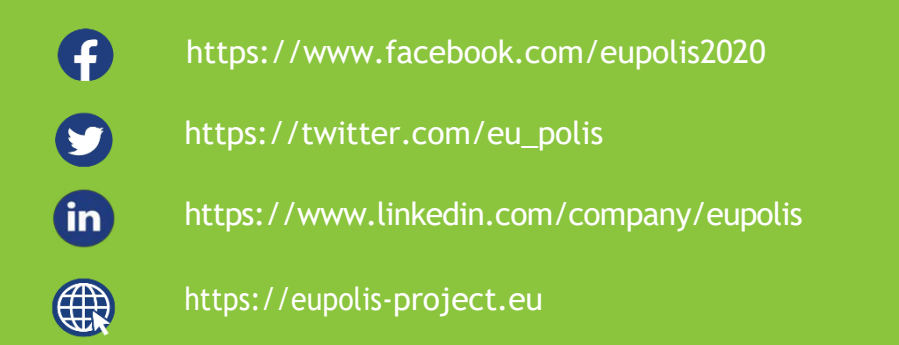

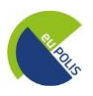

# *EuPOLIS' approach connects Nature-Based Solution interventions for open public spaces with citizens' needs for improved public health and Well-Being*

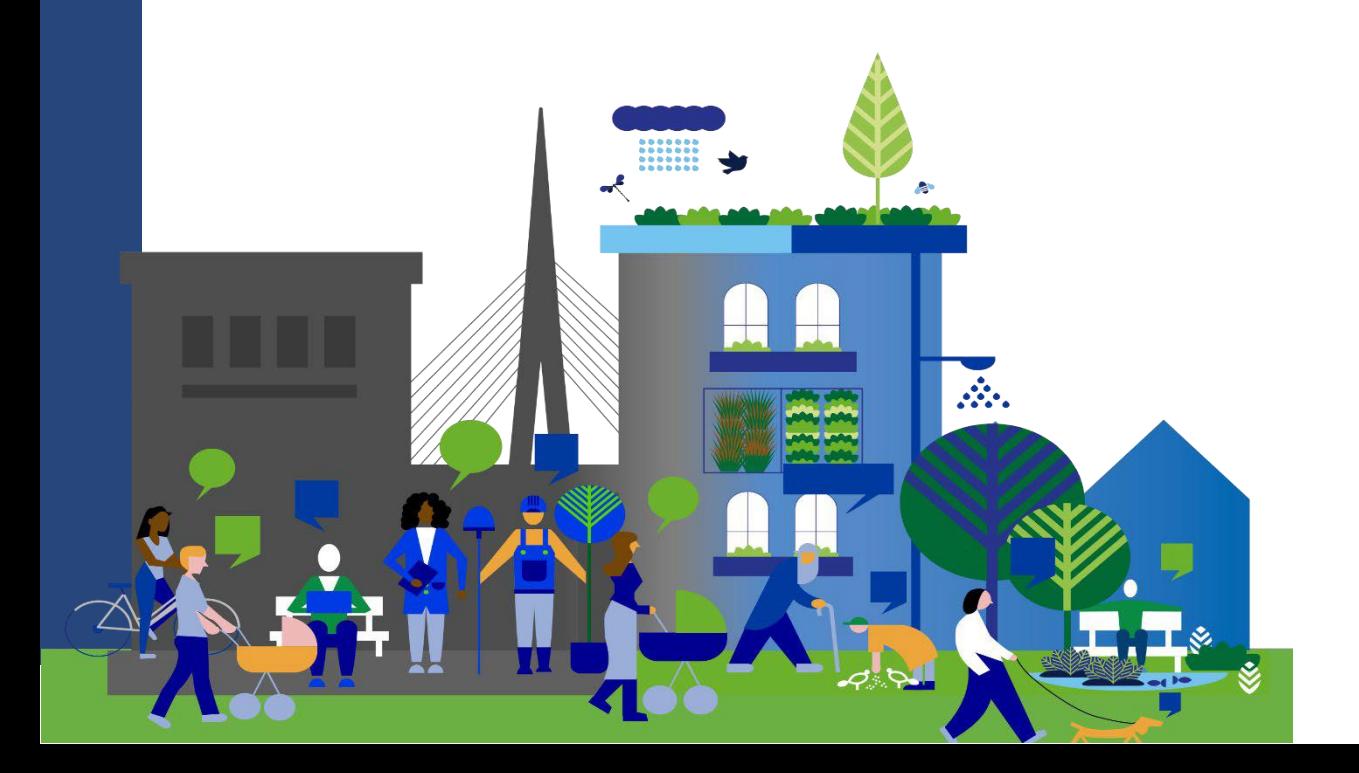

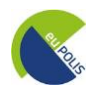

v

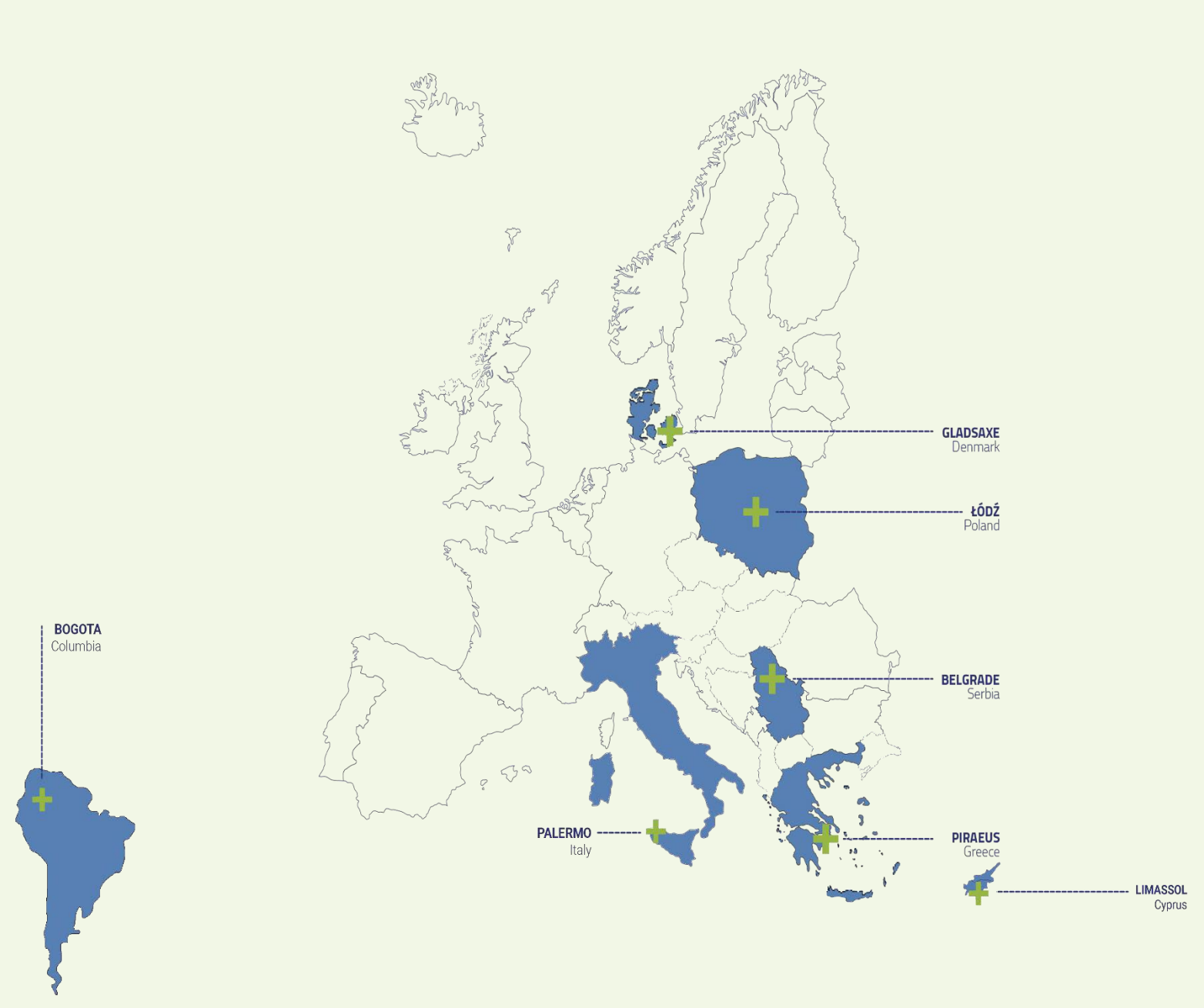

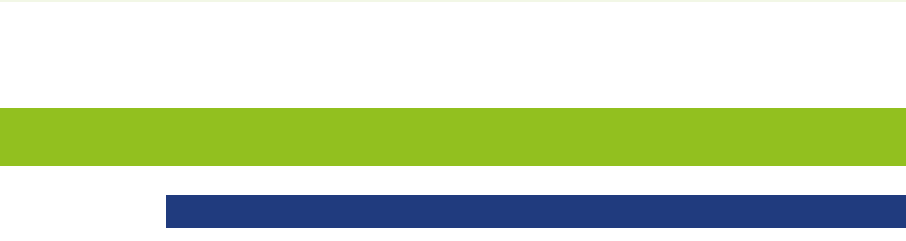

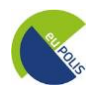

 $\bigcirc$ 

# TABLE OF D5.7 – Improved Visualisation Module **CONTENTS**

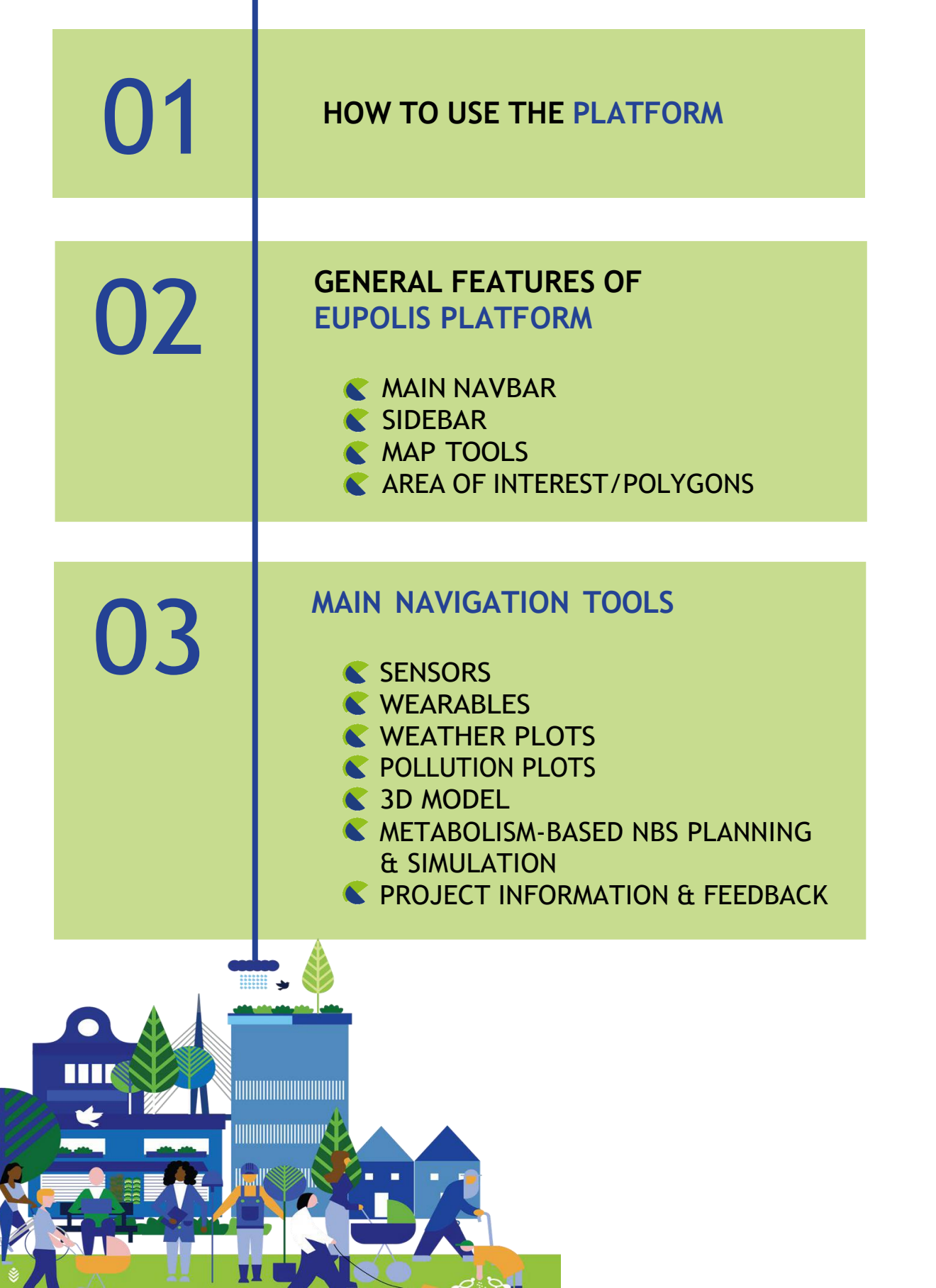

'N

**III** 

 $\sum_{i=1}^n$ 

# **HOW TO USE THE PLATFORM**

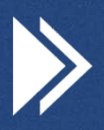

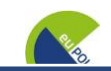

### **HOW TO USE THE PLATFORM**

## Once you enter the euPOLIS Platform:

- ❖ The loading screen appears
- ❖ The main interface of the Platform is accessible

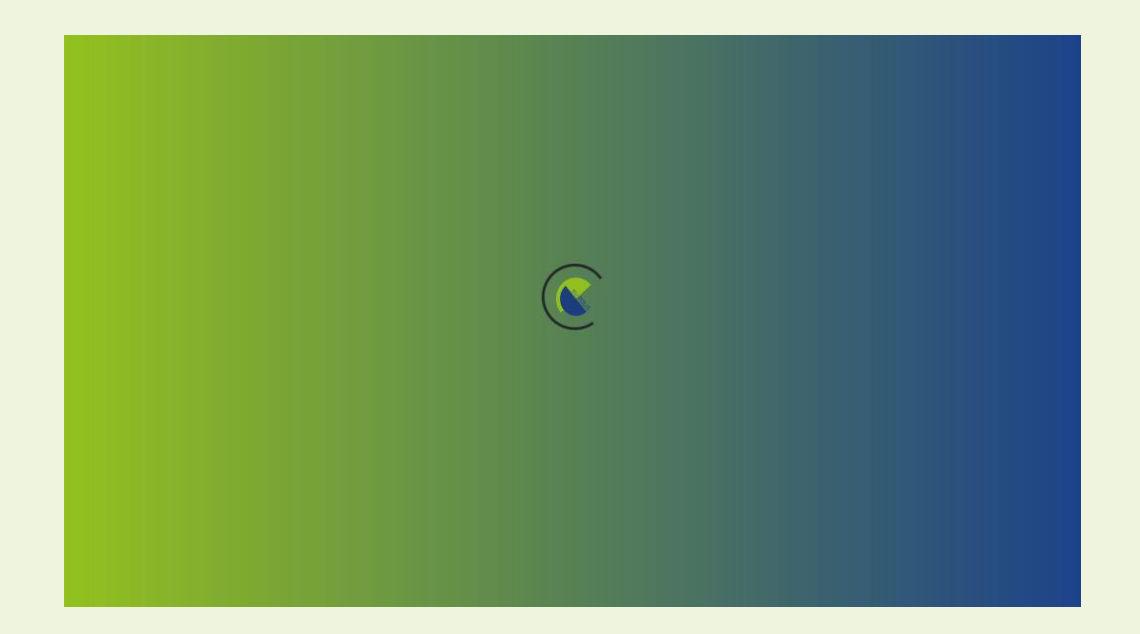

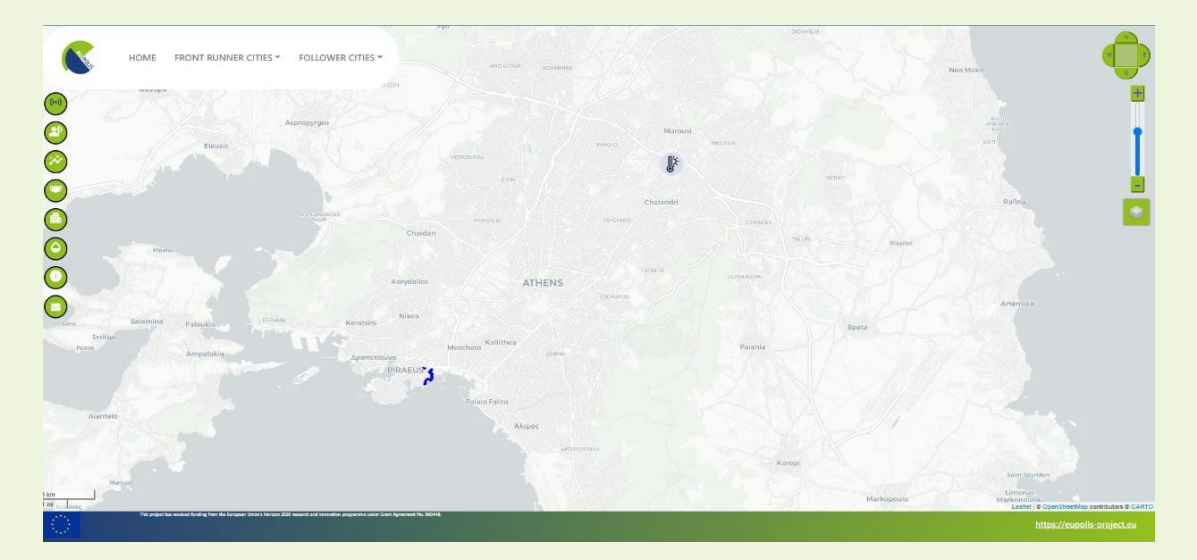

# **GENERAL FEATURES OF euPOLIS PLATFORM**

 $\overline{\mathbf{C}}$ MAIN NAVBAR

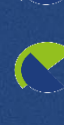

**SIDEBAR** 

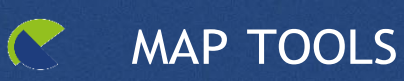

 $\mathbf C$ AREA OF INTEREST/POLYGONS

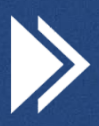

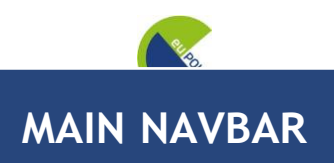

## The euPOLIS platform can be described by the following features:

### The Main NavBar

- ➢ Home
- ➢ Front Runner Cities
- ➢ Follower Cities
	- ❖ European Cities
	- ❖ International Cities

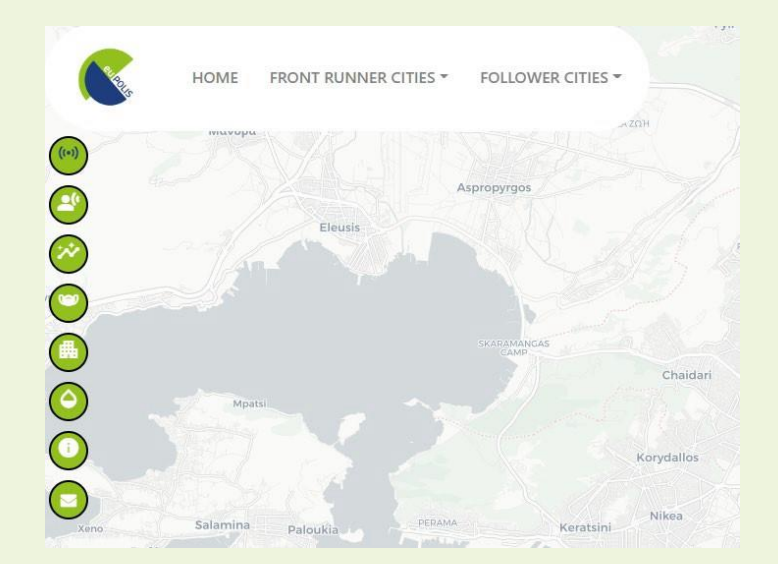

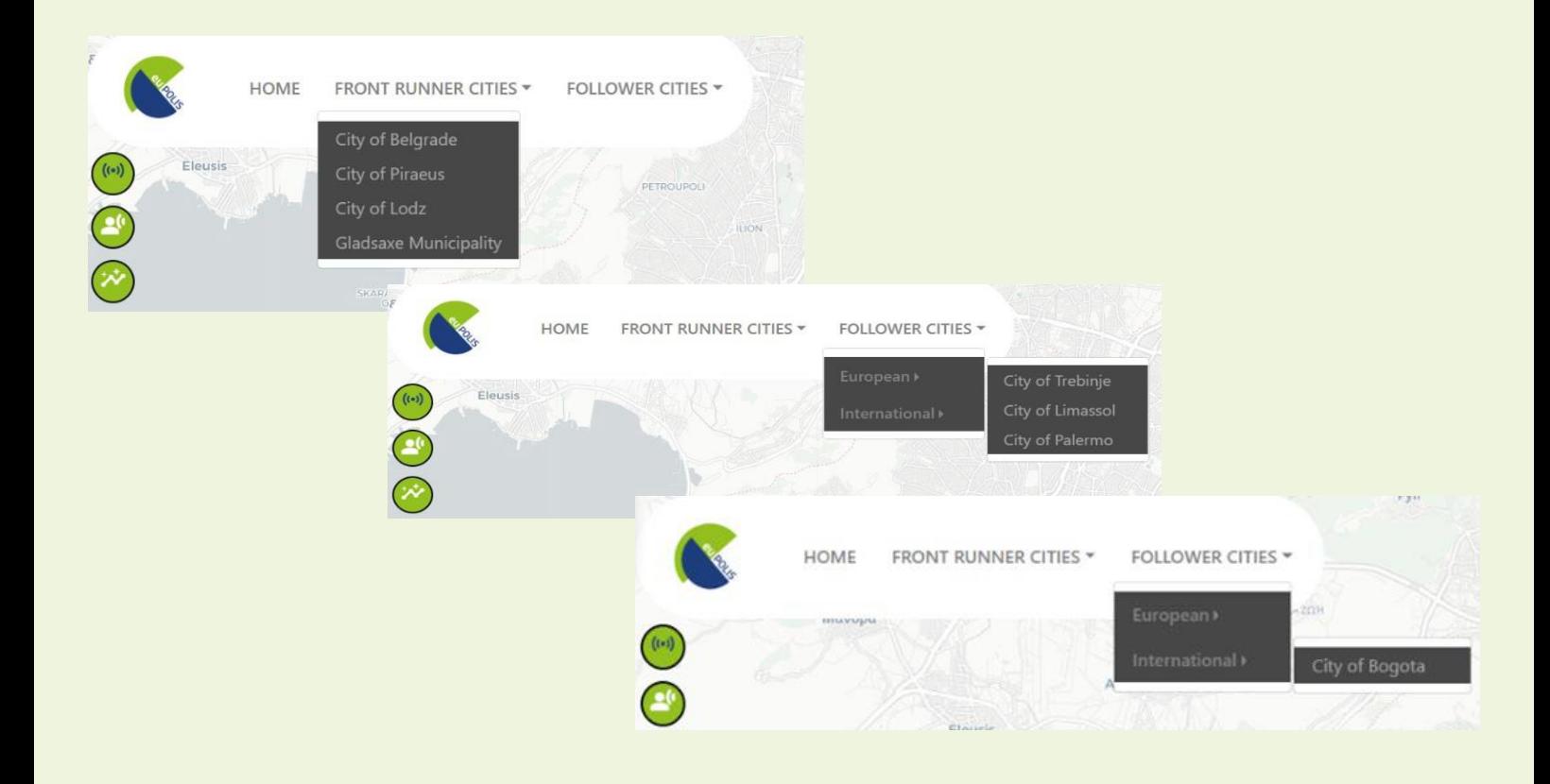
D5.7 – Improved Visualisation Module **SIDEBAR**

You can easily navigate within the euPOLIS Visualisation Module.

To achieve easier and quicker navigation within the eVM, a variety of tools/sub-menus have been created. The main tools are available in the platform's interface and can be found on the left part of the platform.

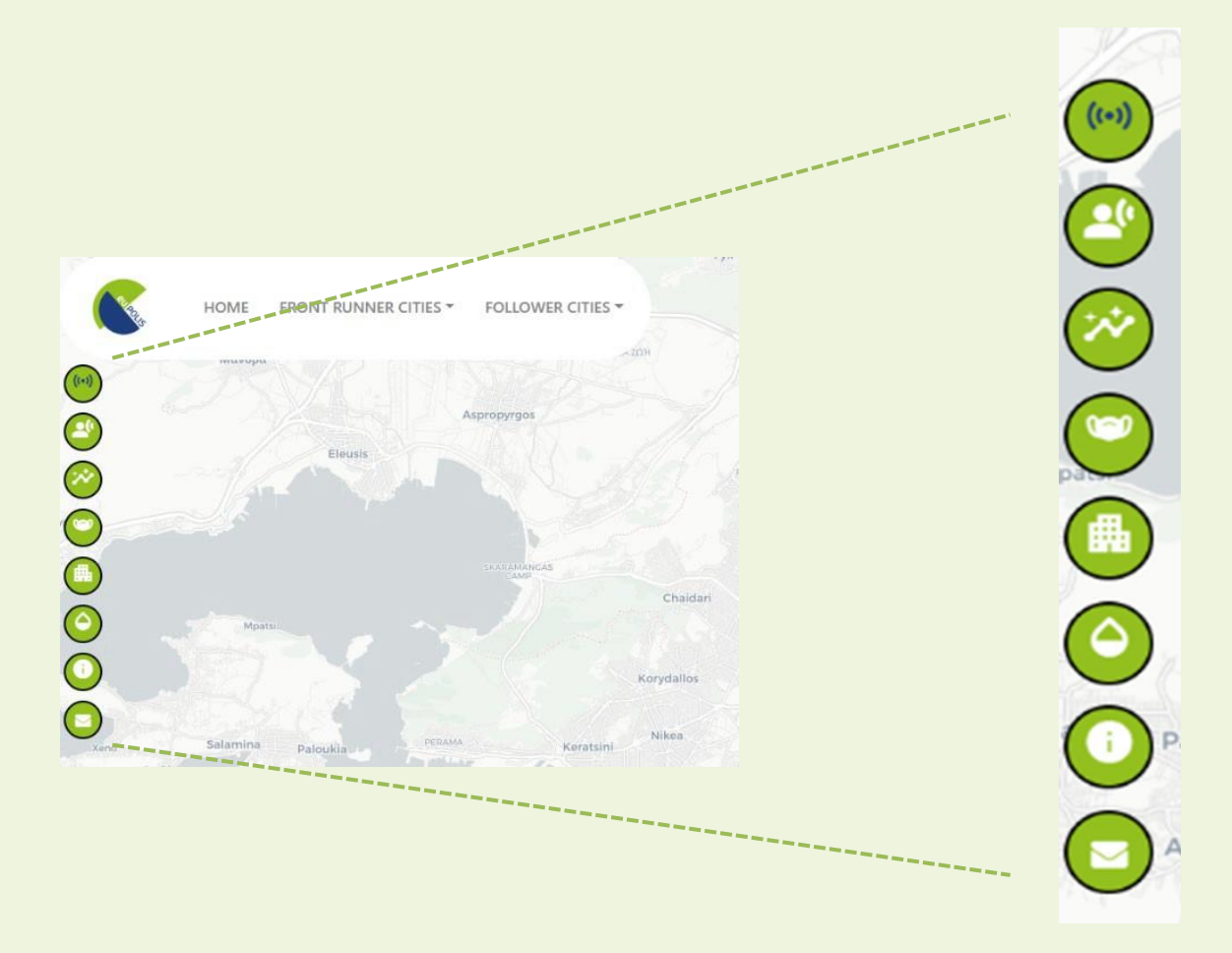

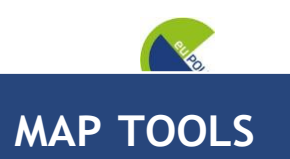

# You can access to the Map Tools, via the right part of the platform:

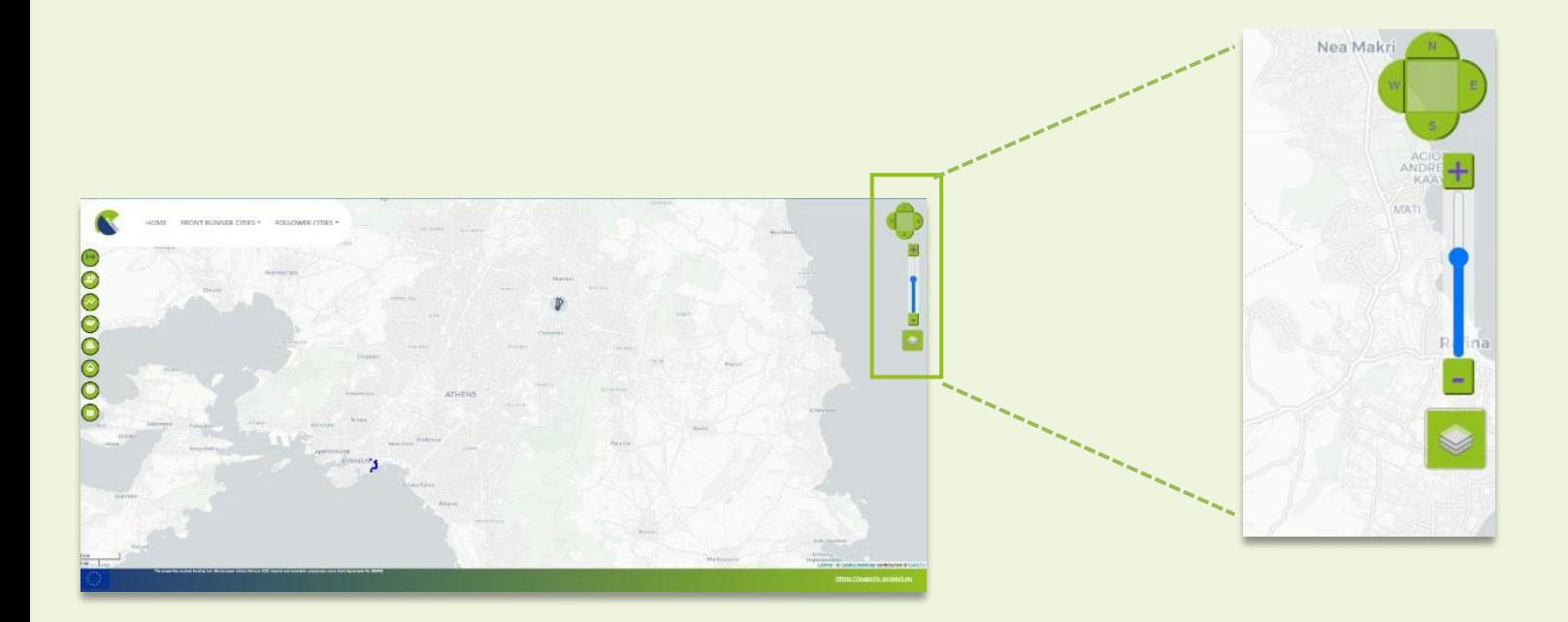

- ❖ Pan tool (N, E, S, W)
- ❖ Zoom-In, Zoom-out
- ❖ Layers selection/Background (Layer switcher provided by Leaflet)

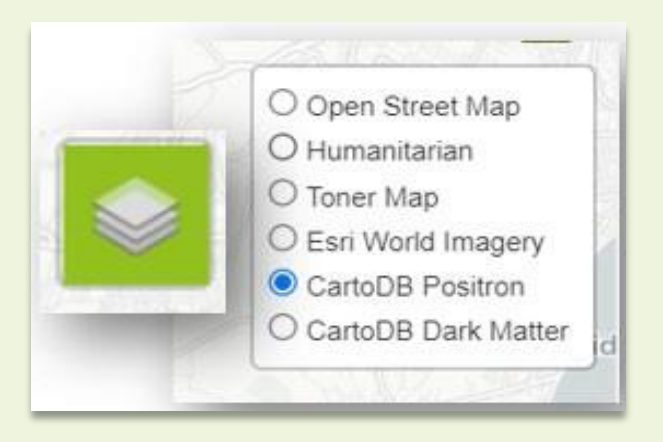

### **AREA OF INTEREST/POLYGONS**

### **City of Belgrade**

You can visualize the polygon of the City of Belgrade, as indicated by the blue lines the two intervention sites are available.

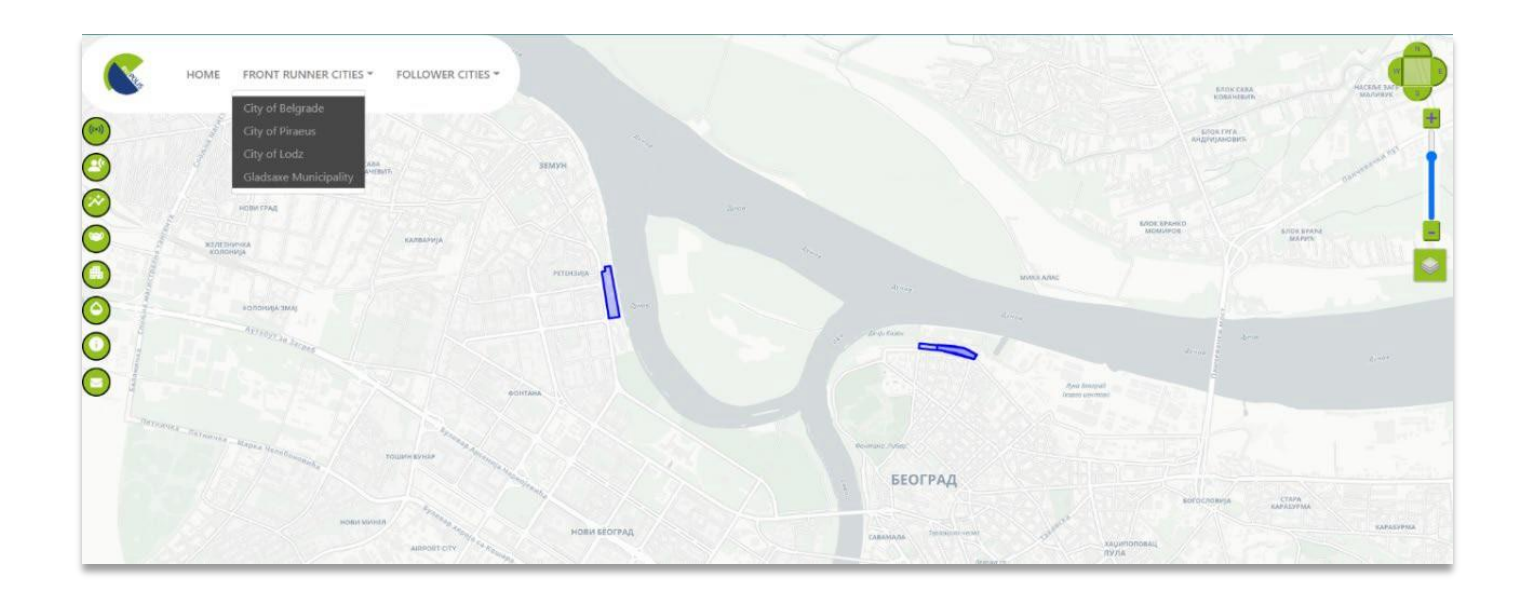

The City of Belgrade is comprised of two intervention sites, one called "Usce Park" which can be found in the new Belgrade, and the other one called "Linear Park" on the old side of Belgrade. The polygons indicating the intervention areas. Once the user selects the intervention site, a brief description of this area can be found.

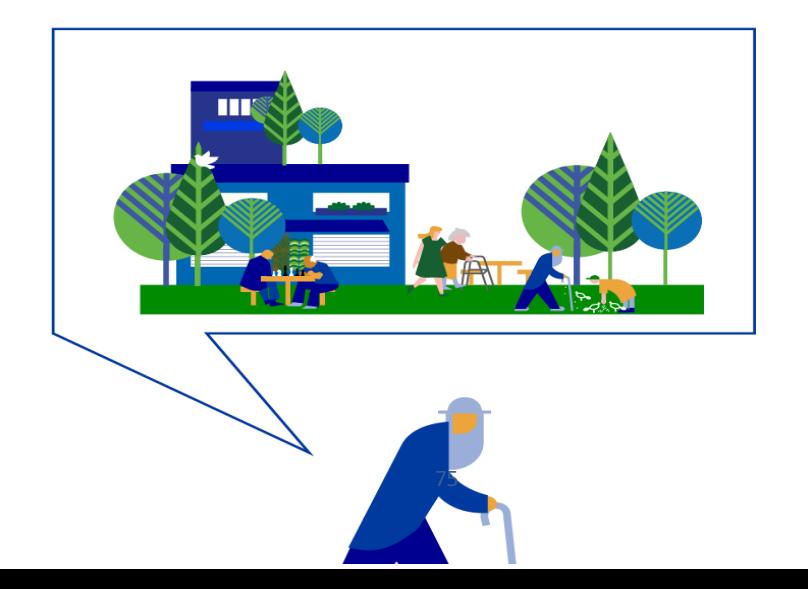

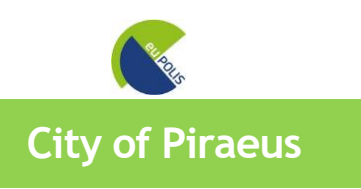

You can visualize the polygon of the City of Piraeus, as indicated by the blue lines the three intervention sites are available.

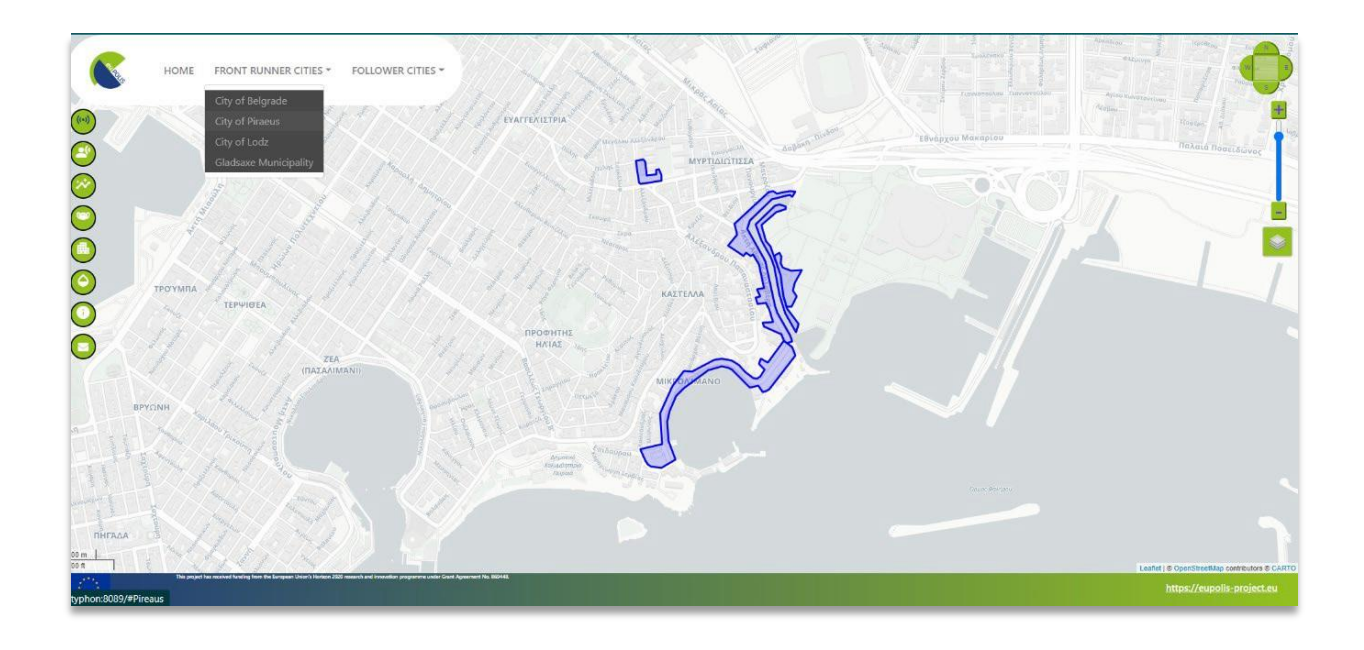

The City of Piraeus is comprised of three intervention sites, called "Ralleion", "Microlimano" and "Akti Dilaveri". The polygons indicate the intervention areas. Once the user selects the intervention site, a brief description of this area can be found.

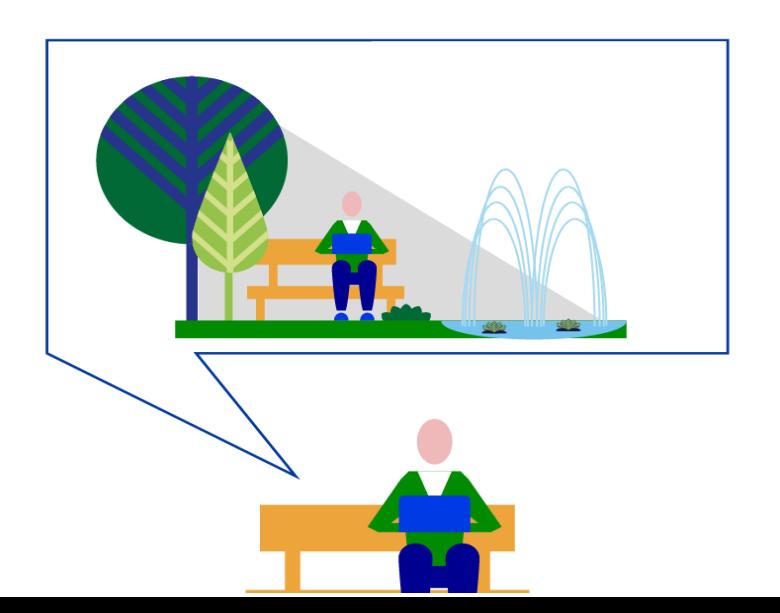

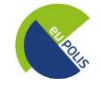

#### **City of Lodz**

You can visualize the polygon of the City of Lodz, as indicated by the blue lines the one intervention site is available.

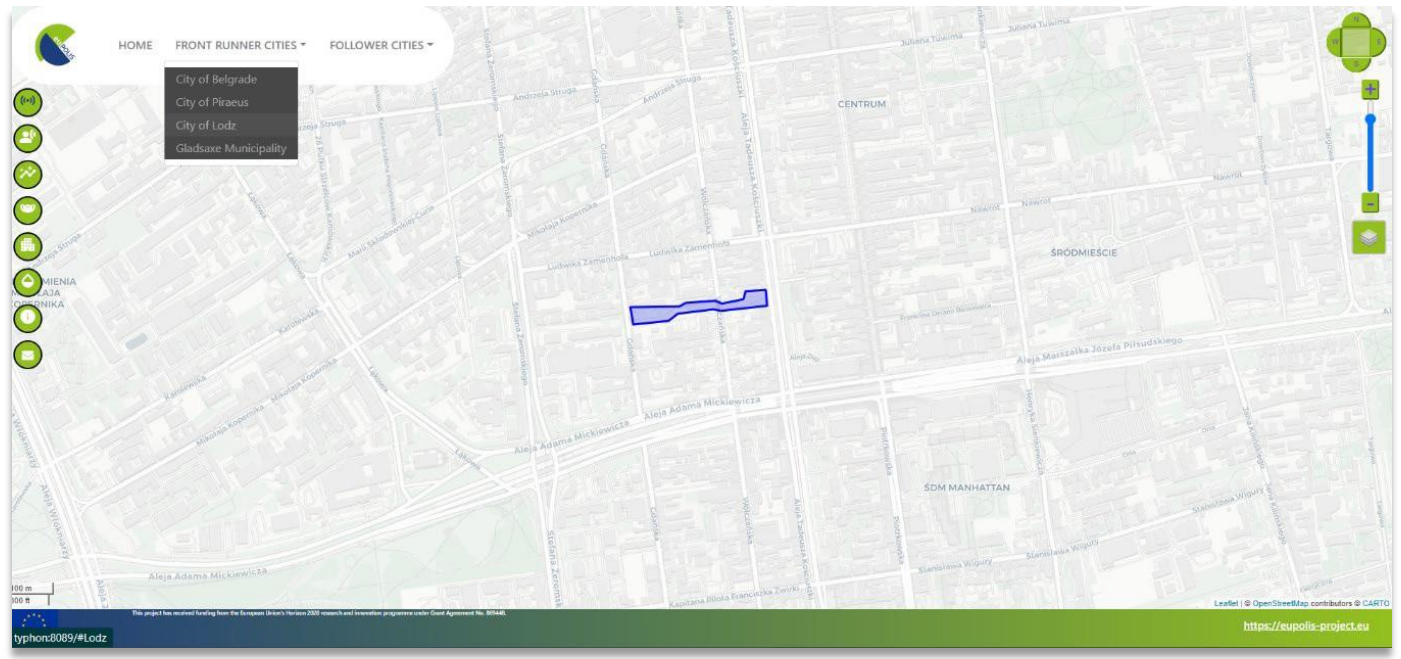

The City of Lodz comprises one intervention site, "Posaz Anny Rynkowskiej". The polygon indicates the intervention area. Once the user selects the intervention site, a brief description of this area can be found

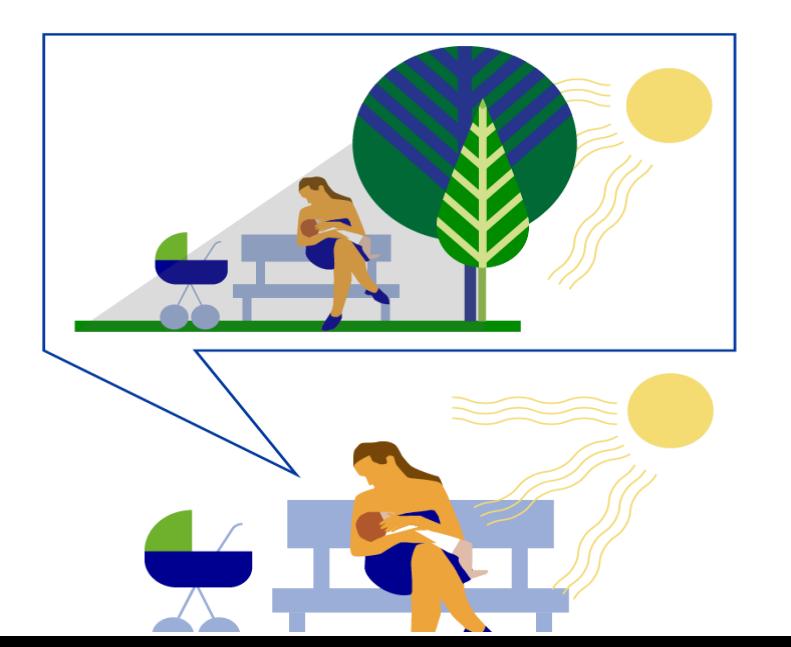

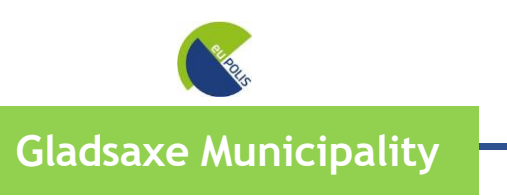

You can visualize the polygon of the Gladsaxe Municipality. As indicated by the blue lines the one intervention site is available.

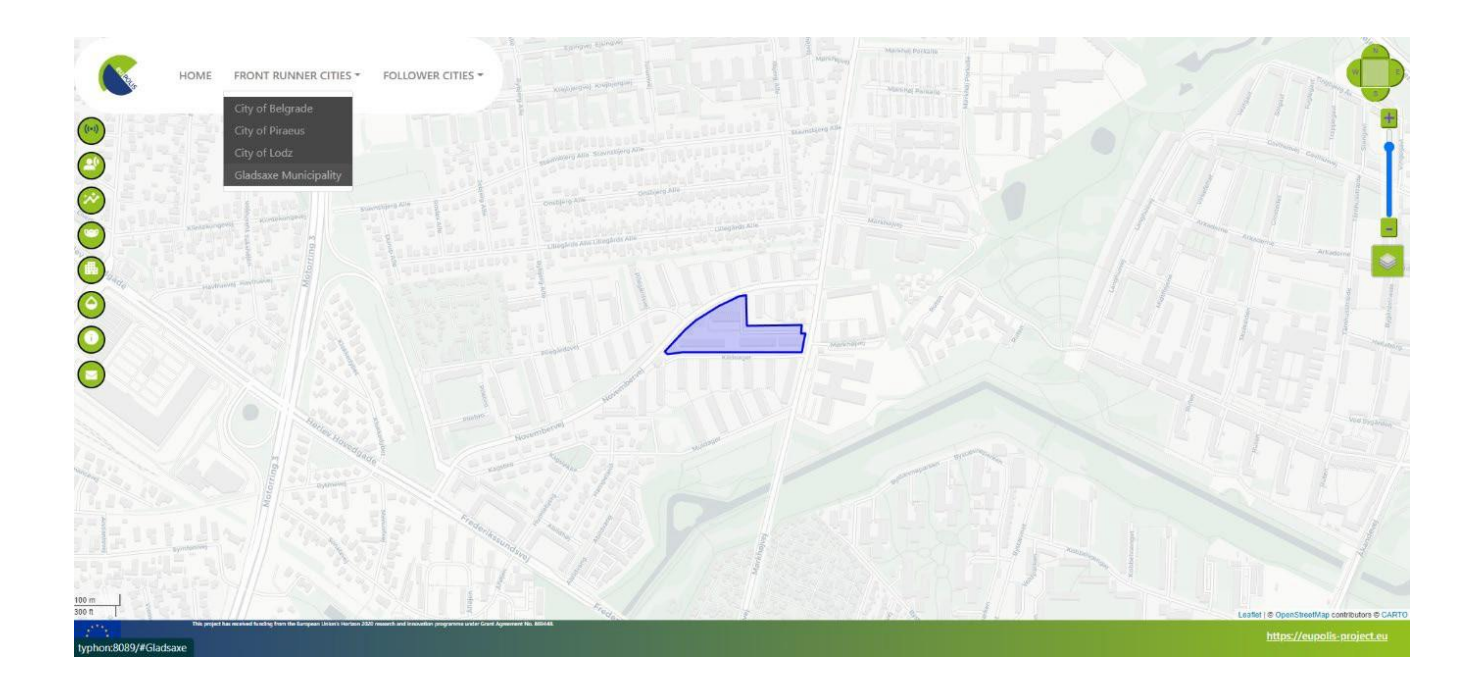

Gladsaxe Municipality is comprised of one intervention site, called "Pileparken 6". The polygon indicating the intervention area. Once the user selects the intervention site, a brief description of this area can be found.

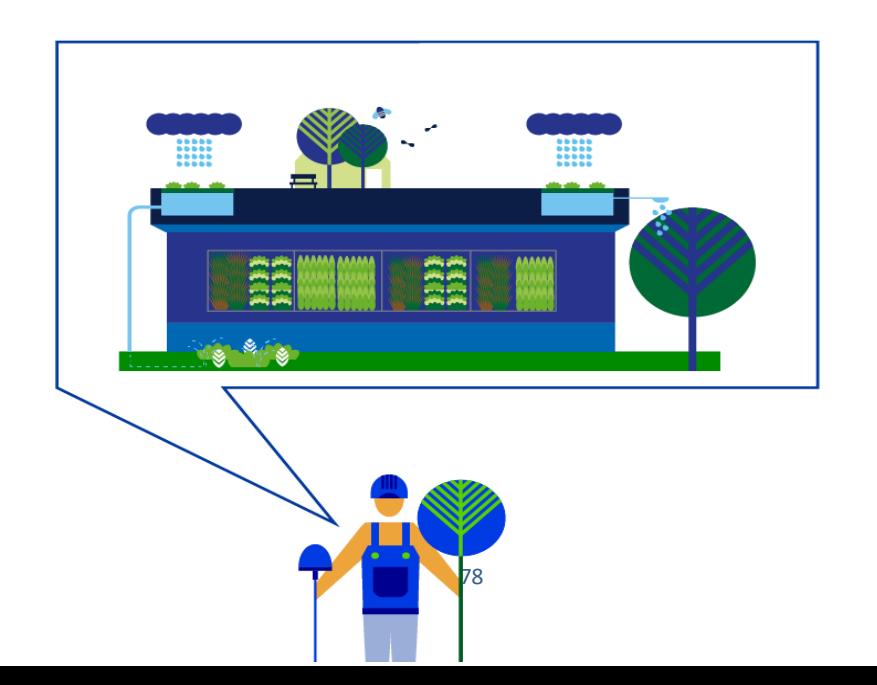

# **MAIN NAVIGATION TOOLS**

- $\mathbf C$ **SENSORS**
- $\mathbf C$ **WEARABLES**
- $\overline{C}$ WEATHER PLOTS
- $\overline{C}$ POLLUTION PLOTS
- $\overline{C}$ 3D MODEL

 $\bullet$ 

- $\mathbf C$ METABOLISM-BASED NBS PLANNING & SIMULATION
	- PROJECT INFORMATION & FEEDBACK

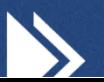

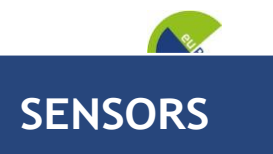

You can visualize the information related to Sensors by pressing the button

❖ You can select the symbol of sensors on the map ❖ A Pop-up window with details about the selected sensor appears

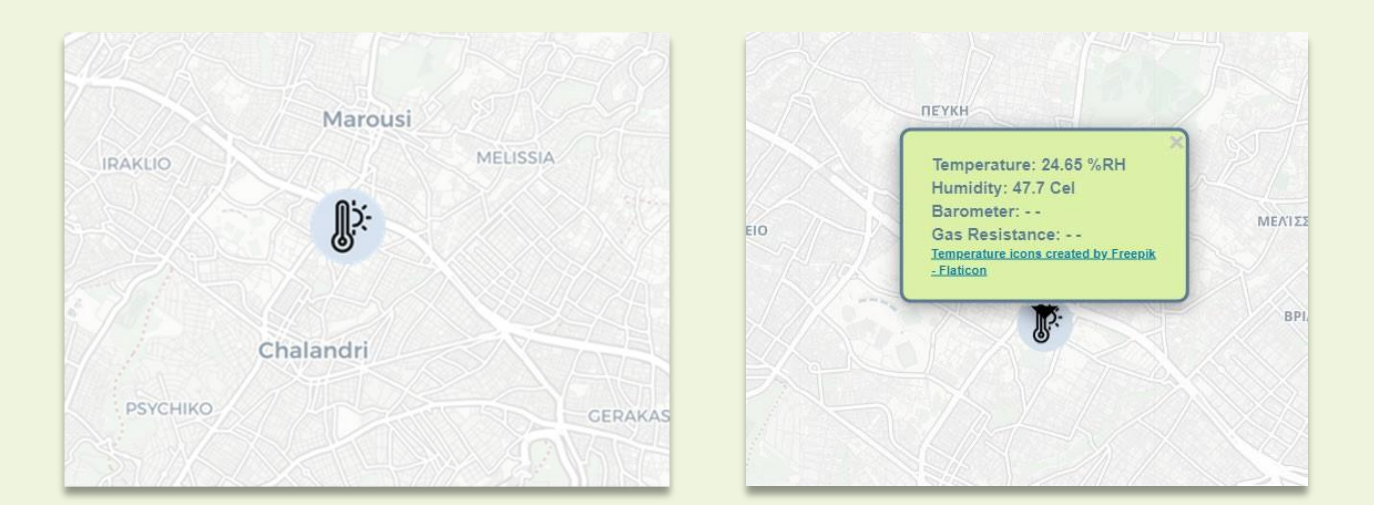

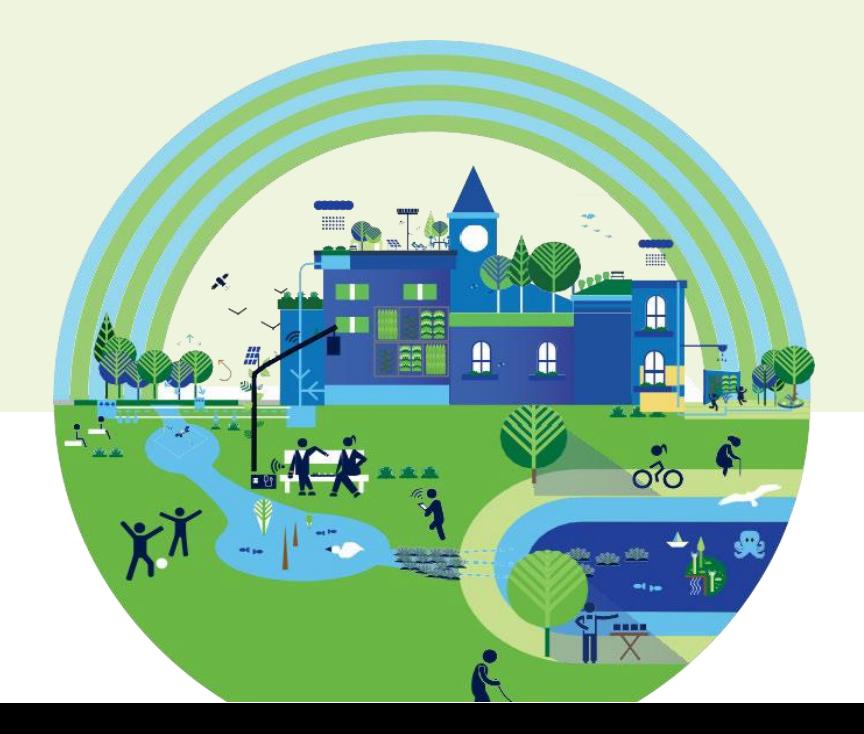

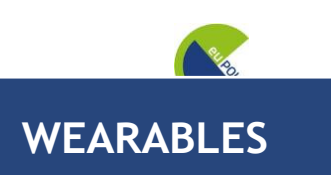

You can visualize the information related to Wearables by pressing the button

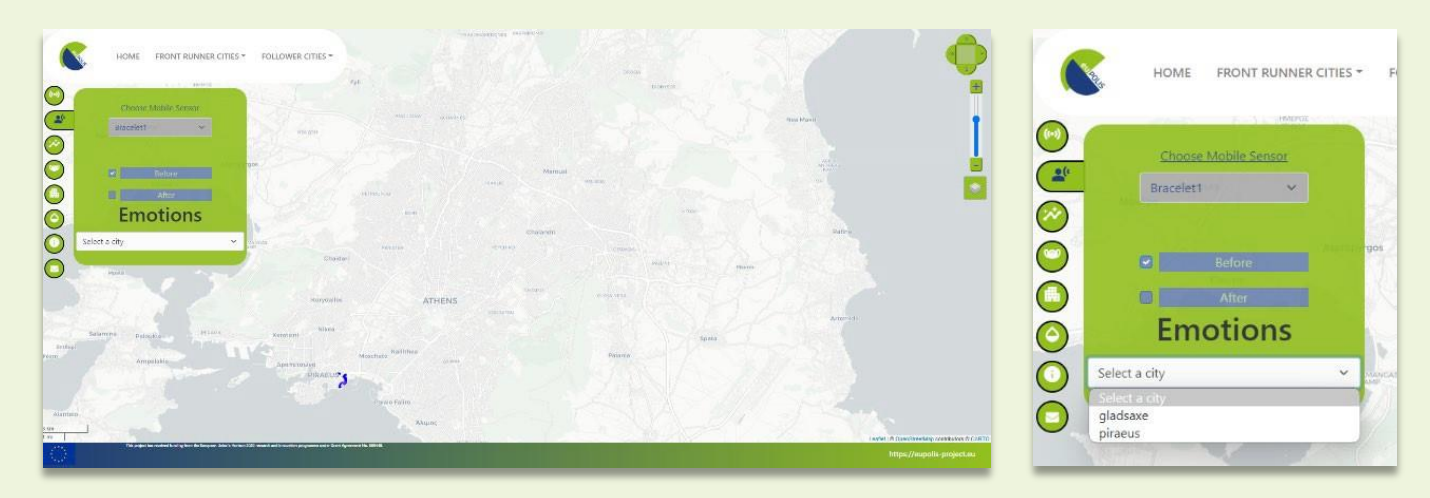

- ❖ You can receive information on emotions detected in the Demonstration Sites.
- ❖ You can select the desired city and a specific date from the lists, a pie chart appears on the right side of the platform.

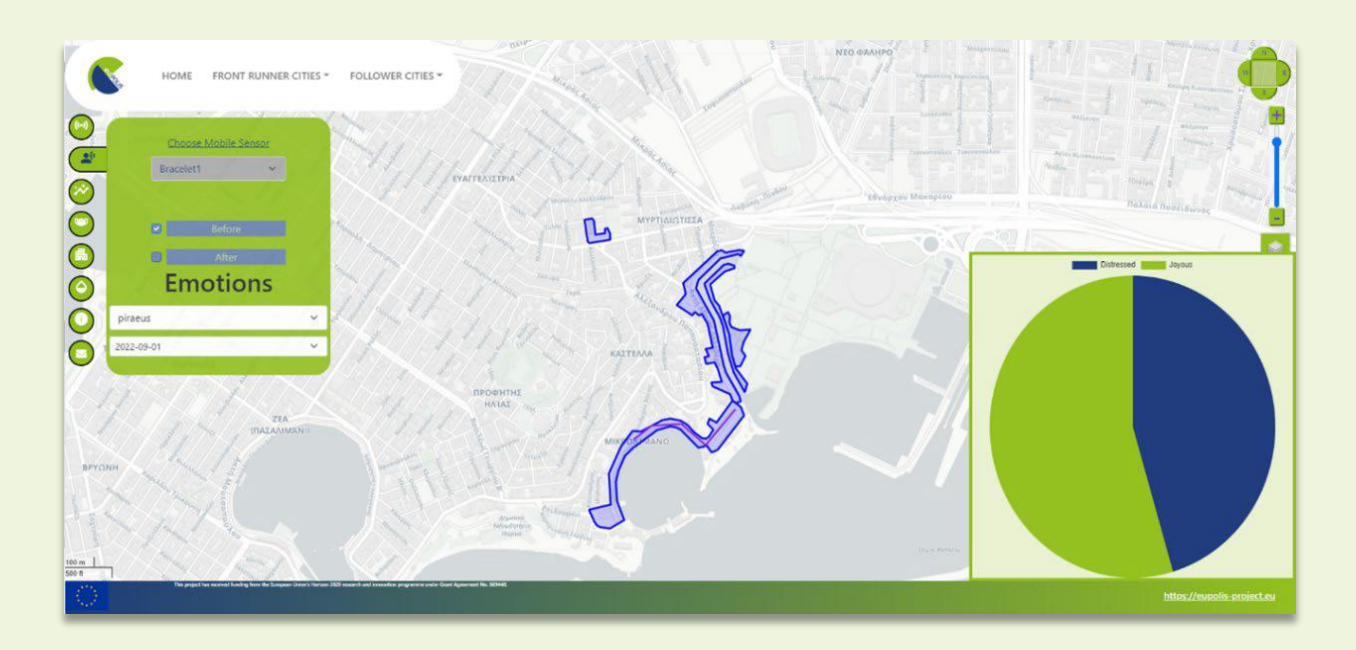

D5.7 – Improved Visualisation Module

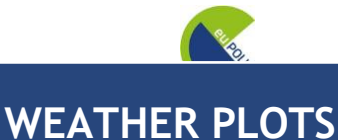

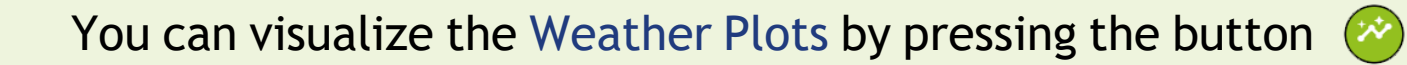

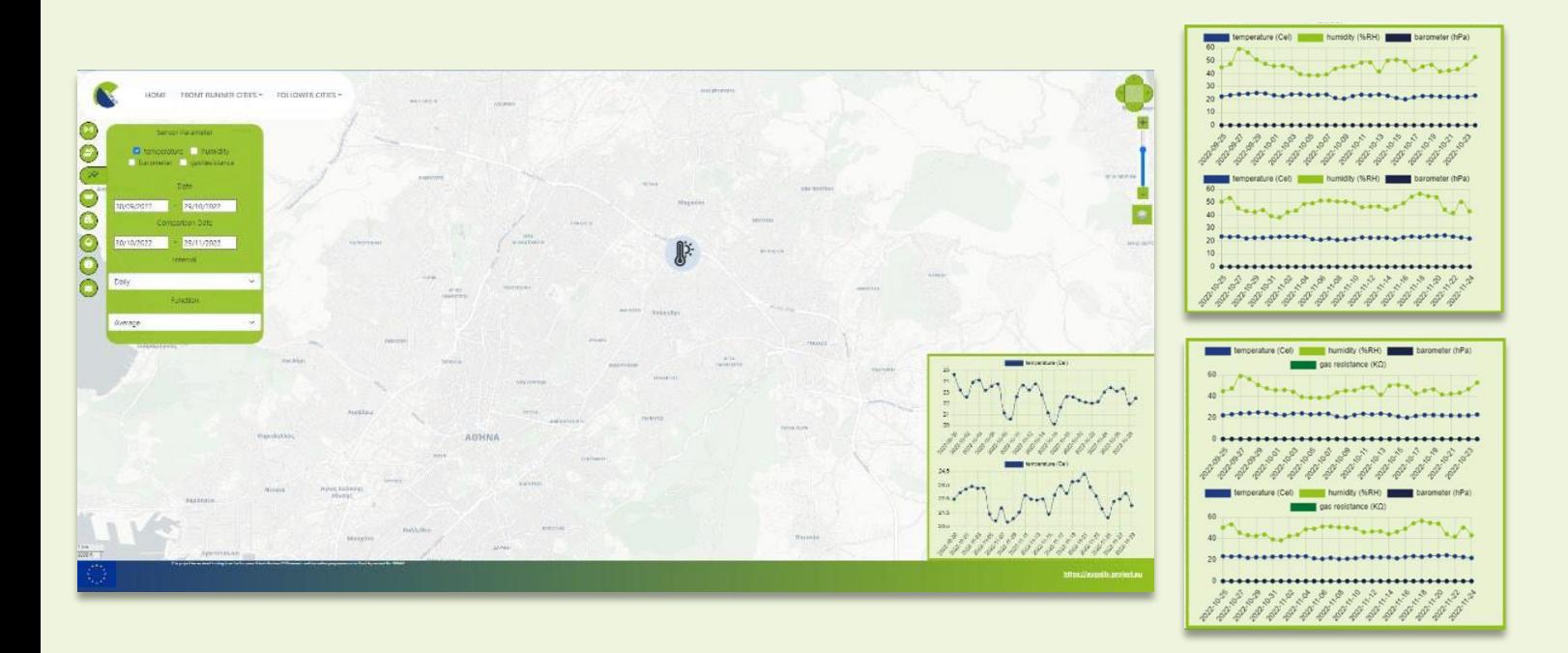

- ❖ Select a sensor on the map
- ❖ Add sensor parameters: date, comparison date, an interval and a function
- ❖ A diagram appears in the right side of the platform illustrating the result.
- ❖ Parameters of the sensors:
	- Temperature
	- **■** Humidity
	- **■** Barometer
	- Gas resistance

*\* All can be projected either separately or in combinations, based on the desired outcome*

**POLLUTION PLOTS**

# You can visualize the Pollution Plots by pressing the button

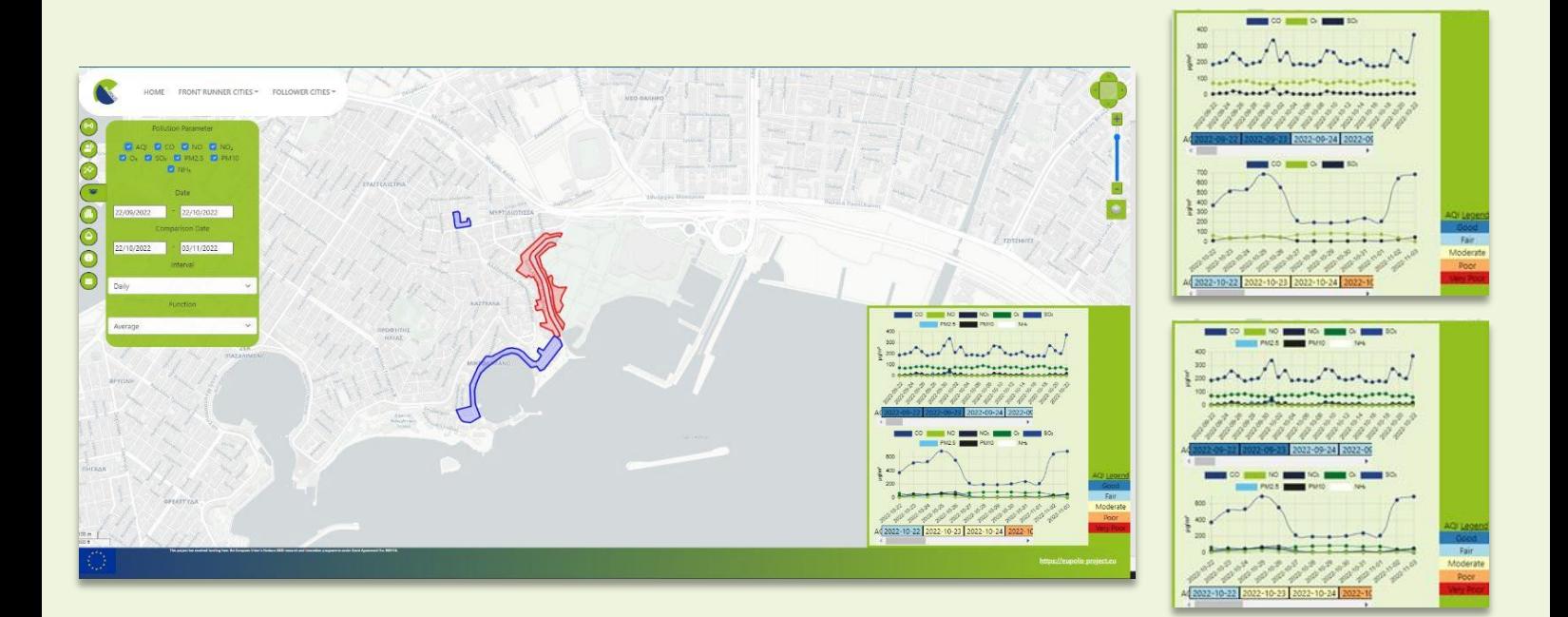

- ❖ Select a marked area on the map
- ❖ Apply pollution parameters: date, a comparison date, an interval and a function
- ❖ Plot appears in the right side of the platform illustrating the result.

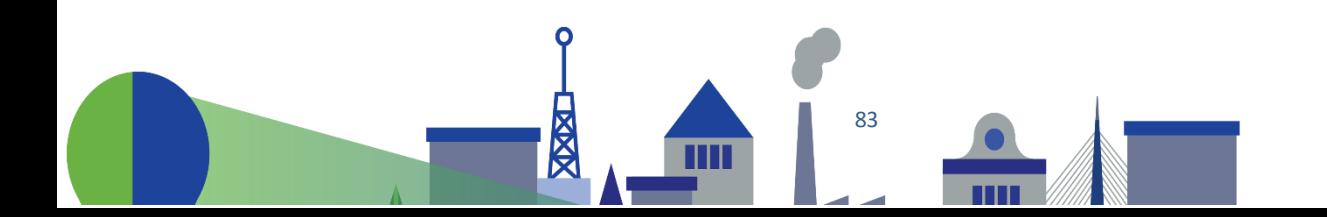

### You can visualize the 3D Models by pressing the button

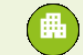

Through this, you can visualize in 3D the designed interventions for the Demonstration Sites. You need to select a marker on the map, and then the 3D Models appear illustrating the representation of the area.

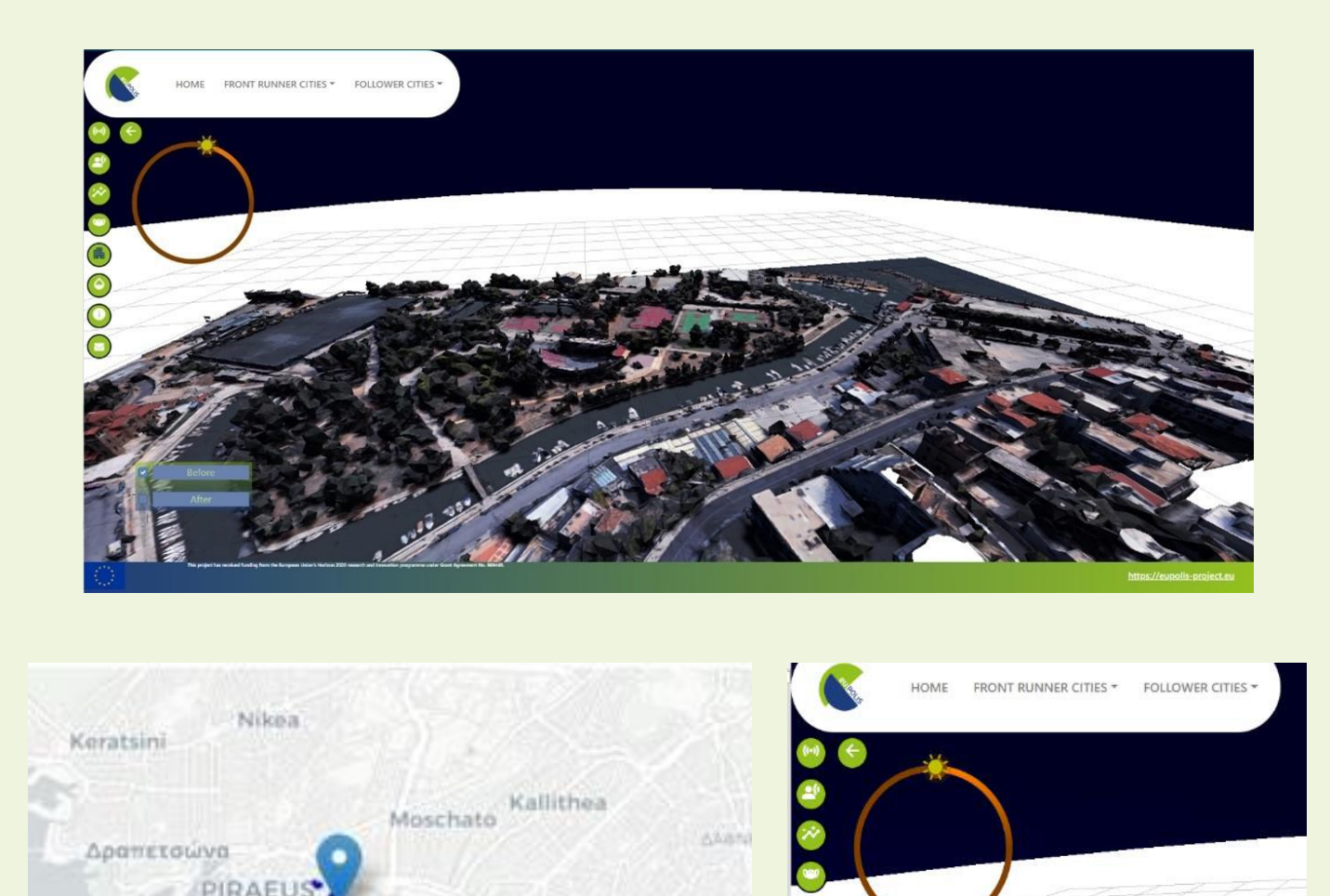

Άλιμος

Palaio Faliro

### **METABOLISM-BASED NBS PLANNING & SIMULATION**

D5.7 – Improved Visualisation Module

You can read the Metabolism-based NBS planning & Simulation by pressing the button  $\bullet$ 

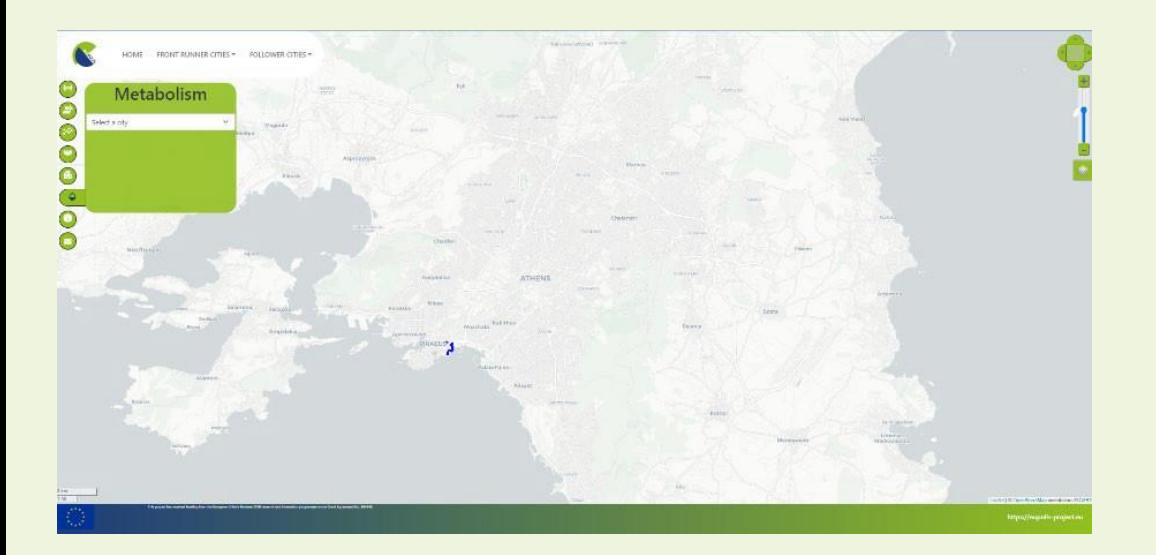

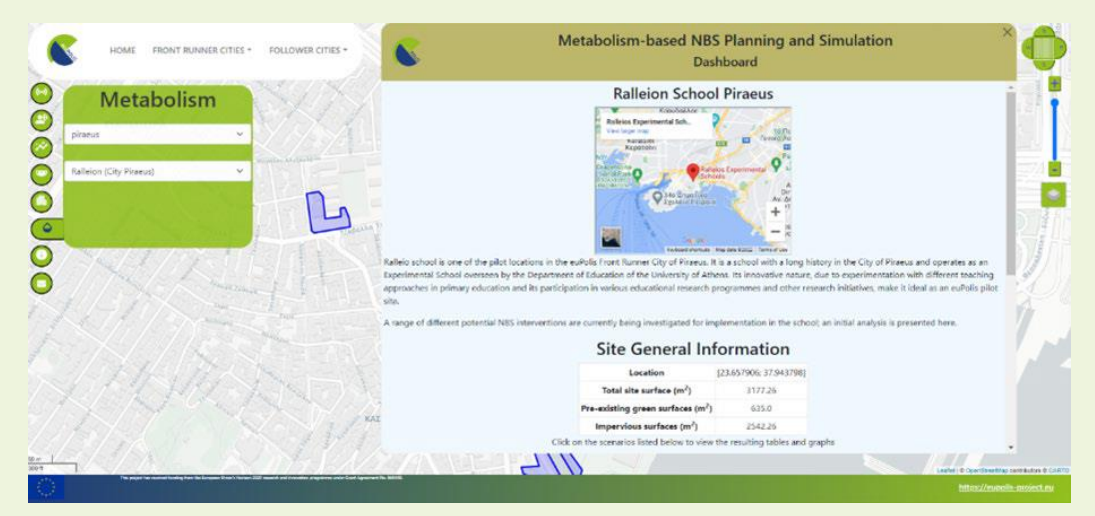

❖ This tool provides the results of the modeling that took place under the Task The user needs to select the desired city and the intervention area and then the dashboard will appear.

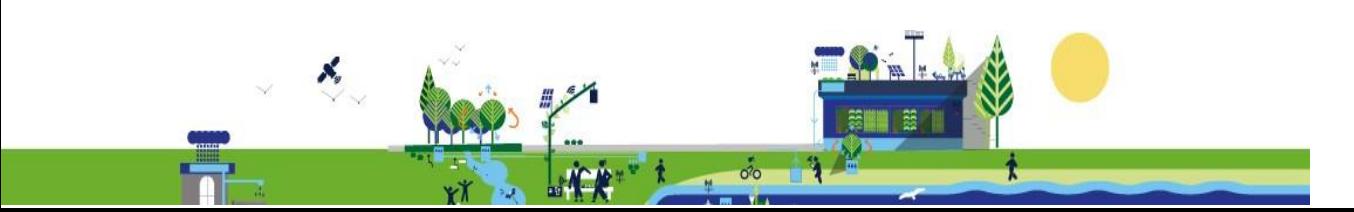

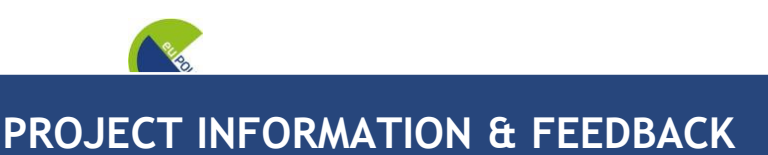

# You can read the Project Information by pressing the button

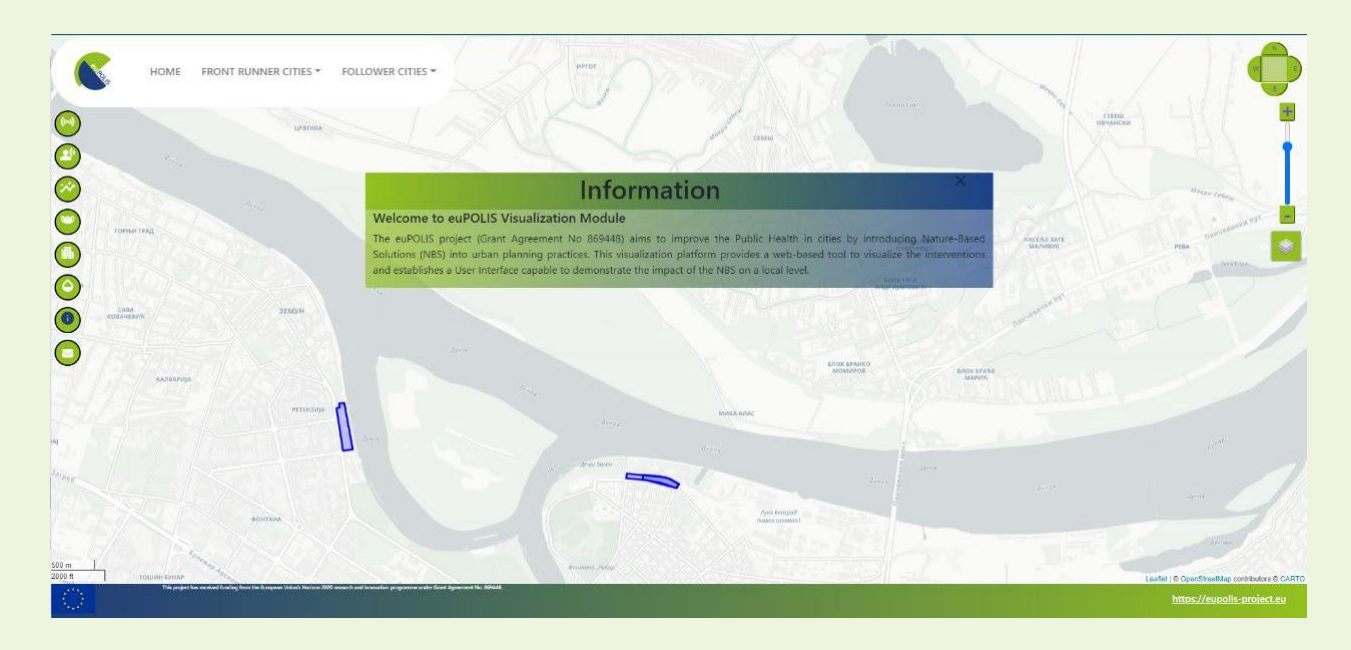

You provide feedback, via email, by pressing the button

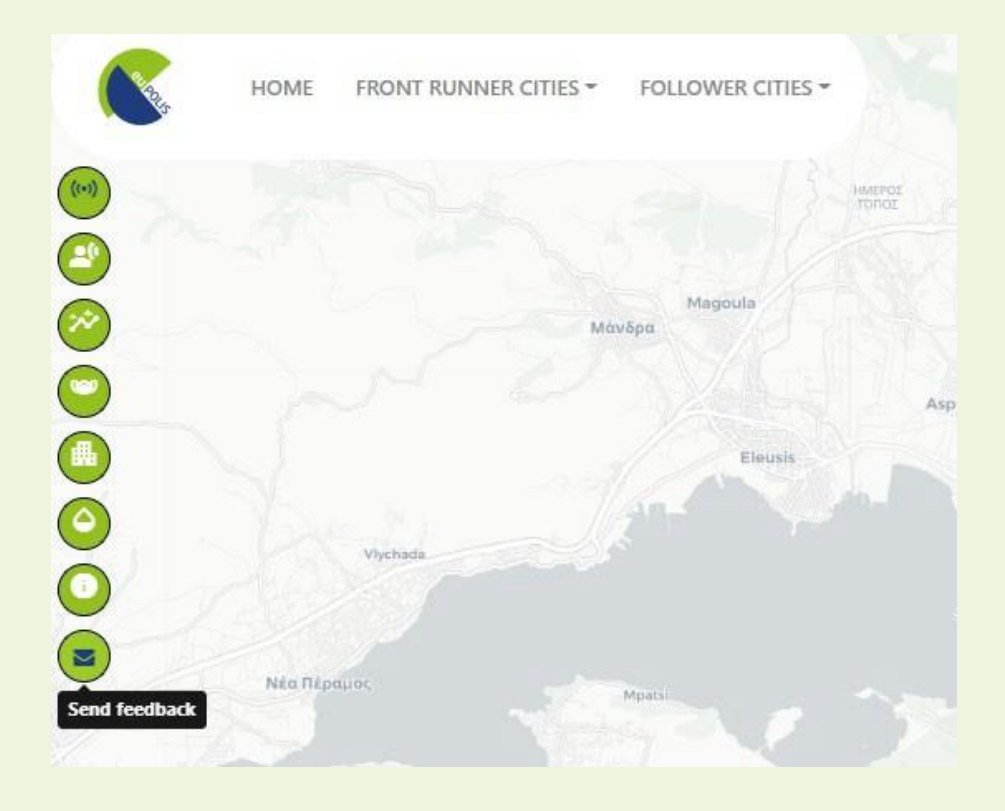

86

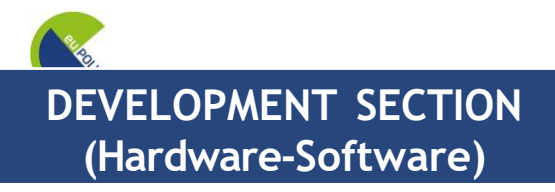

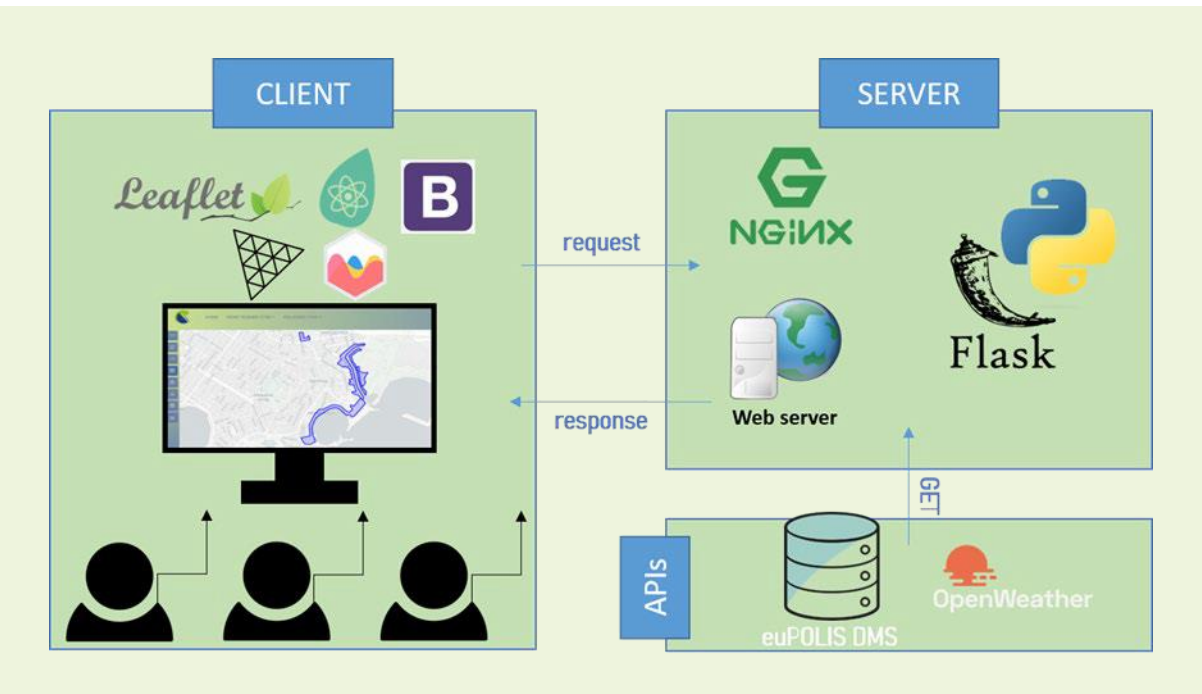

- ❖ Server: Local
- ❖ Storage: Local Storage System
- ❖ Operating System: Windows 10 Pro
- ❖ Web Server Software: NGINX, Ubuntu 22.04 LTS OS
- ❖ Programming Language:
	- Python (Backend)
	- JavaScript (Frontend)
	- CSS (Frontend)
	- HTML (Frontend)
- ❖ Visual Studio Code
- ❖ Device Specifications:

Intel®Core™i7-4720HQ [CPU@2.60GHz](mailto:CPU@2.60GHz)

16.0 GB RAM

64-bit operating System, x64-based processor

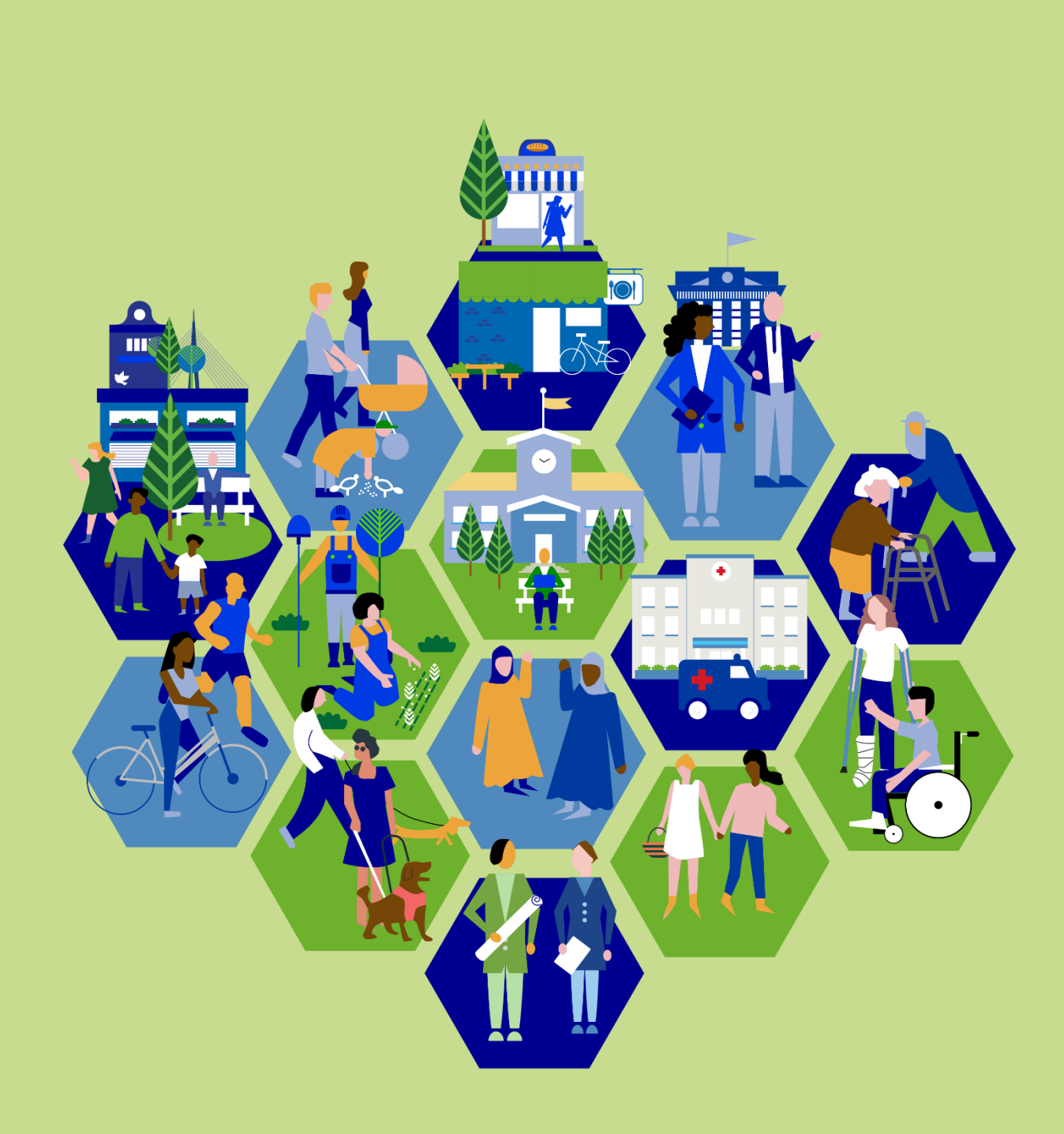

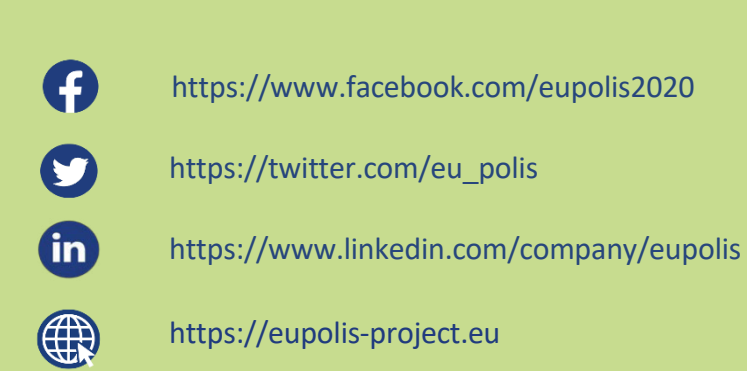

euPOLIS has received funding from the European Union's Horizon 2020 program